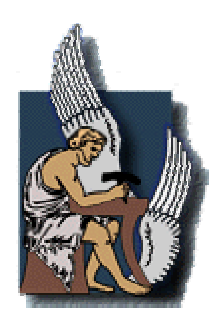

**ΠΟΛΥΤΕΧΝΕΙΟ ΚΡΗΤΗΣ Τµήµα Μηχανικών Παραγωγής και ∆ιοίκησης**

# ∆ιπλωµατική Εργασία

# **Ανάπτυξη Γραφικού Περιβάλλοντος για την απεικόνιση και διαχείριση τρισδιάστατων πλεγµάτων και επιφανειών**

Ιωάννης Γ. Κοντολάτης

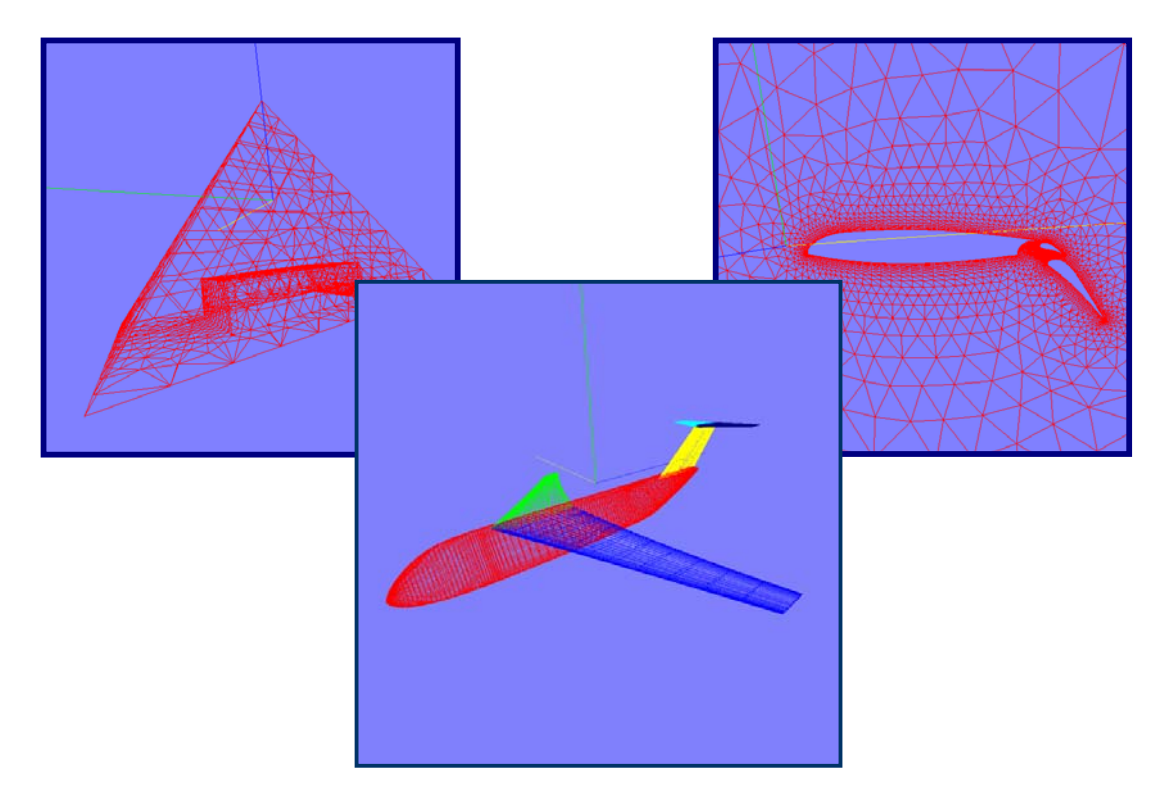

Εξεταστική Επιτροπή: Επιβλέπων Καθηγητής: Τσουρβελούδης Νικόλαος Ιωάννης Κ. Νικολός Ιωαννίδης Στράτος

Χανιά 2004

# **ΕΥΧΑΡΙΣΤΙΕΣ**

Με την ευκαιρία της ολοκλήρωσης της παρούσας διπλωµατικής εργασίας θα ήθελα να ευχαριστήσω τον καθηγητή µου Ιωάννη Κ. Νικολό για την ευκαιρία που µου έδωσε να ασχοληθώ µε το συγκεκριµένο θέµα, καθώς και για την αµέριστη βοήθεια και γνώση που µου παρείχε κατά τη διάρκεια της συνεργασίας µας.

Θα ήθελα επίσης να ευχαριστήσω τα µέλη της εξεταστικής επιτροπής, Tσουρβελούδη Νικόλαο και Ιωαννίδη Ευστράτιο, για τις παρατηρήσεις τους και την καθοδήγησή τους.

Ακόµη ευχαριστώ τη συνάδελφο και φίλη, Ντιπτένη Μαρίνα, για τη βοήθειά της στην υλοποίηση της παρούσας εργασίας, όπως και για τις συµβουλές της. Επίσης, θα ήθελα να ευχαριστήσω τους συναδέλφους µου για την άψογη συνεργασία και ανταλλαγή απόψεων που είχαµε.

Ένα µεγάλο ευχαριστώ απευθύνεται ξεχωριστά στην οικογένειά µου που µε στήριξε ηθικά και υλικά καθ' όλη τη διάρκεια των σπουδών µου, και βοήθησε ώστε να γίνει πραγµατικότητα ένα παιδικό µου όνειρο.

# **ΠΕΡΙΕΧΟΜΕΝΑ**

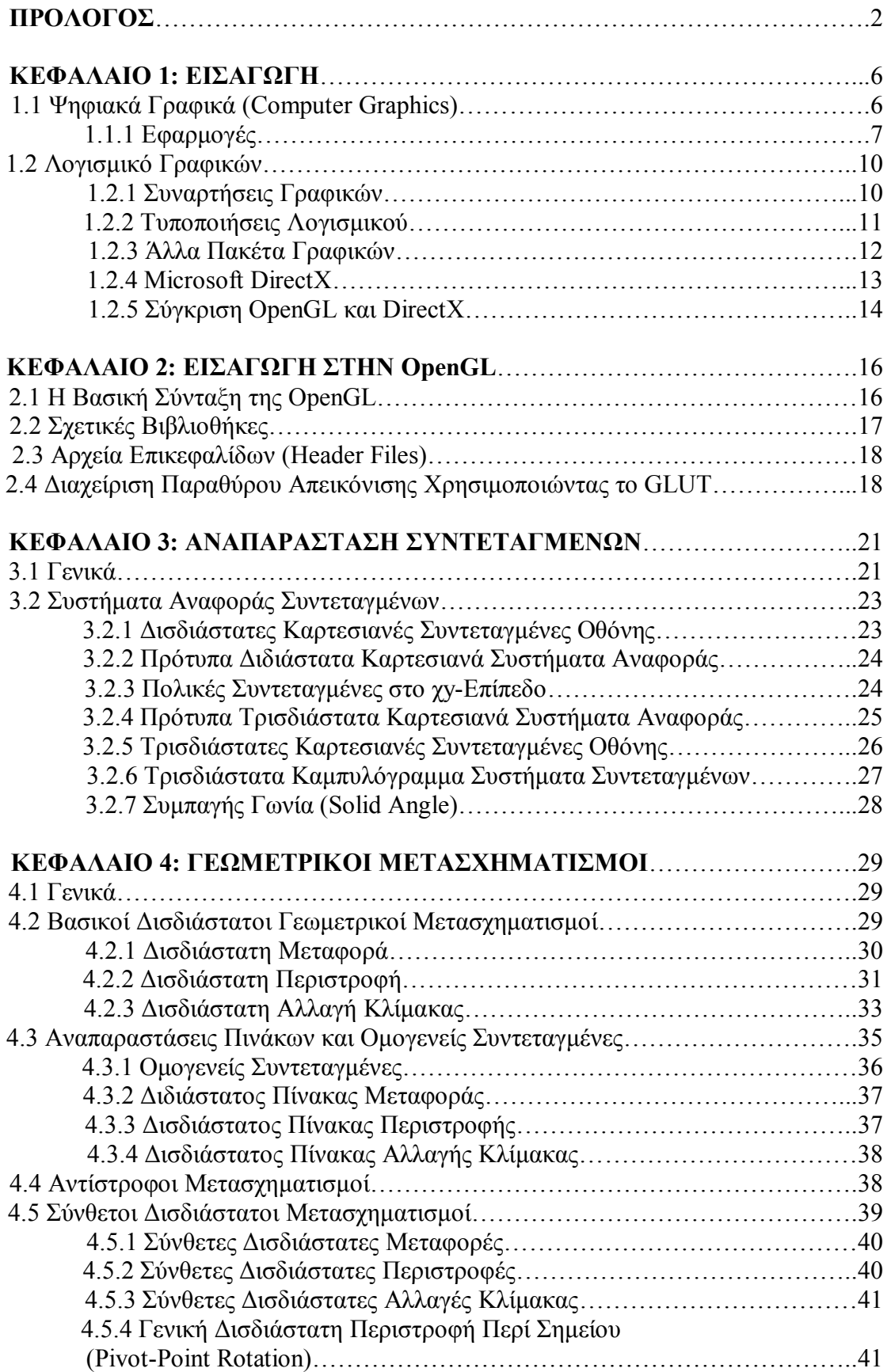

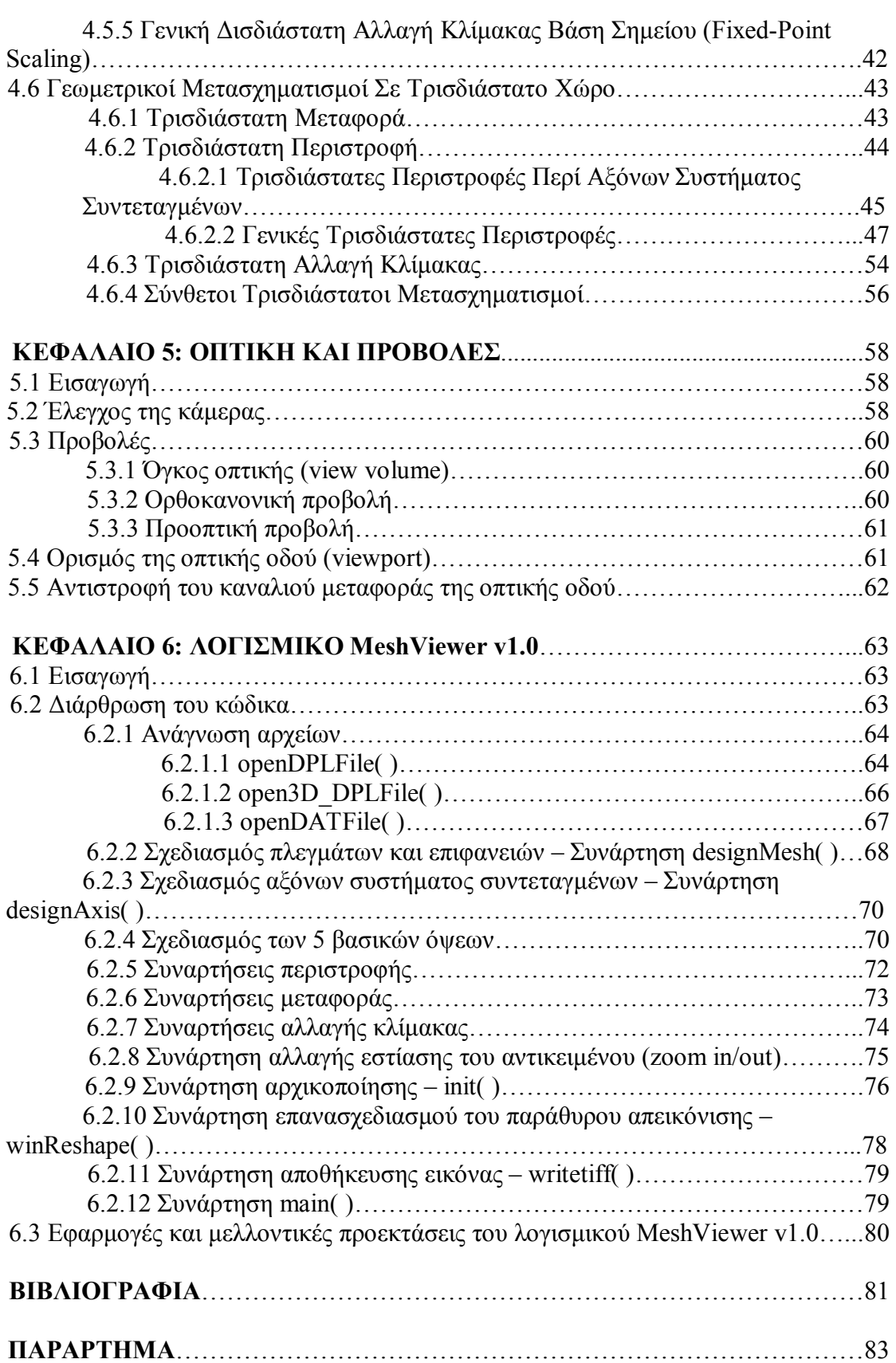

# **ΠΡΟΛΟΓΟΣ**

Η παρούσα διπλωµατική εργασία είχε σαν σκοπό την ανάπτυξη λογισµικού για την απεικόνιση και διαχείριση τρισδιάστατων πλεγµάτων και επιφανειών, το οποίο θα είναι ανεξάρτητο λειτουργικού συστήµατος. Ο κώδικας αναπτύχθηκε στη γλώσσα προγραµµατισµού C µε τη χρήση συναρτήσεων της βιβλιοθήκης γραφικών OpenGL.

Κατά τη συγγραφή της παρούσας εργασίας, θεωρήθηκε ότι ο αναγνώστης έχει γνώσεις προγραµµατισµού και µελέτης-σχεδίασης µε χρήση ηλεκτρονικού υπολογιστή (CAD). Επιπλέον, µπορεί να ανατρέξει σε οποιαδήποτε βιβλιογραφική αναφορά για επεξηγήσεις ή περαιτέρω εµβάθυνση.

Στο παρόν σύγγραμμα αναφέρονται κάποιες γενικές έννοιες και εφαρμογές των ψηφιακών γραφικών, στη συνέχεια το µαθηµατικό υπόβαθρο που χρησιµοποιήθηκε για την ανάπτυξη του λογισµικού, που ονοµάστηκε MeshViewer, και τέλος παρουσιάζεται ο τρόπος λειτουργίας και οι δυνατότητες του.

Αναλυτικότερα, στο Κεφάλαιο 1 παρουσιάζεται µία εισαγωγή στο τοµέα των ψηφιακών γραφικών, εφαρµογές τους, τυποποιήσεις λογισµικών, και ειδικότερη αναφορά στις βιβλιοθήκες γραφικών OpenGL και Microsoft DirectX. Το Κεφάλαιο 2 αναφέρεται αναλυτικότερα στη βιβλιοθήκη OpenGL, στη σύνταξη των συναρτήσεων της, καθώς και στη βοηθητική βιβλιοθήκη GLUT για τη διαχείριση των παράθυρων απεικόνισης. Τα Κεφάλαια 3 και 4 περιλαµβάνουν το µαθηµατικό υπόβαθρο, που αφορά στα συστήµατα συντεταγµένων και στους γεωµετρικούς µετασχηµατισµούς αντικειµένων τόσο σε διδιάστατο όσο και σε τρισδιάστατο χώρο. Στο Κεφάλαιο 5 περιγράφονται οι βασικές έννοιες οπτικής και τα είδη των προβολών που χρησιµοποιούνται. Τέλος, στο Κεφάλαιο 6 αναλύεται η διάρθρωση του κώδικα που αναπτύχθηκε, καθώς και οι συναρτήσεις της OpenGL που χρησιµοποιήθηκαν. Επίσης, περιγράφονται οι λειτουργίες του λογισµικού MeshViewer v1.0, και πως ο χρήστης µπορεί να το χρησιµοποιήσει, ενώ στο Παράρτηµα παρουσιάζονται οι συναρτήσεις της OpenGL που χρησιµοποιήθηκαν.

# **ΚΕΦΑΛΑΙΟ 1**

# **ΕΙΣΑΓΩΓΗ**

## **1.1 Ψηφιακά Γραφικά (Computer Graphics)**

Ο τοµέας των ψηφιακών γραφικών παραµένει ένας από τους πιο ραγδαία εξελισσόµενους τοµείς της µοντέρνας τεχνολογίας, καθώς τα ψηφιακά γραφικά αποτελούν καθεστώς πλέον στo λογισµικό εφαρµογών (software) και γενικά στα συστήµατα υπολογιστών.

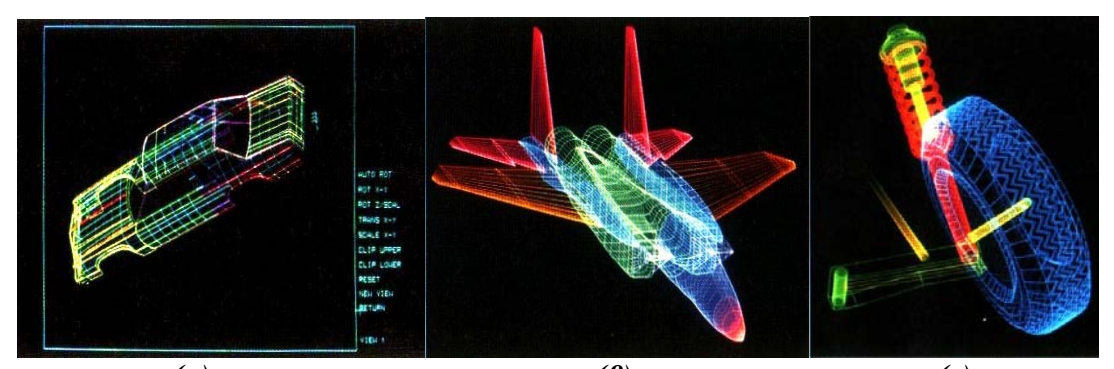

 *(α) (β) (γ) Εικόνα 1.1: Περιγράµµατα τύπου σύρµατος, χρωµατικά κωδικοποιηµένα. (α)Αυτοκίνητο (Peritek Corporation) (β)Αεροσκάφος και (γ)Τροχός αυτοκινήτου (Evans & Sutherland)* 

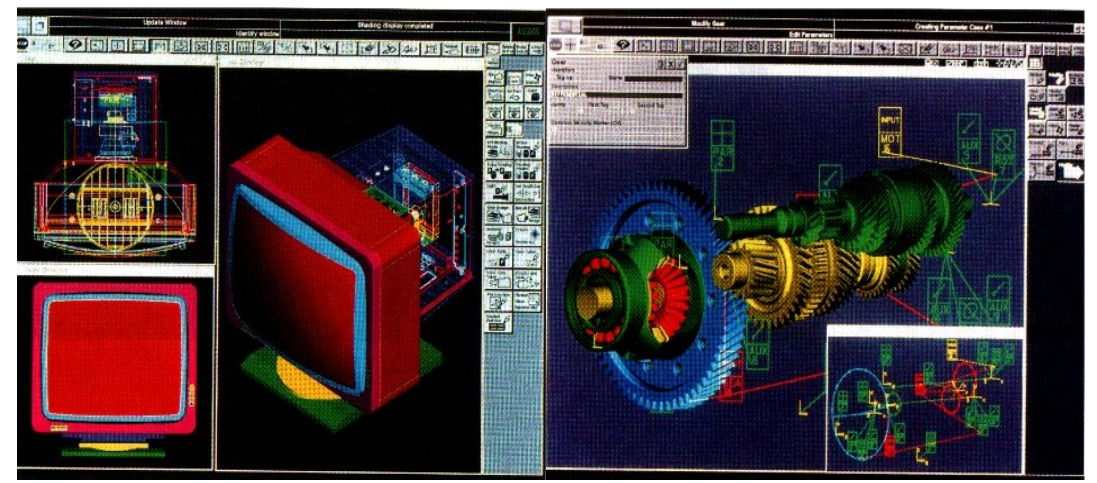

*Εικόνα 1.2:Απεικονίσεις πολλαπλών παραθύρων, χρωµατικά κωδικοποιηµένες από λογισµικό CAD (Intergraph Corporation).* 

Η εφαρµογή µεθόδων κατασκευής ψηφιακών γραφικών είναι πλέον σύνηθες φαινόµενο στο σχεδιασµό των περισσοτέρων προϊόντων, στις εκπαιδευτικές συσκευές προσοµοίωσης, στην παραγωγή µουσικών βίντεο και τηλεοπτικών διαφηµίσεων, στις κινηµατογραφικές ταινίες, στην ανάλυση δεδοµένων, σε επιστηµονικές µελέτες, σε ιατρικές διαδικασίες, όπως και σε αµέτρητες άλλες εφαρµογές. Ένα µεγάλο εύρος από µαθηµατικές και προγραµµατιστικές τεχνικές, καθώς και ηλεκτρονικές διατάξεις (hardware) χρησιµοποιούνται ή βρίσκονται υπό ανάπτυξη για τα πεδία εφαρµογών που αναφέρθηκαν.

Ειδικότερα, το µεγαλύτερο µέρος της έρευνας στο τοµέα των ψηφιακών γραφικών σήµερα αφορά στη βελτίωση της αποτελεσµατικότητας, του ρεαλισµού και της ταχύτητας στην αναπαραγωγή των εικόνων. Για την παραγωγή µίας ρεαλιστικής όψης µίας φυσικής σκηνής, ένα πρόγραµµα γραφικών πρέπει να προσοµοιώσει τις επιδράσεις των ανακλάσεων του πραγµατικού φωτός και των διαθλάσεων από τα φυσικά αντικείµενα. Για το λόγο αυτό, η τρέχουσα τάση στο τοµέα των ψηφιακών γραφικών είναι η συγχώνευση βελτιωµένων διαδικασιών προσέγγισης των φυσικών αρχών σε αλγόριθµους γραφικών, µε αποτέλεσµα την καλύτερη προσοµοίωση των πολύπλοκων αλληλεπιδράσεων µεταξύ των αντικειµένων και του φωτισµού του περιβάλλοντος. *[3]*.

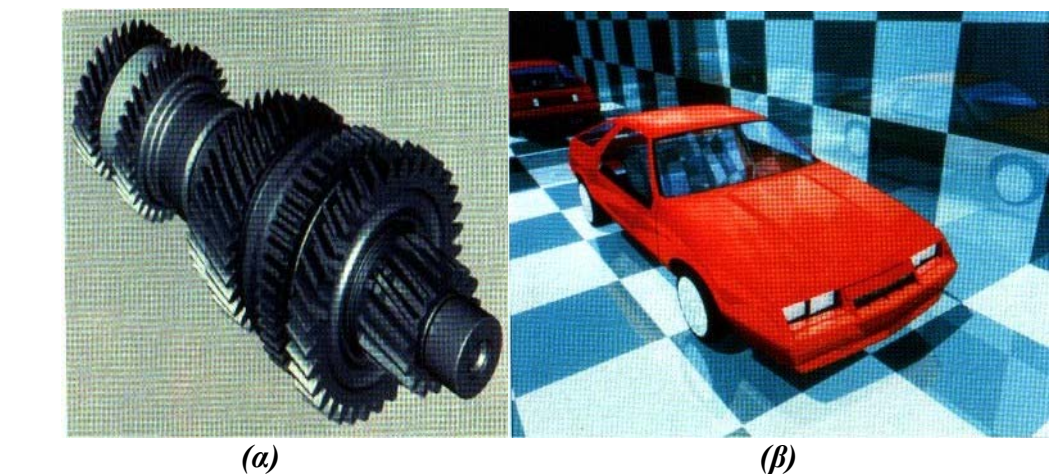

*Εικόνα 1.3:Ρεαλιστικές φωτοσκιάσεις. (α)Κιβώτιο ταχυτήτων (Intergraph Corporation) και (β)Αυτοκίνητο (Eric Haines, Autodesk, Inc.)* 

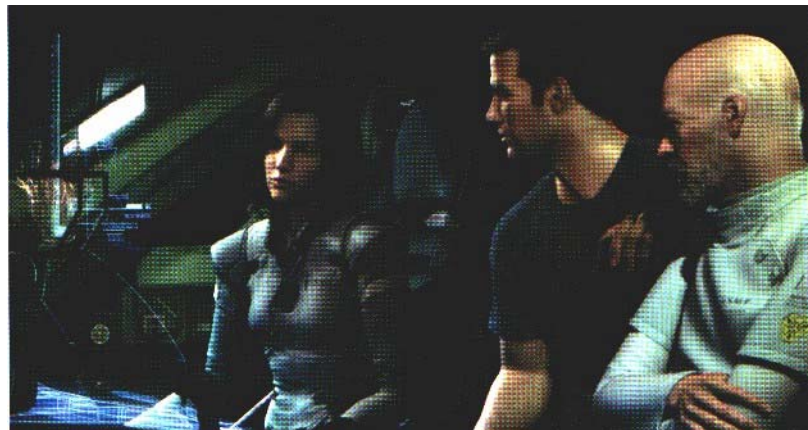

*Εικόνα 1.4:Σκηνή από την ταινία Final Fantasy: The Spirits Within. (Square Pictures, Inc.)* 

### **1.1.1 Εφαρµογές**

Οι ηλεκτρονικοί υπολογιστές έχουν µετατραπεί σε ισχυρά εργαλεία για την ταχύτατη και οικονοµική παραγωγή εικόνων. Ουσιαστικά δεν υπάρχει περιορισµός στη χρήση γραφικών αναπαραστάσεων, οπότε δεν αποτελεί έκπληξη ότι η χρήση των ψηφιακών γραφικών είναι τόσο διαδεδοµένη.

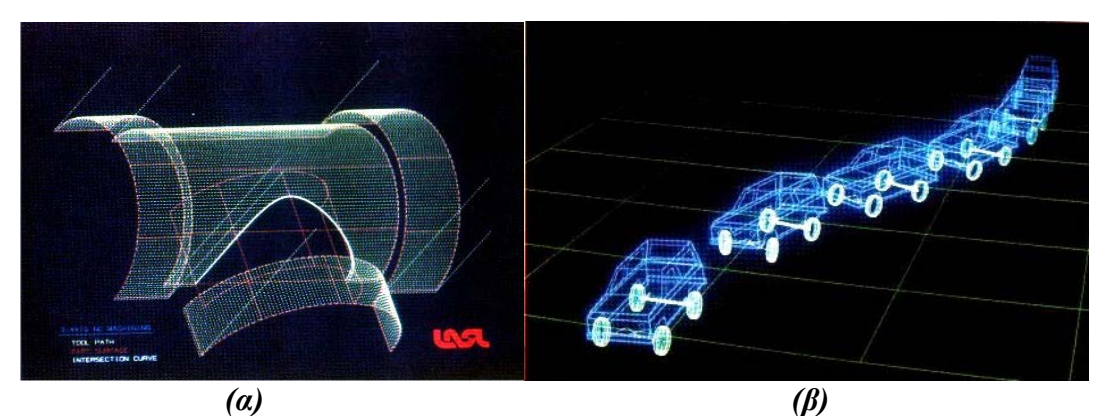

*Εικόνα 1.5:(α)Σχέδιο CAD για τη περιγραφή της αριθµητικά ελεγχόµενης κατεργασίας του αντικειµένου (Los Alamos National Laboratory) και (β)Προσοµοίωση των επιδόσεων οχήµατος κατά τη διάρκεια αλλαγής πορείας.(Evans & Sutherland and Mechanical Dynamics, Inc.)* 

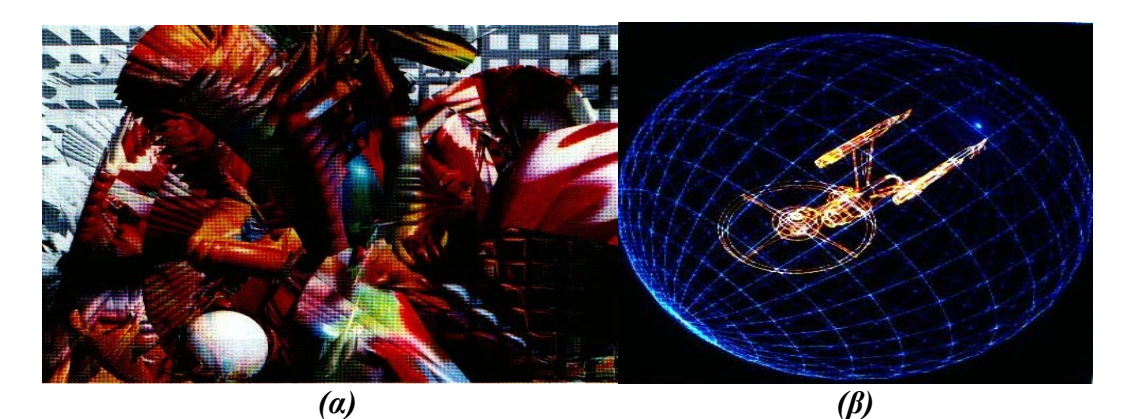

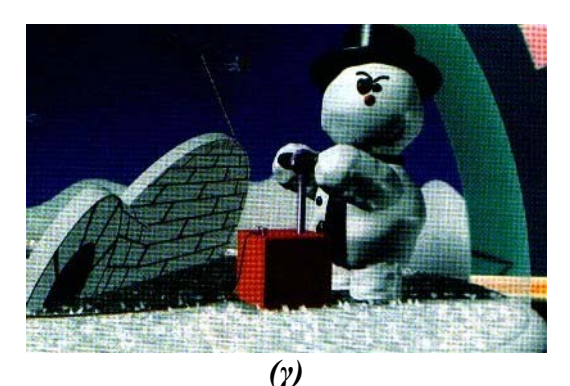

*Εικόνα 1.6:(α)Whigmalaree, ηλεκτρονικός πίνακας (Williams Gallery, 1992 Wynne Ragland,Jr.), (β)Γραφική απεικόνιση για την ταινία Star Trek (Evans & Sutherland), και (γ)Ψηφιακή αναπαραγωγή σκηνής, Knickknack (Pixar)*

Αν και οι πρώιµες επιστηµονικές και τεχνικές εφαρµογές των γραφικών βασίζονταν σε ακριβό και δύσχρηστο εξοπλισµό, τα επιτεύγµατα της τεχνολογίας των υπολογιστών κατέστησαν πλέον τα αλληλεπιδρώντα (interactive) ψηφιακά γραφικά ένα ιδιαίτερα πρακτικό και εύχρηστο εργαλείο. Στις µέρες µας, τα ψηφιακά γραφικά χρησιµοποιούνται σε πολλά διαφορετικά πεδία, όπως στην επιστήµη, την τέχνη, τη µηχανική, τις επιχειρήσεις, τη βιοµηχανία, την ιατρική, την ψυχαγωγία, τη διαφήµιση, την εκπαίδευση, σε οικιακές εφαρµογές, ενώ µε την βοήθεια του ∆ιαδικτύου (Ιnternet) γίνεται εφικτή η µεταβίβασή τους σε ολόκληρο τον κόσµο.

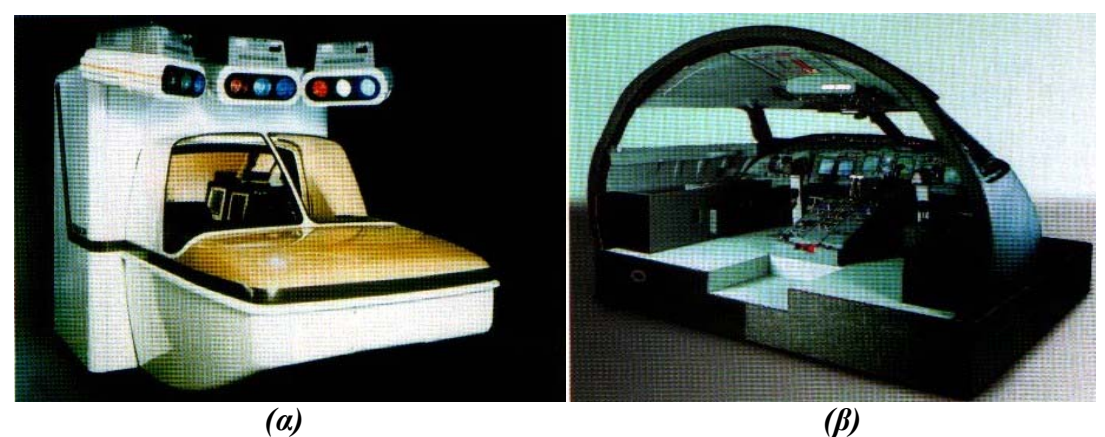

*Εικόνα 1.7:Καµπίνες. (α)Μικρού προσοµοιωτή πτήσης και (β)Προσοµοιωτή πτήσης διπλού χειρισµού. (Frasca International).* 

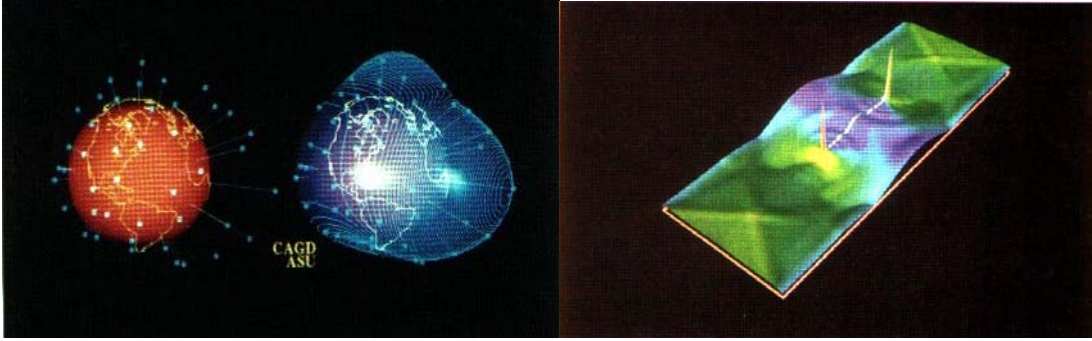

 *(α) (β)* 

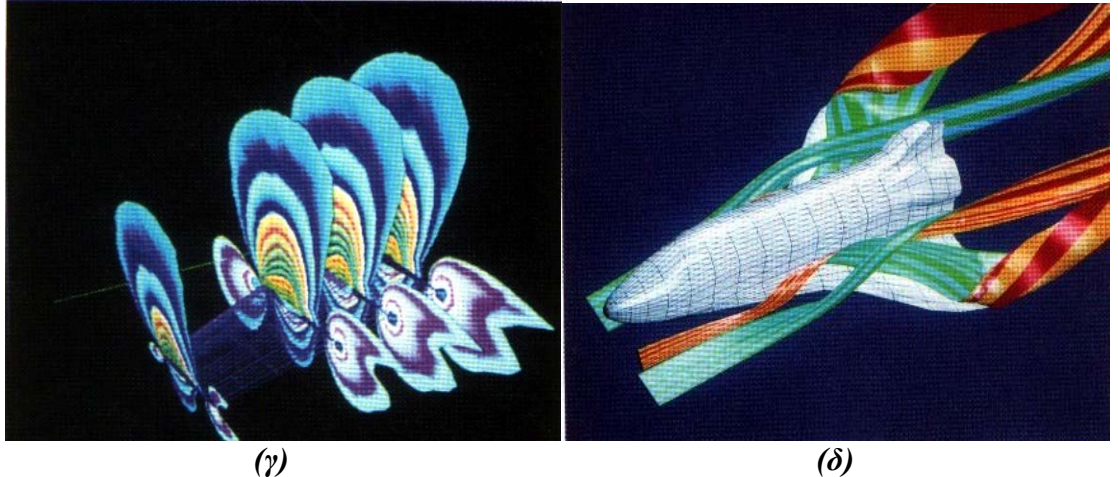

*Εικόνα 1.8:Οπτικοποίηση δεδοµένων. (α)Μέθοδος απεικόνισης διανοµής δεδοµένων πάνω σε σφαιρική επιφάνεια (Greg Nelson, Computer Science Department, Arizona State University), (β)Χρωµατικά κωδικοποιηµένη απεικόνιση πυκνότητας ενεργειακών τάσεων σε διάδοση ρωγµής (National Center for Supercomputing Applications, University of Illinois at Urbana-Champaign), (γ)Προσοµοίωση ροής ρευστού σε πτέρυγα αεροσκάφους (Information Technology Institute, Republic of Singapore), και (δ)Οπτικοποίηση ροής γύρω από το διαστηµικό λεωφορείο (Sam Uselton, NASA Ames Research Center).* 

Πιο συγκεκριµένα, τα ψηφιακά γραφικά χρησιµοποιούνται για τη δηµιουργία γραφηµάτων και διαγραµµάτων, στα συστήµατα CAD (Computer-Aided Design), για

την ανάπτυξη περιβαλλόντων εικονικής πραγµατικότητας (Virtual Reality), για την οπτικοποίηση δεδοµένων, στην εκπαίδευση, στην τέχνη, στην ψυχαγωγία, στην επεξεργασία εικόνων, στην ανάπτυξη γραφικού περιβάλλοντος σε εφαρµογές λογισµικού (Graphical User Interface – GUI). Στις *Εικόνες 1.1-1.8* παρουσιάζονται χαρακτηριστικά παραδείγµατα των προαναφερθέντων εφαρµογών.

# **1.2 Λογισµικό Γραφικών**

Υπάρχουν δύο βασικές ταξινοµήσεις για το λογισµικό ψηφιακών γραφικών: τα *πακέτα ειδικών εφαρµογών* (*special-purpose packages*) και τα *πακέτα γενικού προγραµµατισµού* (*general programming packages*). Η πρώτη κατηγορία σχεδιάστηκε για χρήστες χωρίς γνώσεις προγραµµατισµού, που επιθυµούν να παράγουν εικόνες, γραφήµατα ή διαγράµµατα σε κάποια πεδία εφαρµογών, χωρίς να γνωρίζουν ή να εµπλέκονται στα πρωτόκολλα γραφικών που απαιτούνται για το σκοπό αυτό. Το µέσον αλληλεπίδρασης σε ένα πακέτο ειδικών εφαρµογών είναι τυπικά ένα σύνολο από µενού, που επιτρέπουν στους χρήστες να «επικοινωνούν» µε το πρόγραµµα, σύµφωνα µε τις ανάγκες τους. Παραδείγµατα τέτοιων εφαρµογών είναι τα καλλιτεχνικά προγράµµατα ζωγραφικής, καθώς και τα ποικίλα συστήµατα CAD.

Στον αντίποδα, ένα πακέτο γενικού προγραµµατισµού παρέχει µία βιβλιοθήκη µε συναρτήσεις γραφικών, που µπορούν να χρησιµοποιηθούν σε µία γλώσσα προγραµµατισµού όπως είναι οι C, C++, Java, ή Fortran. Οι βασικές συναρτήσεις µίας τυπικής βιβλιοθήκης γραφικών συµπεριλαµβάνουν εκείνες για τον καθορισµό των συστατικών της εικόνας (ευθείες γραµµές, πολύγωνα, σφαίρες κ.α.), την ανάθεση των τιµών των χρωµάτων, την επιλογή της οπτικής της σκηνής, καθώς και την εφαρµογή περιστροφών και άλλων µετασχηµατισµών στα αντικείµενα. Μερικά παραδείγµατα πακέτων γενικού προγραµµατισµού είναι η βιβλιοθήκη GL (Graphics Library), η OpenGL, η DirectX, η γλώσσα VRML (Virtual-Reality Modeling Language), η Java 2D, και η Java 3D. *[3]*.

Ένα σύνολο από συναρτήσεις γραφικών συνήθως καλείται *µέσον αλληλεπίδρασης εφαρµογής προγραµµατισµού ψηφιακών γραφικών* (*Computer-Graphics Application Programming Interface – CG API*), για το λόγο ότι η βιβλιοθήκη παρέχει ένα µέσον αλληλεπίδρασης λογισµικού ανάµεσα σε µία γλώσσα προγραµµατισµού και στον υλικό εξοπλισµό (hardware). Έτσι, όταν αναπτύσσεται, για παράδειγµα, µία εφαρµογή σε C++, οι ρουτίνες γραφικών που χρησιµοποιούνται επιτρέπουν την κατασκευή και παρουσίαση µίας εικόνας σε µία συσκευή εξόδου (π.χ. οθόνη, εκτυπωτής).

### **1.2.1 Συναρτήσεις Γραφικών**

Ένα πακέτο γραφικών γενικών εφαρµογών παρέχει στον χρήστη ένα εύρος συναρτήσεων για την δηµιουργία και διαχείριση εικόνων. Οι ρουτίνες αυτές µπορούν να ταξινοµηθούν γενικά ανάλογα µε το αν µεταχειρίζονται έξοδο (output), είσοδο (input), χαρακτηριστικά, µετασχηµατισµούς, όψεις, υποδιαίρεση εικόνων, ή γενικό έλεγχο των γραφικών.

Τα βασικά µέρη για την κατασκευή εικόνων αναφέρονται ως *πρωταρχικά δεδοµένα εξόδου γραφικών* (*graphics output primitives*). Περιλαµβάνουν αλφαριθµητικά χαρακτήρων (character strings) και γεωµετρικές οντότητες, όπως σηµεία, ευθείες και καµπύλες, περιοχές πληρωµένες µε χρώµα (συνήθως πολύγωνα), και σχήµατα ορισµένα µε πίνακες (arrays) από σηµεία χρώµατος. Επιπρόσθετα,

µερικά πακέτα γραφικών παρέχουν συναρτήσεις για την απεικόνιση περισσότερο πολύπλοκων σχηµάτων, όπως σφαίρες, κώνοι, και κύλινδροι. Οι ρουτίνες για την δηµιουργία πρωταρχικών δεδοµένων εξόδου παρέχουν τα βασικά εργαλεία για την κατασκευή εικόνων.

Τα *χαρακτηριστικά γνωρίσµατα* είναι οι ιδιότητες των πρωταρχικών δεδοµένων εξόδου. Ένα χαρακτηριστικό γνώρισµα περιγράφει πως ένα συγκεκριµένο πρωταρχικό δεδοµένο θα απεικονιστεί. Σε αυτά συµπεριλαµβάνονται οι προδιαγραφές των χρωµάτων, οι τύποι των γραµµών και του κειµένου, και τα σχέδια που θα γεµίσουν τις περιοχές.

Το µέγεθος, η θέση, ή ο προσανατολισµός ενός αντικειµένου στη σκηνή µπορούν να αλλάξουν κάνοντας χρήση *γεωµετρικών µετασχηµατισµών* (*geometric transformations*). Κάποια πακέτα γραφικών παρέχουν ένα επιπρόσθετο σύνολο συναρτήσεων για την πραγµατοποίηση *µετασχηµατισµών µοντέλου* (*modeling transformations*), οι οποίες χρησιµοποιούνται για την κατασκευή µίας σκηνής όπου ξεχωριστές για κάθε αντικείµενο περιγραφές δίνονται σε τοπικές συντεταγµένες (βλ. Κεφάλαιο 4). Τέτοια πακέτα συνήθως παρέχουν ένα µηχανισµό για την περιγραφή πολύπλοκων αντικειμένων (όπως ένα ηλεκτρικό κύκλωμα ή ένα ποδήλατο) με μία *ιεραρχική δενδροειδή µορφή*. Άλλα πακέτα απλά παρέχουν τις ρουτίνες γεωµετρικών µετασχηµατισµών και αφήνουν τις λεπτοµέρειες της µοντελοποίησης στον προγραµµατιστή.

Αφού η σκηνή έχει κατασκευαστεί, κάνοντας χρήση των ρουτινών για τον καθορισµό των σχηµάτων του αντικειµένου και των χαρακτηριστικών τους, ένα πακέτο γραφικών στη συνέχεια προβάλει µία όψη της εικόνας στη συσκευή εξόδου. *Μετασχηµατισµοί όψεων* (*viewing transformations*) χρησιµοποιούνται για την επιλογή της όψης της σκηνής, το τύπο της προβολής που θα χρησιµοποιηθεί (βλ. Κεφάλαιο 5), και την τοποθεσία στην οθόνη όπου θα απεικονιστεί η όψη. Άλλες ρουτίνες είναι διαθέσιµες για την διαχείριση της περιοχής απεικόνισης σε µία οθόνη µε τον καθορισµό της θέσης της, του µεγέθους και της δοµής της. Για τρισδιάστατες σκηνές, αναγνωρίζονται τα ορατά αντικείµενα και εφαρµόζονται οι συνθήκες φωτισµού.

Οι εφαρµογές γραφικών µε *αλληλεπίδραση* κάνουν χρήση διαφόρων ειδών συσκευών εισόδου, συµπεριλαµβανοµένων ποντικιού, πινακίδας, µοχλού. Για τον έλεγχο και την επεξεργασία της ροής δεδοµένων από τις συσκευές αυτές χρησιµοποιούνται συναρτήσεις εισόδου.

Τέλος, ένα πακέτο γραφικών περιλαµβάνει ένα αριθµό ρουτινών για απαραίτητες εργασίες, όπως είναι η εκκαθάριση της απεικόνισης στην οθόνη και η αρχικοποίηση παραµέτρων. Οι ρουτίνες αυτές περιγράφονται από τον γενικό τίτλο *λειτουργίες ελέγχου* (*control operations*). *[3]*.

### **1.2.2 Τυποποιήσεις Λογισµικού**

Πρωταρχικός στόχος της τυποποίησης του λογισµικού γραφικών είναι η *µεταφερσιµότητα* (*portability*). Όταν τα πακέτα σχεδιάζονται µε τυποποιηµένες συναρτήσεις γραφικών, το λογισµικό µπορεί να µεταφέρεται εύκολα από το ένα υπολογιστικό σύστηµα στο άλλο και να χρησιµοποιείται σε διαφορετικές υλοποιήσεις και εφαρµογές. Χωρίς τυποποιήσεις, προγράµµατα που σχεδιάζονται για έναν συγκεκριµένο εξοπλισµό συχνά δεν µπορούν να µεταφερθούν σε άλλο, χωρίς την εκτεταµένη αναπροσαρµογή τους.

Στην προσπάθεια ανάπτυξης ενός γενικά αποδεκτού προτύπου για τα ψηφιακά γραφικά συνεργάστηκαν διεθνείς και εθνικοί οργανισµοί ανάπτυξης προτύπων σε πολλές χώρες. Η προσπάθεια αυτή οδήγησε στην ανάπτυξη του *Graphical Kernel*  *System* (*GKS*) το 1984. Το σύστηµα αυτό υιοθετήθηκε ως η πρώτη τυποποίηση για λογισµικό γραφικών από το *∆ιεθνή Οργανισµό Προτύπων* (*ISO*) και από πολλούς εθνικούς οργανισµούς προτύπων, συµπεριλαµβανοµένου του *Εθνικού Αµερικάνικου Ινστιτούτου Προτύπων* (*ANSI*). Αν και το GKS αρχικά σχεδιάστηκε σαν ένα δισδιάστατο πακέτο γραφικών, σύντοµα αναπτύχθηκε και µία τρισδιάστατη επέκταση. Η δεύτερη τυποποίηση λογισµικού, που αναπτύχθηκε και εγκρίθηκε από τους διεθνείς οργανισµούς, ήταν το *Programmer's Hierarchical Interactive Graphics Standard* (*PHIGS*), το οποίο αποτελεί µία επέκταση του GKS. Τα νέα χαρακτηριστικά που παρέχονταν από το PHIGS ήταν αυξηµένες ικανότητες για ιεραρχική µοντελοποίηση αντικειµένων, προδιαγραφές χρωµάτων, φωτοσκίαση (rendering) επιφανειών, και διαχείριση εικόνων. Συνακολούθως, µία επέκταση του PHIGS, που ονοµαζόταν PHIGS+, αναπτύχθηκε για να παρέχει δυνατότητες τρισδιάστατης φωτοσκίασης επιφανειών.

Καθώς αναπτύσσονταν τα πακέτα GKS και PHIGS, οι σταθµοί εργασίας για επεξεργασία γραφικών της εταιρίας Silicon Graphics Inc.(SGI) γίνονταν ολοένα και πιο δηµοφιλείς. Οι σταθµοί αυτοί χρησιµοποιούσαν ένα σύνολο από ρουτίνες γραφικών, που ονοµάζονταν *Graphics Library* (*GL*), το οποίο πολύ σύντοµα έγινε ένα ευρέως χρησιµοποιούµενο πακέτο στη διεθνή κοινότητα των γραφικών. Έτσι η βιβλιοθήκη εντολών GL κατέληξε να γίνει µια διεθνής τυποποίηση γραφικών. Οι ρουτίνες GL σχεδιάστηκαν για γρήγορη και σε πραγµατικό χρόνο φωτοσκίαση και σύντοµα το πακέτο αυτό επεκτάθηκε και σε άλλου τύπου υπολογιστικά συστήµατα. Ως αποτέλεσµα, αναπτύχθηκε η βιβλιοθήκη *OpenGL* ως µία ανεξάρτητη υλικού εξοπλισµού έκδοση της GL στις αρχές της δεκαετίας του 1990. Το πακέτο αυτό των γραφικών διατηρήθηκε και εκσυγχρονίστηκε από τον οργανισµό *OpenGL Architecture Review Board*, που είναι µία διεθνής εταιρική συνεργασία µε αντιπροσώπους από πολλές εταιρίες γραφικών και οργανισµούς. Η βιβλιοθήκη OpenGL έχει σχεδιαστεί ειδικά για αποδοτική επεξεργασία τρισδιάστατων εφαρµογών, αλλά µπορεί ωστόσο να διαχειριστεί περιγραφές δισδιάστατων σκηνών ως ειδική περίπτωση τρισδιάστατων, όπου όλες οι τιµές των z συντεταγµένων είναι µηδενικές.

Οι συναρτήσεις γραφικών σε οποιοδήποτε πακέτο τυπικά ορίζονται ως ένα σύνολο προδιαγραφών, που είναι ανεξάρτητες από οποιαδήποτε γλώσσα προγραµµατισµού. Στη συνέχεια καθορίζεται ένας σύνδεσµος µε τη συγκεκριµένη, υψηλού επιπέδου, γλώσσα προγραµµατισµού. Ο σύνδεσµος αυτός παρέχει το συντακτικό για την πρόσβαση από τη γλώσσα στις διάφορες συναρτήσεις γραφικών. Ο σύνδεσµος κάθε γλώσσας καθορίζεται ώστε να κάνει βέλτιστη χρήση των δυνατοτήτων ανταπόκρισης της γλώσσας και να διαχειρίζεται διάφορα συντακτικά θέµατα, όπως είναι τύποι δεδοµένων, πέρασµα παραµέτρων και σφάλµατα. Οι προδιαγραφές για την υλοποίηση ενός πακέτου γραφικών σε µία συγκεκριµένη γλώσσα καθορίζονται από τον *∆ιεθνή Οργανισµό Προτύπων*. Οι σύνδεσµοι της OpenGL για τις γλώσσες C/C++ είναι ίδιοι. Άλλοι σύνδεσμοι της OpenGL είναι επίσης διαθέσιµοι, όπως είναι εκείνοι για Ada και Fortran. *[3]*.

### **1.2.3 Άλλα Πακέτα Γραφικών**

Για τον προγραµµατισµό ψηφιακών γραφικών έχουν αναπτυχθεί πολλές άλλες βιβλιοθήκες. Κάποιες παρέχουν γενικές ρουτίνες γραφικών, ενώ κάποιες άλλες στοχεύουν σε συγκεκριµένες εφαρµογές ή ειδικούς τοµείς των ψηφιακών γραφικών, όπως είναι η δυναµική κίνηση (animation), η εικονική πραγµατικότητα, ή τα γραφικά στο ∆ιαδίκτυο.

Ένα πακέτο που καλείται *Open Inventor* παρέχει ένα σύνολο από αντικειµενοστραφείς ρουτίνες για την περιγραφή µίας σκηνής που θα απεικονιστεί µε κλήσεις από την OpenGL. Η *Virtual-Reality Modeling Language* (*VRML*), που ξεκίνησε ως υποσύνολο του Open Inventor, επιτρέπει τη δηµιουργία τρισδιάστατων µοντέλων πραγµατικών κόσµων στο ∆ιαδίκτυο. Μπορούν επίσης να κατασκευαστούν εικόνες στον Παγκόσµιο Ιστό (Web), χρησιµοποιώντας βιβλιοθήκες γραφικών που αναπτύχθηκαν για την γλώσσα προγραµµατισµού *Java*. Για παράδειγµα, µε την *Java 2D* µπορούν να δηµιουργηθούν δισδιάστατες σκηνές µέσα σε Java εφαρµογές, ή να παραχθούν τρισδιάστατες απεικονίσεις στο ∆ιαδίκτυο µε την *Java 3D*. Επίσης, µε το *Renderman Interface* της γνωστής εταιρίας παραγωγής ταινιών *Pixar Corporation*, µπορούν να αναπαραχθούν σκηνές µε τη χρήση µίας ποικιλίας από µοντέλα φωτισµού. Τέλος, βιβλιοθήκες γραφικών συχνά παρέχονται και σε άλλου τύπου εφαρµογές, όπως είναι τα λογισµικά µαθηµατικών εφαρµογών *Mathematica*, *Matlab* και *Maple [3]*.

### **1.2.4 Microsoft DirectX**

Πριν από τα Windows, το πιο δηµοφιλές λειτουργικό σύστηµα για προσωπικούς υπολογιστές (PCs) ήταν το MS-DOS. Οι προγραµµατιστές, µε την εµφάνιση των Windows, αρχικά αρνήθηκαν να αναπτύξουν εφαρµογές για τη νέα πλατφόρµα λόγω των απαράδεκτων γραφικών και της ηχητικής απόδοσης του νέου λειτουργικού. Η άµεση πρόσβαση στο υλικό µέρος του Η/Υ (hardware) που προσέφερε το MS-DOS συνδυαζόταν µε αρκετή πολυπλοκότητα. Οι εφαρµογές σε MS-DOS έπρεπε να υποστηρίζουν όλη την ποικιλία καρτών εικόνας και ήχου. Αυτό όµως εξανάγκαζε τους προγραµµατιστές να γράφουν πολύπλοκο κώδικα για την υποστήριξη δεκάδων διαφορετικών ρυθµίσεων µόνο για να παρέχουν ίδιας ποιότητας γραφικά και ήχο για όλους τους προσωπικούς υπολογιστές µε όλους τους πιθανούς συνδυασµούς καρτών.

Με τον ερχοµό του DirectX το 1995, η Microsoft εφοδίασε τα Windows µε την απόδοση που πριν ήταν διαθέσιµη µόνο διαµέσου του MS-DOS, χωρίς πλέον την πολυπλοκότητα της υποστήριξης κάθε διαφορετικής κάρτας. Μέχρι εκείνη τη στιγµή, κάθε εταιρεία υλικού παρείχε τα προϊόντα της µε οδηγούς (drivers) για Windows. Το DirectX αναπτύχθηκε από την Microsoft και είναι μία γενική βιβλιοθήκη ρουτινών που µεγιστοποιεί την απόδοση δισδιάστατων και τρισδιάστατων εφαρµογών. Υποστηρίζει πλήρως την επιτάχυνση γραφικών και ήχου µε την υποστήριξη του αντίστοιχου υλικού µέρους (κάρτας). Η Microsoft ανέπτυξε το DirectX µε στόχο την αγορά βιντεοπαιχνιδιών για τη πλατφόρµα των Windows. Λόγω της τεράστιας επιτυχίας του παραθυρικού λειτουργικού συστήµατος της Microsoft, το DirectX εδραιώθηκε και στηρίχθηκε από όλες τις µεγάλες εταιρείες υλικού και λογισµικού. Οι βασικές βιβλιοθήκες του DirectX είναι οι DirectDraw, Direct3D, DirectInput, DirectSound και DirectPlay. Η DirectDraw είναι η θεμελιώδης βιβλιοθήκη γραφικών και διαχειρίζεται χαµηλού επιπέδου γραφικά, όπως διδιάστατα σχήµατα. Η Direct3D είναι η βιβλιοθήκη που περιέχει ρουτίνες για τη φωτοσκίαση, τη διαχείριση τρισδιάστατων πολυγώνων, ειδών υφής, φωτορεαλισµού, µετασχηµατισµών και της οπτικής της κάµερας. Η DirectInput διαχειρίζεται τις συσκευές εισόδου του υπολογιστή, η DirectSound τον ήχο και ότι σχετίζεται µε αυτόν, ενώ τέλος η DirectPlay περιλαµβάνει ρουτίνες για την επικοινωνία δύο υπολογιστών µέσω δικτύου.

Η βιβλιοθήκη Direct3D, µέρος του DirectX, παρουσιάστηκε το 1996 στην έκδοση DirectX 2.0. Η βιβλιοθήκη αυτή σχεδιάστηκε για να δώσει πρόσβαση στις αυξηµένες δυνατότητες γραφικών των καρτών επιτάχυνσης τρισδιάστατων γραφικών, ενόσω προωθούσε την ανεξαρτησία συσκευών, παρέχοντας ένα κοινό µέσον αλληλεπίδρασης στους προγραµµατιστές. Ως παράδειγµα, ένα µέρος κώδικα γραµµένο κατάλληλα για Direct3D θα δουλεύει σε συσκευές που υποστηρίζουν Direct3D τώρα αλλά και στο μέλλον.

Πηγαίνοντας λίγο πιο πίσω ιστορικά, στις αρχές της δεκαετίας του 1990, πολλές από τις τρισδιάστατες µηχανές γραφικών (3D graphics engine) προσωπικών υπολογιστών κατασκευάστηκαν στη Μεγάλη Βρετανία. Υπήρχε η πολύ γνωστή *Renderware* (www.renderware.com) και η *BRender* της εταιρίας *Argonaut* (www.argonaut.com), η οποία εισήχθη το 1994 στο λειτουργικό σύστηµα OS/2, καθώς και µία µικρή βρετανική εταιρεία που ονοµαζόταν *RenderMorphics*. Η RenderMorphics ιδρύθηκε το 1993 από τους Servan Keondjian, Kate Seekings, και Doug Rabson και παρήγαν ένα προϊόν που ονοµάστηκε *Reality Lab*. Στην έκθεση SIGGRAPH 94 που συμμετείχαν για πρώτη φορά, εντοπίστηκαν από την Microsoft, και η *RenderMorphics* αποκτήθηκε τον Φεβρουάριο του 1995. Μετά την απόκτηση της RenderMorphics, η Microsoft ανέµειξε το Reality Lab στην DirectX οικογένεια των µέσων αλληλεπίδρασης προγραµµατιστικών εφαρµογών (*Application Programming Interfaces – APIs*). Το *Immediate Mode*, συστατικό του Reality Lab, απορρόφησε το πρότυπο τρισδιάστατο API των Windows τη δεδοµένη στιγµή, το 3- D-DDI, το οποίο είχε δηµιουργηθεί από τον Michael Abrash.

Μέχρι τον ερχοµό του DirectX 8.0, η βιβλιοθήκη Direct3D αποτελούταν από δύο ξεχωριστά APIs: το *Retained Mode* και το *Immediate Mode*. Εκείνη τη χρονική στιγµή, το Immediate Mode API ήταν δύσκολο στη χρήση, αλλά ήταν ένα ευέλικτο, χαµηλού επιπέδου API που ''έτρεχε'' όσο το δυνατόν πιο αποτελεσµατικά. Το Retained Mode είχε κατασκευαστεί στη κορυφή του Immediate Mode και παρείχε επιπρόσθετες λειτουργίες, όπως ιεραρχία πλαισίων (frames) και δυναµική κίνηση εικόνων (animation). Το Retained Mode ήταν ευκολότερο στην εκµάθηση και χρήση από το Immediate Mode, αλλά οι προγραµµατιστές επιθυµούσαν την επιπρόσθετη απόδοση και ευελιξία που παρείχε το Immediate Mode. Η ανάπτυξη του Retained Mode API πάγωσε με την έκδοση του DirectX 6.0. Οι μεγαλύτερες αλλαγές μεταξύ της έκδοσης 6.0 και 7.0 του Direct3D Immediate Mode ήταν η υποστήριξη µετασχηµατισµών και φωτισµού µε επιτάχυνση από το υλικό µέρος, και η αναδιοργάνωση φώτων, υλικών και οπτικών οδών (viewports) των αντικειµένων, που από τότε και στο εξής θέτονται κατευθείαν καλώντας τις µεθόδους του *IDerict3DDevice7* και µέσω ενός ειδικού µέσου αλληλεπίδρασης για την πρόσβαση σε είδη υφής (texture). To µέσο αλληλεπίδρασης του *IDerict3DDrawSurface7* παρείχε επίσης ένα ευκολότερο τρόπο για τη διαχείριση των ειδών υφής.

Με τον ερχοµό του DirectX 8.0 SDK ήρθαν και οι µεγαλύτερες βελτιώσεις στην ιστορία του Direct3D. Η αρχικοποίηση, κατανοµή και διαχείριση δεδοµένων απλοποιήθηκε, µε την ενσωµάτωση των βιβλιοθηκών DirectDraw και Direct3D σε ένα µέσο αλληλεπίδρασης που ονοµάζεται *DirectX Graphics*, και το οποίο οδήγησε σε λιγότερη δέσµευση µνήµης και απλούστερο προγραµµατιστικό µοντέλο. *[21]*.

#### **1.2.5 Σύγκριση OpenGL και DirectX**

H OpenGL και το DirectX είναι τα δύο πιο δηµοφιλή APIs που υποστηρίζονται από τις νέες συσκευές. Η σηµαντικότερη διαφορά µεταξύ των δύο τυποποιήσεων είναι ότι το DirectX είναι ένα πλήρες API µε ρουτίνες για τη διαχείριση δεδοµένων εισόδου, ήχου, µουσικής, λειτουργιών δικτύου, και φυσικά γραφικών, προσανατολισμένο κυρίως σε εφαρμογές βιντεοπαιχνιδιών. Από την άλλη

µεριά, η OpenGL έχει µία πολύπλοκη συλλογή από συναρτήσεις γραφικών, αλλά διαχειρίζεται µόνο αυτά, αποδοτικότερα όµως συγκριτικά µε το DirectX. Σχεδόν πάντα, όλες οι λειτουργίες θα είναι ταχύτερες και τα αποτελέσµατα ποιοτικότερα µε χρήση της OpenGL. Επιπρόσθετα, το DirectX είναι περιορισµένο να χρησιµοποιείται αποκλειστικά σε πλατφόρµες Windows, ενώ η OpenGL υιοθετήθηκε από τις περισσότερες βιοµηχανίες ως µία ανεξάρτητη λειτουργικού συστήµατος, επαγγελµατικού επιπέδου, βιβλιοθήκη γραφικών *[8]*.

Για τους λόγους αυτούς, και έπειτα από σύγκριση των δύο APIs στην πράξη, για την ανάπτυξη της εφαρµογής που θα περιγραφεί στην παρούσα έκθεση (βλ. Κεφάλαιο 6) χρησιµοποιήθηκε η βιβλιοθήκη συναρτήσεων της OpenGL.

# **ΚΕΦΑΛΑΙΟ 2**

# **ΕΙΣΑΓΩΓΗ ΣΤΗΝ OpenGL**

Στην OpenGL παρέχεται µία βασική βιβλιοθήκη συναρτήσεων για τον καθορισµό των πρωταρχικών γραφικών, των χαρακτηριστικών, των γεωµετρικών µετασχηµατισµών, των µετασχηµατισµών όψεων κ.α. Όπως σηµειώθηκε στο προηγούµενο κεφάλαιο, η OpenGL σχεδιάστηκε ώστε να είναι ανεξάρτητη υλικού εξοπλισµού (και λειτουργικού συστήµατος), συνεπώς πολλές λειτουργίες, όπως οι ρουτίνες εισόδου και εξόδου δεδοµένων, δεν συµπεριλαµβάνονται στη βασική βιβλιοθήκη. Εντούτοις, οι ρουτίνες εισόδου και εξόδου καθώς και πολλές επιπρόσθετες συναρτήσεις είναι διαθέσιµες σε βοηθητικές βιβλιοθήκες που αναπτύχθηκαν ειδικά για προγράµµατα που χρησιµοποιούν την OpenGL.

## **2.1 Η Βασική Σύνταξη της OpenGL**

Τα ονόµατα των συναρτήσεων της βασικής βιβλιοθήκης της OpenGL (OpenGL basic library ή OpenGL core library) έχουν το πρόθεµα *gl*, και κάθε συνιστώσα λέξη στο όνοµα της εκάστοτε συνάρτησης έχει το πρώτο της γράµµα κεφαλαίο, όπως για παράδειγµα οι εξής συναρτήσεις: **glBegin, glClear, glCopyPixels, glPolygonMode.** Συγκεκριµένες συναρτήσεις απαιτούν ένα (ή περισσότερα) από τα ορίσµατά τους να προσδιορίζονται από µία συµβολική σταθερά.Ως παράδειγµα, το όνοµα ή η τιµή µίας παραµέτρου, ή µία συγκεκριµένη κατάσταση. Όλες αυτές οι σταθερές ξεκινούν µε τα κεφαλαία γράµµατα GL. Επιπρόσθετα, οι συνιστώσες λέξεις στο όνοµα µίας σταθεράς γράφονται µε κεφαλαία γράµµατα, και η υπογράµµιση ( \_ ) χρησιµοποιείται ως διαχωριστής ανάµεσά τους. Ακολουθούν µερικά παραδείγµατα από τις εκατοντάδες των συµβολικών σταθερών που είναι διαθέσιµες για χρήση µε τις συναρτήσεις της OpenGL: **GL\_2D,GL\_RGB, GL\_CCW, GL\_POLYGON, GL\_AMBIENT\_AND\_DIFFUSE.** 

Οι συναρτήσεις της OpenGL απαιτούν συγκεκριµένους τύπους δεδοµένων. Ως παράδειγµα, µία παράµετρος µίας συνάρτησης OpenGL µπορεί να αναµένει µία τιµή που είναι ορισµένη ως ακέραιος 32-bit. Αλλά το προδιαγραφόµενο µέγεθος ενός ακεραίου µπορεί να διαφέρει σε διαφορετικά υπολογιστικά συστήµατα. Για τη δήλωση ενός συγκεκριµένου τύπου δεδοµένων, η OpenGL χρησιµοποιεί ειδικά κατασκευασµένα, ονόµατα τύπων δεδοµένων, όπως είναι: **GLbyte, GLshort, GLint, GLfloat, GLdouble, Glboolean.** Το όνοµα του εκάστοτε τύπου δεδοµένων αρχίζει µε τα κεφαλαία γράµµατα GL και το υπόλοιπο µέρος της λέξης είναι το όνοµα ενός από τους τυποποιηµένους τύπους δεδοµένων, γραµµένος όµως µε µικρά γράµµατα.

Σε µερικά ορίσµατα των συναρτήσεων της OpenGL µπορούν να ανατεθούν τιµές χρησιµοποιώντας ένα πίνακα, που περιέχει µία λίστα του συνόλου των τιµών των δεδοµένων. Η εναλλακτική αυτή µέθοδος χρησιµοποιείται για τον καθορισµό µίας λίστας από τιµές ως δείκτη (pointer) σε ένα πίνακα (array), αποφεύγοντας έτσι το καθορισµό κάθε στοιχείου της λίστας ρητά ως δήλωση παραµέτρου. Ένα τυπικό παράδειγµα της χρήσης της συγκεκριµένης εναλλακτικής είναι στο καθορισµό των τιµών των xyz συντεταγµένων. *[3]*.

# **2.2 Σχετικές Βιβλιοθήκες**

Επιπλέον της βασικής βιβλιοθήκης της OpenGL, υπάρχει ένας αριθµός από συνεργαζόµενες βιβλιοθήκες, που χρησιµοποιούνται για τη διαχείριση ειδικών λειτουργιών. Η βιβλιοθήκη *OpenGL Utility* (*GLU*) παρέχει ρουτίνες για τη δηµιουργία των πινάκων όψεων και προβολών, την περιγραφή πολύπλοκων αντικειµένων µε προσεγγίσεις γραµµών και πολύγωνων, την απεικόνιση τετραγωνικών καµπύλων (quadric curves) και B-Splines χρησιµοποιώντας γραµµικές προσεγγίσεις, τη διαχείριση των λειτουργιών της φωτοσκίασης επιφανειών, και άλλες πολύπλοκες εργασίες. Κάθε εγκατάσταση της OpenGL περιέχει τη βιβλιοθήκη GLU, ενώ τα ονόµατα όλων των GLU συναρτήσεων ξεκινούν µε το πρόθεµα *glu*. Υπάρχει επίσης ένα αντικειµενοστραφές σύνολο εργαλείων βασισµένο στην OpenGL και γραµµένο σε C++, που ονοµάζεται *Open Inventor* και παρέχει ρουτίνες και προκαθορισµένα σχήµατα αντικειµένων για την ανάπτυξη αλληλεπιδρώντων εφαρµογών τρισδιάστατης σχεδίασης.

 Για τη δηµιουργία µίας απεικόνισης γραφικών χρησιµοποιώντας την OpenGL, απαιτείται πρώτα να δηµιουργηθεί ένα *παράθυρο απεικόνισης* (*display window*) στην οθόνη του Η/Υ. Το παράθυρο αυτό είναι απλά η ορθογωνική περιοχή της οθόνης, στην οποία θα πραγµατοποιείται η απεικόνιση. Η δηµιουργία του παραθύρου απεικόνισης δεν µπορεί να γίνει απευθείας µε τις βασικές συναρτήσεις της OpenGL, αφού η συγκεκριµένη βιβλιοθήκη περιέχει µόνο συναρτήσεις γραφικών ανεξάρτητες συσκευών και εξοπλισµού, ενώ οι λειτουργίες διαχείρισης των παραθύρων εξαρτώνται από το υπολογιστικό σύστηµα που χρησιµοποιείται. Παρ' όλα αυτά, υπάρχουν αρκετές βιβλιοθήκες για παραθυρικά συστήµατα που υποστηρίζουν συναρτήσεις OpenGL για διάφορα υπολογιστικά µηχανήµατα. Η *OpenGL Extension to the X Window System* (*GLX*) παρέχει ένα σύνολο ρουτινών που έχουν ως πρόθεµα τα γράµµατα *glx*. Στα συστήµατα της *Apple* χρησιµοποιείται το µέσον αλληλεπίδρασης *Apple GL* (*AGL*) για την διαχείριση των παραθύρων. Τα ονόµατα των συναρτήσεων για αυτή τη βιβλιοθήκη έχουν ως πρόθεµα το *agl*. Για τα λειτουργικά συστήµατα της οικογένειας Microsoft Windows, οι ρουτίνες *WGL* παρέχουν ένα *Windows-to-OpenGL* µέσον αλληλεπίδρασης και έχουν ως πρόθεµα το *wgl*. To *Presentation Manager to OpenGL* (*PGL*) είναι ένα µέσον αλληλεπίδρασης για τα συστήµατα *IBM OS/2*, και χρησιµοποιεί ως πρόθεµα για τις ρουτίνες της βιβλιοθήκης το *pgl*. Τέλος, το *OpenGL Utility Toolkit* (*GLUT*) παρέχει µία βιβλιοθήκη συναρτήσεων για την αλληλεπίδραση µε οποιοδήποτε παραθυρικό περιβάλλον. Οι συναρτήσεις της βιβλιοθήκης GLUT έχουν ως πρόθεµα το *glut*, ενώ και αυτή η βιβλιοθήκη περιέχει µεθόδους για την περιγραφή και φωτοσκίαση τετραγωνικών καµπύλων και επιφανειών. *[3]*.

Επειδή η βιβλιοθήκη GLUT είναι ένα µέσον αλληλεπίδρασης σε διαφορετικά παραθυρικά συστήµατα, η χρήση του GLUT εξασφαλίζει ότι οι εφαρµογές θα είναι ανεξάρτητες συσκευών και λειτουργικού συστήµατος. Κάτι τέτοιο ήταν άλλωστε και ένας από τους βασικούς στόχους στην ανάπτυξης της εφαρµογής, που θα περιγραφεί στην παρούσα έκθεση (βλ. Κεφάλαιο 6), συνεπώς προτιµήθηκε η χρήση της συγκεκριµένης βιβλιοθήκης. Πληροφορίες σχετικές µε την τελευταία έκδοση της GLUT, καθώς και διαδικασίες φόρτωσης του πηγαίου κώδικα είναι διαθέσιμα στην ιστιοσελίδα http://reality.sgi.com/opengl/glut3/glut3.html.

# **2.3 Αρχεία Επικεφαλίδων (Header Files)**

Σε οποιοδήποτε κώδικα ενός προγράµµατος γραφικών, απαιτείται να συµπεριληφθεί το αρχείο επικεφαλίδων για τον πυρήνα της βιβλιοθήκης OpenGL. Για τις περισσότερες εφαρµογές χρειάζεται και η βιβλιοθήκη GLU, ενώ πρέπει να προστεθεί και το αρχείο για το παραθυρικό σύστηµα. Ως παράδειγµα, εάν χρησιµοποιείται κάποια πλατφόρµα Microsoft Windows, το αρχείο επικεφαλίδων που έχει πρόσβαση στις ρουτίνες της WGL είναι το *windows.h*. Το αρχείο αυτό θα πρέπει να τοποθετηθεί στο πηγαίο κώδικα πριν από τα αρχεία επικεφαλίδων των OpenGL και GLU, γιατί περιέχει µακροεντολές, που χρειάζονται από την έκδοση για τα Microsoft Windows των βιβλιοθηκών της OpenGL. Έτσι, ο πηγαίος κώδικας σε αυτή την περίπτωση θα ξεκινά:

 $\#$ include  $\leq$ windows.h $>$  $\#$ include <GL/gl.h> #include <GL/glu.h>

Ωστόσο, εάν χρησιµοποιηθεί το GLUT για την διαχείριση των παραθυρικών λειτουργιών, δεν χρειάζεται να συµπεριληφθούν τα αρχεία *gl.h* και *glu.h,* για το λόγο ότι το GLUT εξασφαλίζει ότι τα τελευταία θα περιληφθούν σωστά. Συνεπώς, τα αρχεία επικεφαλίδων για τις OpenGL και GLU µπορούν να αντικατασταθούν µε:

#include <GL/glut.h>

Μπορούν να συµπεριληφθούν και τα αρχεία *gl.h* και *glu.h*, αλλά κάτι τέτοιο θα ήταν πλεονασµός και µπορεί να επηρεάσει την συµβατότητα του προγράµµατος. Στη συνέχεια, κατά την γραφή του πηγαίου κώδικα, ακολουθούν τα υπόλοιπα αρχεία επικεφαλίδων, που απαιτούνται από την γλώσσα C/C++, όπως:

 $\#$ include  $\leq$ stdio.h $>$  $\#$ include  $\leq$ stdlib h $>$  $\#$ include  $\leq$ math.h $>$ 

## **2.4 ∆ιαχείριση Παραθύρου Απεικόνισης Χρησιµοποιώντας το GLUT**

Εφόσον γίνεται χρήση του OpenGL Utility Toolkit για την διαχείριση του παραθυρικού περιβάλλοντος και την απεικόνιση, το πρώτο βήµα είναι η αρχικοποίηση του GLUT. Η συνάρτηση αρχικοποίησης µπορεί επίσης να επεξεργαστεί οποιαδήποτε *ορίσµατα γραµµής εντολών* (*command-line arguments*). Η αρχικοποίηση του GLUT πραγµατοποιείται µε τη δήλωση:

glutInit (&argc, argv);

Στη συνέχεια, δηλώνεται ότι ένα παράθυρο απεικόνισης πρόκειται να δηµιουργηθεί στην οθόνη µε ένα δοσµένο όνοµα, π.χ. *example program*, στη µπάρα τίτλου. Αυτό πραγµατοποιείται µε την συνάρτηση:

glutCreateWindow ("example program");

όπου το µοναδικό όρισµα για την συνάρτηση αυτή µπορεί να είναι οποιοσδήποτε αλφαριθµητικός χαρακτήρας.

Συνεχίζοντας, χρειάζεται να καθοριστεί τι πρόκειται να περιέχει το παράθυρο απεικόνισης. Για το σκοπό αυτό δηµιουργείται µία εικόνα, χρησιµοποιώντας τις συναρτήσεις της OpenGL και τροφοδοτείται στην GLUT ρουτίνα *glutDisplayFunc*, η οποία αναθέτει την εικόνα στο παράθυρο απεικόνισης. Ως παράδειγµα, υποτίθεται ότι ο OpenGL κώδικας που περιγράφει ένα ευθύγραµµο τµήµα περιλαµβάνεται σε µία ρουτίνα που ονοµάζεται *lineSegment*. Εν συνεχεία, η ακόλουθη κλήση συνάρτησης θα περάσει την περιγραφή του ευθύγραµµου τµήµατος στο παράθυρο απεικόνισης:

glutDisplayFunc (lineSegment);

Ωστόσο, το παράθυρο απεικόνισης δεν βρίσκεται ακόµη στην οθόνη. Απαιτείται µία ακόµη συνάρτηση του GLUT για να ολοκληρώσει τις διαδικασίες επεξεργασίας του παραθύρου. Μετά την εκτέλεση της ακόλουθης δήλωσης, όλα τα παράθυρα απεικόνισης που έχουν δηµιουργηθεί, συµπεριλαµβανοµένου και του γραφικού περιεχοµένου τους, ενεργοποιούνται:

glutMainLoop( );

Η συνάρτηση αυτή απαιτείται να είναι η τελευταία του προγράµµατος. Απεικονίζει τα αρχικά γραφικά και θέτει το πρόγραµµα σε έναν ατέρµονο βρόγχο, που ελέγχει για δεδοµένα από συσκευές εισόδου όπως το ποντίκι ή το πληκτρολόγιο. Εάν δεν υπάρξουν δεδοµένα εισόδου, το πρόγραµµα θα συνεχίσει να παρουσιάζει την συγκεκριµένη εικόνα στο παράθυρο απεικόνισης, µέχρι το τελευταίο να κλείσει από τον χρήστη.

Αν και το παράθυρο απεικόνισης που δηµιουργήθηκε θα εµφανίζεται σε προεπιλεγµένη θέση και µέγεθος, οι παράµετροι αυτές µπορούν να ρυθµιστούν, χρησιµοποιώντας επιπρόσθετες συναρτήσεις του GLUT. Κάνοντας χρήση της συνάρτησης *glutInitWindowPosition*, ορίζεται µία αρχική θέση για την άνω αριστερή γωνία του παράθυρου απεικόνισης. Η θέση αυτή προδιαγράφεται µε ακέραιες συντεταγµένες οθόνης, η αρχή των οποίων είναι στην άνω αριστερή γωνία της οθόνης. Ως παράδειγµα, η ακόλουθη δήλωση καθορίζει ότι η άνω αριστερή γωνία του παράθυρου απεικόνισης θα τοποθετηθεί 50 εικονοστοιχεία (pixels) δεξιά από την αριστερή πλευρά της οθόνης και 100 κάτω από την άνω πλευρά της:

glutInitWindowPosition (50, 100);

Όµοια, η συνάρτηση *glutInitWindowSize* χρησιµοποιείται για να καθορίσει το αρχικό πλάτος και ύψος σε εικονοστοιχεία του παράθυρου απεικόνισης. Έτσι, ορίζεται ένα παράθυρο απεικόνισης µε αρχικό πλάτος 400 εικονοστοιχείων και ύψος 300 (*Εικόνα 2.1*) µε την δήλωση:

glutInitWindowSize (400, 300);

Αφότου το παράθυρο απεικόνισης βρίσκεται στην οθόνη, είναι δυνατό να αλλάξει η τοποθεσία και το µέγεθός του από το χρήστη.

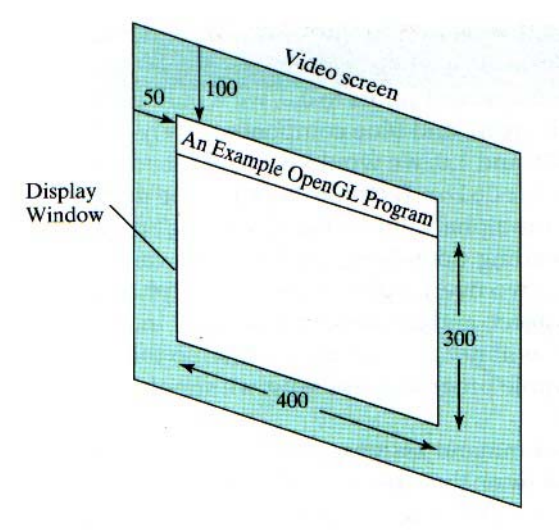

*Εικόνα 2.1:Παράµετροι παραθύρου απεικόνισης. [3]* 

Επιπρόσθετα, µπορούν να εφαρµοστούν και άλλες λειτουργίες για το παράθυρο απεικόνισης, όπως είναι η *προσωρινή αποθήκευση στοιχείων* (*buffering*) και η *επιλογή µεθόδου χρωµάτων* (*color mode*), µε τη συνάρτηση *glutInitDisplayMode*. Τα ορίσµατα για τη συνάρτηση αυτή είναι συµβολικές GLUT σταθερές. Ως παράδειγµα, η ακόλουθη εντολή ορίζει ότι θα χρησιµοποιηθεί µία *µονή προσωρινή αποθήκη στοιχείων ανανέωσης* (*single refresh buffer*) για το παράθυρο απεικόνισης και η RGB [red (κόκκινο), green (πράσινο), blue (µπλε)] µέθοδος χρώµατος για την επιλογή των τιµών χρώµατος:

glutInitDisplayMode (GLUT\_SINGLE | GLUT\_RGB);

Οι τιµές των σταθερών, που δηλώνονται σε αυτή τη συνάρτηση, συνδέονται χρησιµοποιώντας το λογικό τελεστή (*OR*). Για την ακρίβεια, η µονή προσωρινή αποθήκη στοιχείων και η RGB µέθοδος χρώµατος είναι οι προεπιλεγµένες εναλλακτικές µέθοδοι. Μπορούν να χρησιµοποιηθούν σταθερές για την επιλογή διαφορετικής µεθόδου χρώµατος, καθώς και εναλλακτικές µέθοδοι απεικόνισης, όπως η *διπλή προσωρινή αποθήκευση στοιχείων* (*double buffering*) *[3]*.

# **ΚΕΦΑΛΑΙΟ 3**

# **ΑΝΑΠΑΡΑΣΤΑΣΗ ΣΥΝΤΕΤΑΓΜΕΝΩΝ**

### **3.1 Γενικά**

Για την αναπαραγωγή µίας εικόνας, χρησιµοποιώντας ένα προγραµµατιστικό πακέτο, αρχικά χρειάζεται να δοθούν οι γεωµετρικές περιγραφές των αντικειµένων που πρόκειται να απεικονιστούν. Οι περιγραφές αυτές καθορίζουν τις τοποθεσίες και τα σχήµατα των αντικειµένων. Ως παράδειγµα, ένα κουτί ορίζεται από τις θέσεις των κορυφών του (vertices), ενώ µία σφαίρα από τη θέση του κέντρου και την ακτίνα της. Με ελάχιστες εξαιρέσεις, τα γενικά πακέτα γραφικών απαιτούν οι γεωµετρικές περιγραφές να καθορίζονται µε ένα τυποποιηµένο, δεξιόστροφο, Καρτεσιανό σύστηµα συντεταγµένων. Εάν οι τιµές των συντεταγµένων για µία εικόνα δίνονται σε ένα άλλο σύστηµα (σφαιρικό, υπερβολικό, κ.λπ.), πρέπει να µετασχηµατιστούν σε Καρτεσιανές συντεταγµένες πριν να αποτελέσουν δεδοµένα εισόδου στο πακέτο γραφικών. Κάποια πακέτα, που έχουν σχεδιαστεί για εξειδικευµένες εφαρµογές, µπορεί να επιτρέπουν τη χρήση άλλων συστηµάτων συντεταγµένων, που είναι κατάλληλα για αυτές τις εφαρµογές.

Γενικά, στη διαδικασία κατασκευής και απεικόνισης µίας σκηνής χρησιµοποιούνται πολλά διαφορετικά Καρτεσιανά συστήµατα αναφοράς. Αρχικά, ορίζονται τα σχήµατα καθενός αντικειµένου ξεχωριστά, όπως είναι ένα δέντρο, ένα αεροσκάφος, σε ξεχωριστό σύστηµα αναφοράς για το καθένα. Οι συντεταγµένες σε αυτά τα τοπικά συστήµατα αναφοράς ονοµάζονται *συντεταγµένες µοντέλου* (*modeling coordinates*), ή µερικές φορές *τοπικές* (*local coordinates*) ή *κύριες συντεταγµένες* (*master coordinates*). Μόλις καθοριστούν ξεχωριστά τα σχήµατα των αντικειµένων, στη συνέχεια µπορεί να κατασκευαστεί η σκηνή, µε την τοποθέτηση των αντικειµένων στις κατάλληλες τοποθεσίες µε την χρήση ενός συστήµατος αναφοράς της σκηνής. Οι αντίστοιχες συντεταγµένες ονοµάζονται *παγκόσµιες συντεταγµένες* (*world coordinates*). Το βήµα αυτό περιλαµβάνει τον µετασχηµατισµό των ανεξάρτητων συντεταγµένων µοντέλου σε συγκεκριµένες θέσεις και τους αναγκαίους προσανατολισµούς στο παγκόσµιο σύστηµα αναφοράς. Ως παράδειγµα, ένα ποδήλατο µπορεί να κατασκευαστεί µε τον καθορισµό κάθε εξαρτήµατός του (τροχοί, σκελετός, σέλα, τιµόνι, γρανάζια, αλυσίδα, πετάλια) σε ένα ξεχωριστό σύστηµα αναφοράς µοντέλου. Στη συνέχεια, τα εξαρτήµατα συνδέονται στο παγκόσµιο σύστηµα αναφοράς. Εάν και οι δύο τροχοί έχουν το ίδιο µέγεθος, χρειάζεται η περιγραφή του ενός σε ένα τοπικό σύστηµα συντεταγµένων, έπειτα η περιγραφή του τροχού τοποθετείται στη περιγραφή του ποδηλάτου στο παγκόσµιο σύστηµα σε δύο τοποθεσίες. Για σκηνές που δεν είναι τόσο πολύπλοκες, τα εξαρτήµατα ενός αντικειµένου µπορούν να προσδιοριστούν κατευθείαν στις παγκόσµιες συντεταγµένες του ολικού αντικειµένου, παρακάµπτοντας τα βήµατα των συντεταγµένων µοντέλου και των µετασχηµατισµών. Οι γεωµετρικές περιγραφές σε συντεταγµένες µοντέλου και σε παγκόσµιες µπορούν να δοθούν σε οποιαδήποτε βολική µορφή ακεραίου ή κινητής υποδιαστολής, χωρίς να ληφθούν υπόψη οι περιορισµοί µίας συγκεκριµένης συσκευής εξόδου. Για κάποιες σκηνές, µπορεί να απαιτείται ο καθορισµός της γεωµετρίας του αντικειµένου σε κλάσµατα του ποδιού, ενώ σε άλλες εφαρµογές να χρησιµοποιούνται χιλιοστά του µέτρου.

Αφότου όλα τα µέρη της σκηνής έχουν καθοριστεί, γίνεται επεξεργασία της ολικής σκηνής, µέσω διάφορων ρουτινών, σε ένα ή περισσότερα πλαίσια αναφοράς της συσκευής εξόδου προς απεικόνιση. Η διαδικασία αυτή καλείται *οπτική διαδικασία µεταφοράς στο χρήστη* (*viewing pipeline*). Οι θέσεις σε παγκόσµιες συντεταγµένες µετασχηµατίζονται πρώτα σε *οπτικές συντεταγµένες* (*viewing coordinates*), που αντιστοιχούν στην επιθυµητή οπτική για τη σκηνή, βασιζόµενες στη θέση και τον προσανατολισµό µίας *υποθετικής κάµερας*. Στη συνέχεια, οι τοποθεσίες των αντικειµένων µετασχηµατίζονται σε µία δισδιάστατη προβολή της σκηνής, που αντιστοιχεί στο τι θα απεικονίζεται στη συσκευή εξόδου (οθόνη). Ακολούθως, η σκηνή αποθηκεύεται σε *κανονικοποιηµένες συντεταγµένες* (*normalized coordinates*), όπου κάθε τιµή συντεταγµένης κυµαίνεται µεταξύ -1 έως 1 ή 0 έως 1, ανάλογα µε το υπολογιστικό σύστηµα. Οι κανονικοποιηµένες συντεταγµένες αναφέρονται επίσης και ως *κανονικοποιηµένες συντεταγµένες συσκευής* (*normalized device coordinates*), αφού χρησιµοποιώντας αυτή την αναπαράσταση, ένα πακέτο γραφικών γίνεται ανεξάρτητο από το σύνολο τιµών συντεταγµένων οποιασδήποτε συσκευής εξόδου. Επίσης, απαιτείται να προσδιοριστούν οι ορατές επιφάνειες και να αφαιρεθούν τα µέρη της εικόνας που βρίσκονται έξω από τα όρια της οπτικής, που επιθυµείται να παρουσιαστεί στη συσκευή απεικόνισης. Τελικώς, η εικόνα σαρώνεται µετασχηµατιζόµενη στη προσωρινή αποθήκη στοιχείων ανανέωσης ενός συστήµατος αναπαραγωγής ειδώλου, για να απεικονισθεί. Τα συστήµατα συντεταγµένων για τις συσκευές απεικόνισης γενικά ονοµάζονται *συντεταγµένες συσκευής* (*device coordinates*), ή *συντεταγµένες οθόνης* (*screen coordinates*) στη περίπτωση οθόνης. Συχνά, οι κανονικοποιηµένες και οι συντεταγµένες οθόνης καθορίζονται σε ένα αριστερόστροφο σύστηµα αναφοράς, µε σκοπό όταν θα αυξάνονται θετικά οι αποστάσεις από το επίπεδο-χy, που αναπαριστά την οθόνη ή το οπτικό επίπεδο, να ερµηνεύεται ως αποµάκρυνση από τη θέση παρακολούθησης.

Στην *Εικόνα 3.1* παρουσιάζεται συνοπτικά η ακολουθία των µετασχηµατισµών των συντεταγµένων, από τις συντεταγµένες µοντέλου στις συντεταγµένες συσκευής, για την απεικόνιση που περιέχει την όψη δύο τρισδιάστατων αντικειµένων. Μία αρχική θέση σε συντεταγµένες µοντέλου (*xmc, ymc, zmc*) µεταφέρεται σε παγκόσµιες συντεταγµένες, στη συνέχεια σε οπτικές και συντεταγµένες προβολής, έπειτα σε αριστερόστροφες κανονικοποιηµένες συντεταγµένες, και τέλος σε µία θέση συντεταγµένων συσκευής (*xdc, ydc*) µε την ακόλουθη σειρά:

 $(x_{mc}, y_{mc}, z_{mc}) \rightarrow (x_{wc}, y_{wc}, z_{wc}) \rightarrow (x_{vc}, y_{vc}, z_{vc}) \rightarrow (x_{pc}, y_{pc}, z_{pc}) \rightarrow (x_{nc}, y_{nc}, z_{nc}) \rightarrow$ 

*(xdc, ydc)*

Οι συντεταγµένες συσκευής (*xdc, ydc*) είναι ακέραιοι, µε τιµές που κυµαίνονται από (*0,0*) έως (*xmax, ymax*) για µία συγκεκριµένη συσκευή εξόδου. Επιπρόσθετα στις δισδιάστατες θέσεις (*xdc, ydc*) στην επιφάνεια παρακολούθησης, αποθηκεύονται πληροφορίες για το βάθος κάθε θέσης σε συντεταγµένες συσκευής, ώστε να χρησιµοποιηθούν σε ποικίλους αλγόριθµους ορατότητας και επεξεργασίας επιφανειών. *[3]*.

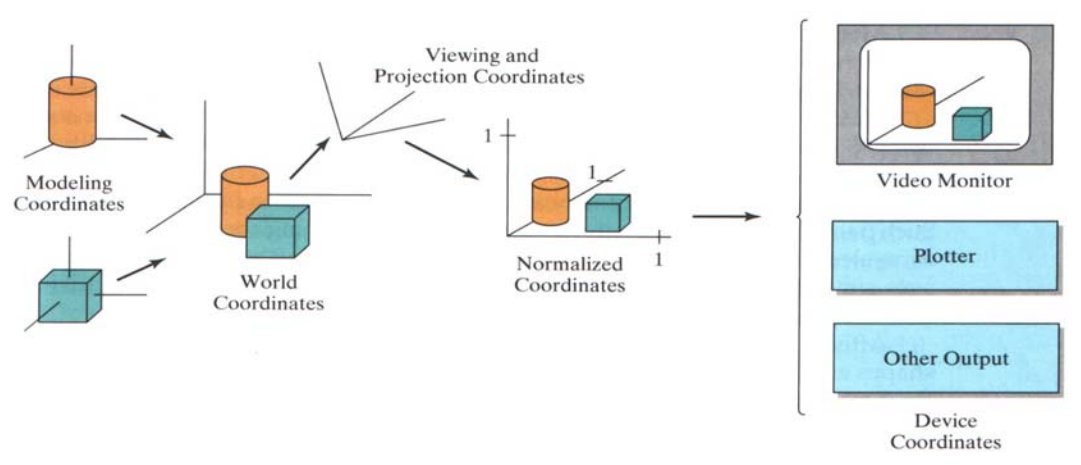

*Εικόνα 3.1:Ακολουθία µετασχηµατισµών από συντεταγµένες µοντέλου σε συντεταγµένες συσκευής. [3]*

## **3.2 Συστήµατα Αναφοράς Συντεταγµένων**

Τα Καρτεσιανά και µη-Καρτεσιανά συστήµατα αναφοράς είναι συχνά πολύ χρήσιµα στις εφαρµογές ψηφιακών γραφικών. Τυπικά, οι συντεταγµένες σε ένα πρόγραµµα γραφικών καθορίζονται χρησιµοποιώντας ένα Καρτεσιανό σύστηµα αναφοράς, αλλά η αρχική προδιαγραφή της σκηνής µπορεί να δίνεται σε ένα µη-Καρτεσιανό σύστηµα αναφοράς. Σφαιρικές, κυλινδρικές, ή άλλες συµµετρίες χρησιµοποιούνται συχνά, για να απλοποιηθούν οι περιγραφές των αντικειµένων ή ο χειρισµός τους.

#### **3.2.1 ∆ισδιάστατες Καρτεσιανές Συντεταγµένες Οθόνης**

Για τις εντολές σε ένα πακέτο γραφικών που είναι ανεξάρτητες συσκευής, οι θέσεις σε συντεταγµένες οθόνης αναφέρονται στο πρώτο τεταρτηµόριο ενός δισδιάστατου Καρτεσιανού συστήµατος, σε µία πρότυπη θέση, όπως φαίνεται και στην *Εικόνα 3.2(α)*. Η αρχή των συντεταγµένων για αυτό το σύστηµα αναφοράς βρίσκεται στη κάτω αριστερή γωνία της οθόνης. Ωστόσο, οι γραµµές σάρωσης της οθόνης αριθµούνται από 0 στην άνω πλευρά της. Έτσι οι τοποθεσίες στην οθόνη αναπαριστώνται εσωτερικά µε βάση την άνω αριστερή γωνία της οθόνης. Για το λόγο αυτό, οι εντολές που συναρτώνται µε τη συσκευή (όπως αυτές των δεδοµένων εισόδου αλληλεπίδρασης και αυτών της διαχείρισης του παραθύρου απεικόνισης), συχνά αναφέρονται στις συντεταγµένες οθόνης, χρησιµοποιώντας το αντιστραµµένο Καρτεσιανό σύστηµα αναφοράς που παρουσιάζεται στην *Εικόνα 3.2(β)*. Οι οριζόντιες τιµές των συντεταγµένων και στα δύο συστήµατα είναι ίδιες, και µία αντιστραµµένη τιµή *y* µετασχηµατίζεται σε µία τιµή *y* µετρούµενη από το κατώτατο µέρος της οθόνης, σύµφωνα µε τον υπολογισµό:

$$
y = y_{max} - y_{invert} \tag{3-1}
$$

Σε κάποια πακέτα εφαρµογών, η αρχή των συντεταγµένων της οθόνης µπορεί να τοποθετηθεί σε µία αυθαίρετη θέση, όπως για παράδειγµα στο κέντρο της οθόνης.

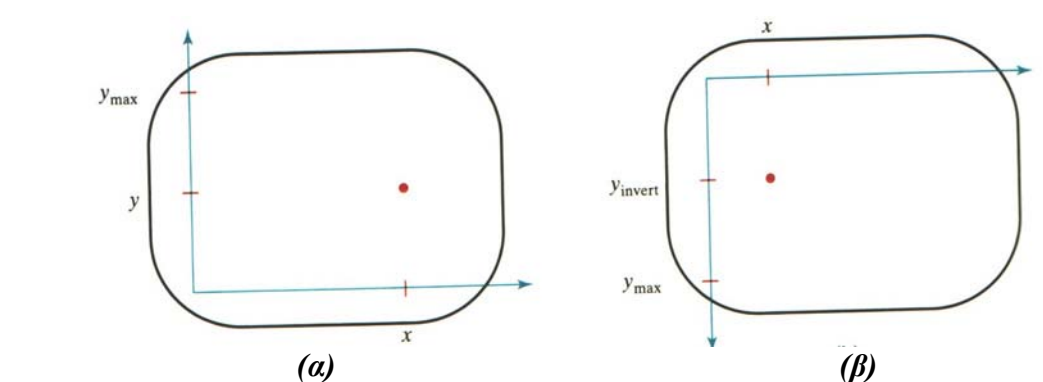

*Εικόνα 3.2: Οι θέσεις σε Καρτεσιανές συντεταγµένες οθόνης αναφέρονται ως προς (α) την κάτω αριστερή γωνία ή (β) την άνω αριστερή γωνία της οθόνης. [3]* 

#### **3.2.2 Πρότυπα ∆ιδιάστατα Καρτεσιανά Συστήµατα Αναφοράς**

Τα Καρτεσιανά συστήµατα χρησιµοποιούνται σε µία πρότυπη θέση για τον καθορισµό παγκόσµιων συντεταγµένων (και άλλων αναφορών) κατά την δισδιάστατη οπτική διαδικασία µεταφοράς στο χρήστη. Οι συντεταγµένες σε αυτά τα πλαίσια µπορεί να είναι θετικές ή αρνητικές, µε οποιοδήποτε σύνολο τιµών. Για την απεικόνιση µίας όψης µίας δισδιάστατης εικόνας, προσδιορίζονται ένα *παράθυρο αποκόµµατος* (*clipping window*) και µία *οπτική οδός* (*viewport*), για τη χαρτογράφηση ενός τµήµατος της εικόνας σε συντεταγµένες οθόνης.

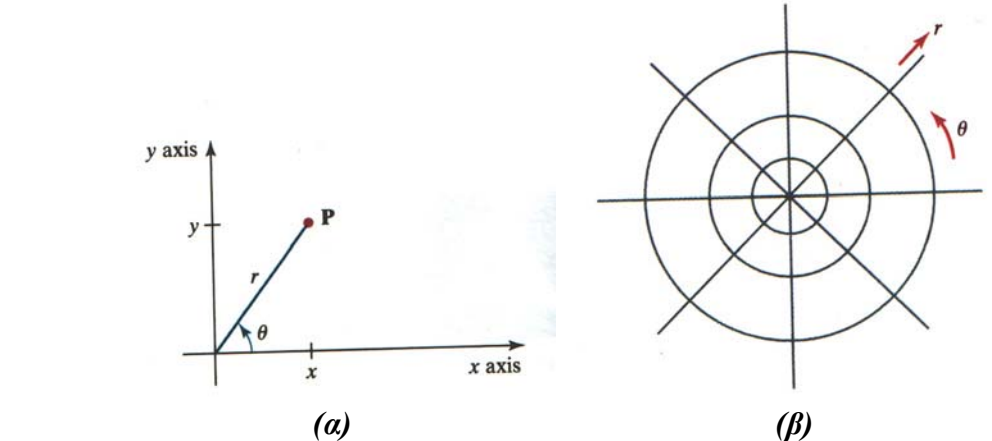

*Εικόνα 3.3: (α)Συνάφεια µεταξύ πολικών και Καρτεσιανών συντεταγµένων και (β)Πολικό σύστηµα συντεταγµένων [3].* 

#### **3.2.3 Πολικές Συντεταγµένες στο χy-Επίπεδο**

Ένα συχνά χρησιµοποιούµενο δισδιάστατο µη-Καρτεσιανό σύστηµα είναι το πολικό σύστηµα συντεταγµένων (*Εικόνα 3.3(β)*), όπου οι συντεταγµένες µίας θέσης ορίζονται από την ακτινική απόσταση *r* από την αρχή των συντεταγµένων και από µία γωνιακή µετατόπιση *θ* από την οριζόντιο. Θετικές ακτινικές µετατοπίσεις λαµβάνονται οι αριστερόστροφες και αρνητικές οι δεξιόστροφες. Η σχέση µεταξύ Καρτεσιανών και πολικών συντεταγµένων παρουσιάζεται στην *Εικόνα 3.3(α)*. Θεωρώντας το τρίγωνο της *Εικόνας 3.4(β)*, και χρησιµοποιώντας τους ορισµούς των τριγωνοµετρικών συναρτήσεων, πραγµατοποιείται ο µετασχηµατισµός από πολικές σε Καρτεσιανές συντεταγµένες µε τη βοήθεια των σχέσεων:

$$
x = r \cos \theta \quad y = r \sin \theta \tag{3-2}
$$

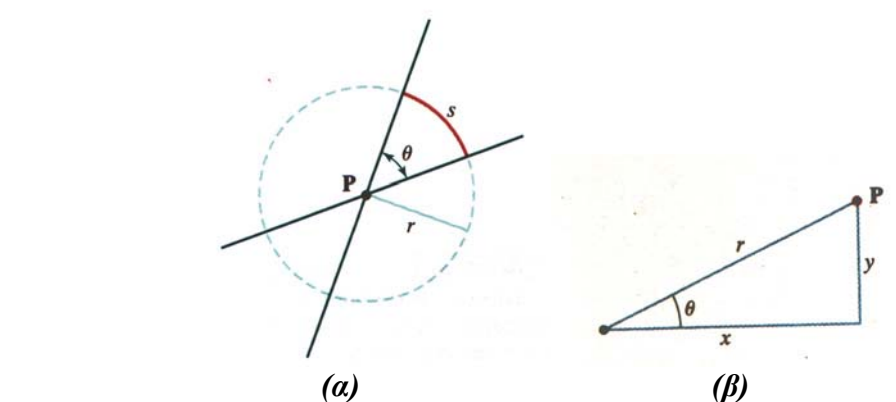

*Εικόνα 3.4:(α) γωνία θ που ορίζεται από κυκλικό τόξο µήκους s και ακτίνας r και (β) τρίγωνο µε υποτείνουσα r, πλευρές χ και y, και εσωτερική γωνία θ [3].*

Ο αντίστροφος µετασχηµατισµός, από Καρτεσιανές σε πολικές συντεταγµένες δίδεται:

$$
r = \sqrt{x^2 + y^2} \qquad \theta = \tan^{-1}\left(\frac{y}{x}\right) \tag{3-3}
$$

Οι τιµές της γωνίας µπορούν να µετρηθούν είτε σε µοίρες είτε σε αδιάστατες µονάδες, όπως τα ακτίνια. Το ένα ακτίνιο ορίζεται ως η τιµή της γωνίας που αντιστοιχεί σε ένα κυκλικό τόξο του οποίου το µήκος είναι ίσο προς την ακτίνα του κύκλου. Ο ορισµός αυτός παρουσιάζεται στην *Εικόνα 3.4(α)*, η οποία δείχνει δύο τεµνόµενες γραµµές σε ένα επίπεδο και ένα κύκλο µε κέντρο το σηµείο τοµής P. Για οποιοδήποτε κύκλο µε κέντρο το P, η τιµή της γωνίας *θ* σε ακτίνια δίνεται από το λόγο:

$$
\theta = \frac{s}{r} \tag{3-4}
$$

όπου *s* είναι το µήκος του τόξου που αντιστοιχεί στη γωνία *θ*, και *r* η ακτίνα του κύκλου. Η ολική γωνιακή απόσταση γύρω από το σηµείο P είναι το µήκος της περιµέτρου του κύκλου (*2πr*) δια της ακτίνας *r*, δηλαδή *2π* ακτίνια. Σε µοίρες, η περιφέρεια του κύκλου διαιρείται σε 360 τόξα ίσου µήκους, έτσι ώστε κάθε τόξο αντιστοιχεί σε γωνία 1 μοίρας, δηλαδή 360° = 2π ακτίνια.

Άλλες κωνικές τοµές, εκτός του κύκλου, µπορούν να χρησιµοποιηθούν για τον καθορισµό συντεταγµένων θέσεων. Ως παράδειγµα, χρησιµοποιώντας οµοαξονικές ελλείψεις αντί κύκλων, µπορούν να δοθούν συντεταγµένες θέσεων σε ελλειπτικές συντεταγµένες. Όµοια, άλλοι τύποι συµµετριών µπορούν να χρησιµοποιηθούν για τον καθορισµό υπερβολικών ή παραβολικών συντεταγµένων.

#### **3.2.4 Πρότυπα Τρισδιάστατα Καρτεσιανά Συστήµατα Αναφοράς**

Στην *Εικόνα 3.5(α)* εµφανίζεται ο συµβατικός προσανατολισµός των αξόνων σε ένα τρισδιάστατο Καρτεσιανό σύστηµα αναφοράς. Το σύστηµα αυτό ονοµάζεται δεξιόστροφο λόγω του ότι ο δεξιός αντίχειρας δείχνει στη θετική διεύθυνση του zάξονα εάν υποτεθεί ότι τα δάχτυλα του δεξιού χεριού αγκαλιάζουν τον άξονα από την θετική διεύθυνση του *x*-άξονα προς τη θετική διεύθυνση του *y*-άξονα κατά 90°, όπως

παρουσιάζεται και στην *Εικόνα 3.5(β)*. Στα περισσότερα προγράµµατα ψηφιακών γραφικών, οι περιγραφές των αντικειµένων, καθώς και άλλες παράµετροι συντεταγµένων, καθορίζονται σε δεξιόστροφες Καρτεσιανές συντεταγµένες. Στην παρούσα εργασία θεωρείται ότι όλα τα Καρτεσιανά συστήµατα αναφοράς είναι δεξιόστροφα εκτός αν ορίζεται διαφορετικά.

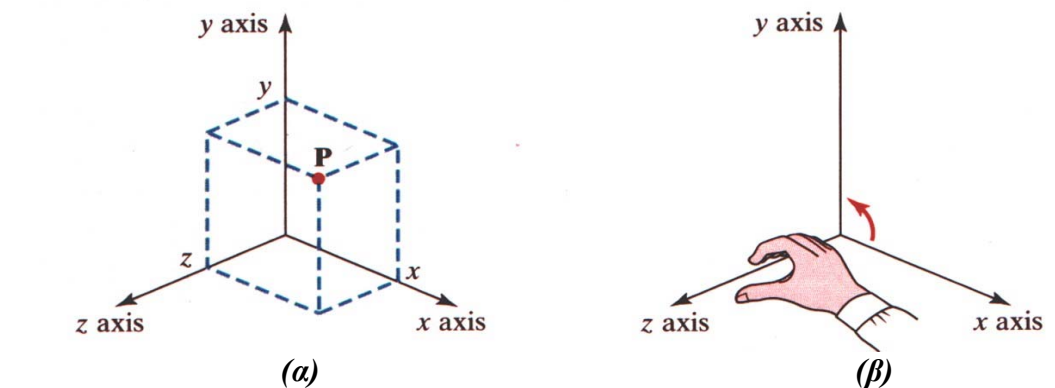

*Εικόνα 3.5:Αναπαράσταση συντεταγµένων, σηµείου Ρ(χ, y, z)σε πρότυπο δεξιόστροφο Καρτεσιανό σύστηµα αναφοράς [3].*

Τα Καρτεσιανά συστήµατα αναφοράς είναι ορθογώνια συστήµατα, δηλαδή οι άξονες συντεταγµένων είναι κάθετοι µεταξύ τους. Επιπλέον, στα Καρτεσιανά συστήµατα, οι άξονες είναι ευθείες γραµµές. Αλλά συστήµατα συντεταγµένων µε καµπύλους άξονες είναι χρήσιµα σε πολλές εφαρµογές. Τα περισσότερα από αυτά τα συστήµατα είναι επίσης ορθογώνια µε την έννοια ότι οι αξονικές κατευθύνσεις σε οποιοδήποτε σηµείο του χώρου είναι κάθετες µεταξύ τους.

#### **3.2.5 Τρισδιάστατες Καρτεσιανές Συντεταγµένες Οθόνης**

Όταν η όψη µίας τρισδιάστατης σκηνής απεικονίζεται στην οθόνη, αποθηκεύονται πληροφορίες για το βάθος καθενός σηµείου. Η τρισδιάστατη θέση, που αντιστοιχεί σε κάθε σηµείο της οθόνης, συχνά αναφέρεται σε αριστερόστροφο σύστηµα αναφοράς, όπως φαίνεται στην *Εικόνα 3.6*. Στην περίπτωση αυτή, ο αριστερός αντίχειρας δείχνει στη θετική διεύθυνση του z-άξονα εάν υποτεθεί ότι τα δάχτυλα του αριστερού χεριού αγκαλιάζουν τον άξονα από την θετική διεύθυνση του x-άξονα προς τη θετική διεύθυνση του y-άξονα κατά 90°. Οι θετικές τιμές στον zάξονα αντιστοιχούν σε θέσεις πίσω από την οθόνη για κάθε σηµείο στο xy-επίπεδο, και µεγαλύτερες τιµές κατά µήκος της θετικής διεύθυνσης του z-άξονα ερµηνεύονται ως θέσεις που αποµακρύνονται από τον χρήστη.

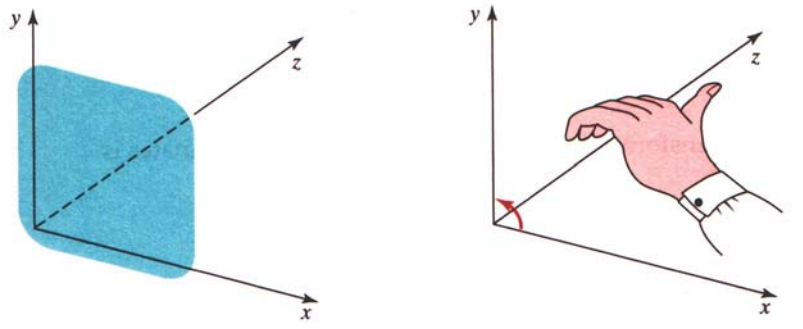

*Εικόνα 3.6:Αριστερόστροφο Καρτεσιανό σύστηµα συντεταγµένων τοποθετηµένο πάνω σε οθόνη [3].*

### **3.2.6 Τρισδιάστατα Καµπυλόγραµµα Συστήµατα Συντεταγµένων**

Κάθε µη-Καρτεσιανό σύστηµα αναφοράς αναφέρεται ως καµπυλόγραµµο σύστηµα συντεταγµένων. Η επιλογή του συστήµατος συντεταγµένων για µία συγκεκριµένη εφαρµογή γραφικών εξαρτάται από ένα πλήθος παραγόντων, όπως είναι η συµµετρία, η ευκολία υπολογισµών, και τα πλεονεκτήµατα της οπτικοποίησης. Η *Εικόνα 3.7(β)* παρουσιάζει ένα γενικό καµπυλόγραµµο σύστηµα αναφοράς, που µορφοποιείται από τρεις επιφάνειες συντεταγµένων. Άξονες συντεταγµένων σε κάθε πλαίσιο αναφοράς είναι οι τεµνόµενες καµπύλες των επιφανειών συντεταγµένων. Εάν οι επιφάνειες συντεταγµένων τέµνονται παντού µε δεξιόστροφες γωνίες, ορίζεται ένα ορθογώνιο καµπυλόγραµµο σύστηµα συντεταγµένων. Μη-ορθογώνια, καµπυλόγραµµα συστήµατα αναφοράς είναι χρήσιµα σε κάποιες εφαρµογές, όπως οπτικοποιήσεις κινήσεων που διέπονται από τους νόµους της γενικής σχετικότητας, αλλά χρησιµοποιούνται λιγότερο συχνά στα ψηφιακά γραφικά από τα ορθογώνια συστήµατα.

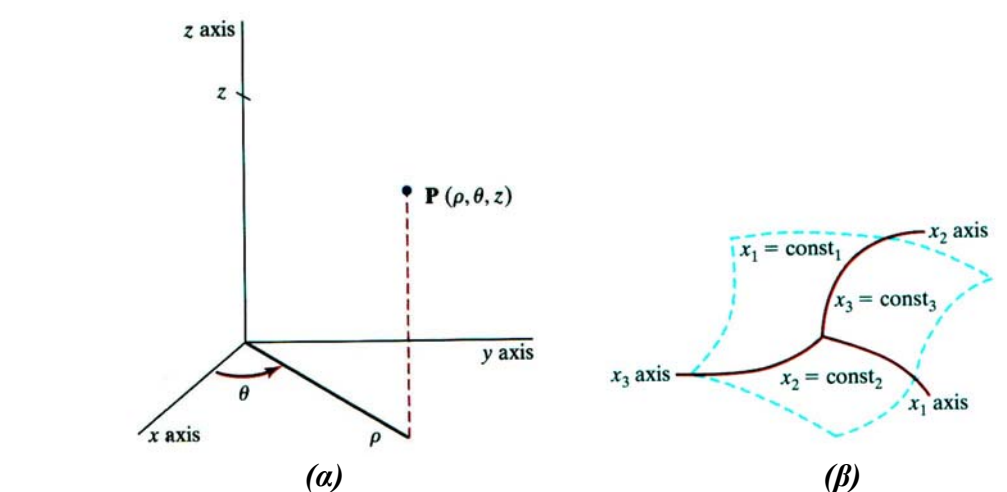

Εικόνα 3.7: (α) Κυλινδρικές συντεταγμένες ρ, θ, ζ και (β) Γενικό καμπυλόγραμμο *σύστηµα αναφοράς. [3].*

Ο καθορισµός των κυλινδρικών συντεταγµένων ενός σηµείου στο χώρο εµφανίζεται στην *Εικόνα 3.7(α)* σε σχέση µε ένα Καρτεσιανό σύστηµα αναφοράς. Η επιφάνεια σταθερής *ρ* είναι ένας κατακόρυφος κύλινδρος, η επιφάνεια σταθερής *θ* είναι ένα κατακόρυφο επίπεδο που εµπεριέχει τον *z*-άξονα, και η επιφάνεια σταθερού *z* είναι ένα οριζόντιο επίπεδο παράλληλο στο Καρτεσιανό xy-επίπεδο. Ο µετασχηµατισµός από τον ορισµό σε κυλινδρικές συντεταγµένες σε ένα Καρτεσιανό σύστηµα αναφοράς πραγµατοποιείται µε τους εξής υπολογισµούς:

$$
x = \rho \cos \theta \quad y = \rho \sin \theta \quad z = z \tag{3-5}
$$

Ένας άλλος, συχνά χρησιµοποιούµενος καµπυλόγραµµος ορισµός συντεταγµένων είναι το σφαιρικό σύστηµα συντεταγµένων της *Εικόνας 3.8(β)*. Οι σφαιρικές συντεταγµένες αναφέρονται κάποιες φορές ως πολικές συντεταγµένες στον τρισδιάστατο χώρο. Η επιφάνεια σταθερής *r* είναι σφαίρα, η επιφάνεια σταθερής *θ* είναι και πάλι ένα κατακόρυφο επίπεδο που περιλαµβάνει τον z-άξονα, και η επιφάνεια σταθερής *φ* είναι ένας κώνος µε κορυφή την αρχή των συντεταγµένων. Εάν  $\varphi$  < 90°, ο κώνος είναι άνω του xy-επιπέδου. Εάν  $\varphi$  > 90°, ο κώνος είναι κάτω του xyεπιπέδου. Ο µετασχηµατισµός από τον ορισµό σε σφαιρικές συντεταγµένες σε ένα Καρτεσιανό σύστηµα αναφοράς πραγµατοποιείται µε τους εξής υπολογισµούς:

$$
x = \rho \cos\theta \sin\varphi \quad y = r \sin\theta \sin\varphi \quad z = r \cos\varphi \tag{3-6}
$$

#### **3.2.7 Συµπαγής Γωνία (Solid Angle)**

Ο ορισµός για µία συµπαγή γωνία *ω* διατυπώνεται σε αναλογία µε τον ορισµό για µία δισδιάστατη, µετρηµένη σε ακτίνια, γωνία *θ* µεταξύ δύο τεµνόµενων γραµµών (3-4). Για µία τρισδιάστατη γωνία, ωστόσο, θεωρείται ένας κώνος µε κορυφή ένα σηµείο Ρ και µία σφαίρα µε κέντρο το Ρ, όπως φαίνεται και στην *Εικόνα 3.8(α)*. Η συµπαγής γωνία *ω* µέσα στη, σχήµατος κώνου, περιοχή µε κορυφή στο Ρ ορίζεται ως:

$$
\omega = \frac{A}{r^2} \tag{3-7}
$$

όπου Α η περιοχή της σφαιρικής επιφάνειας που τέµνεται από τον κώνο και *r* η ακτίνα της σφαίρας.

Επίσης, σε αναλογία µε τις δισδιάστατες πολικές συντεταγµένες, η αδιάστατη µονάδα µέτρησης για συµπαγείς γωνίες ονοµάζεται *στερακτίνιο* (*steradian*). Η ολική συµπαγής γωνία περί του σηµείου Ρ είναι η ολική περιοχή της σφαιρικής επιφάνειας (*4πr 2* ) δια του *r 2* , ή *4π* στερακτίνια *[3]*.

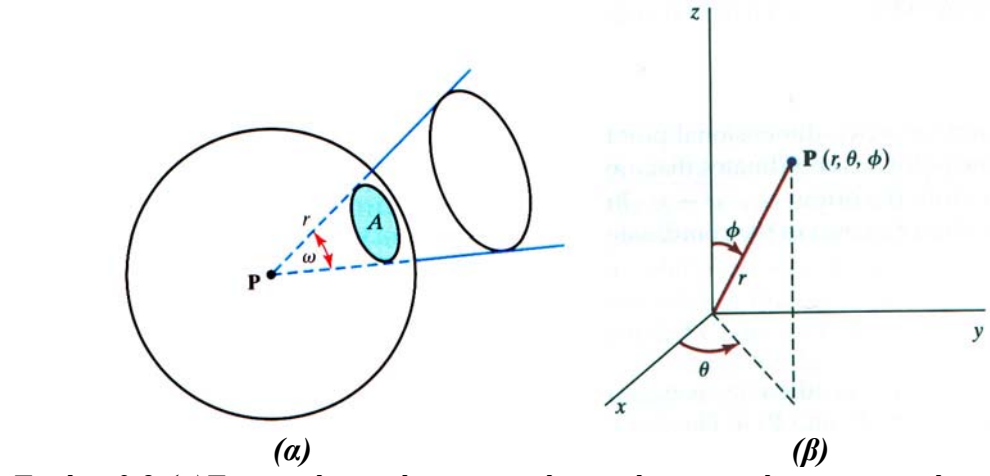

*Εικόνα 3.8:(α)Συµπαγής γωνία ω ορισµένη από σφαιρικό επιφανειακό κοµµάτι µε επιφάνεια Α και ακτίνα r, και (β)Σφαιρικές συντεταγµένες r, θ, και φ [3].* 

# **ΚΕΦΑΛΑΙΟ 4**

## **ΓΕΩΜΕΤΡΙΚΟΙ ΜΕΤΑΣΧΗΜΑΤΙΣΜΟΙ**

### **4.1 Γενικά**

Στην ενότητα αυτή θα παρουσιαστούν οι λειτουργίες µετασχηµατισµών, που εφαρµόζονται στα αντικείµενα, για την επανατοποθέτηση και την αλλαγή του σχήµατός τους. Οι λειτουργίες αυτές χρησιµοποιούνται επίσης στην ρουτίνες οπτικής, για την µετατροπή των παγκόσµιων συντεταγµένων της σκηνής σε συντεταγµένες κατάλληλες για την απεικόνιση στη συσκευή εξόδου. Επιπρόσθετα, χρησιµοποιούνται σε µία ποικιλία άλλων εφαρµογών, όπως στη σχεδιοµελέτη µε χρήση ηλεκτρονικών υπολογιστών (CAD) και στη ψηφιακή δυναµική κίνηση (computer animation). Οι λειτουργίες που εφαρµόζονται στη γεωµετρική περιγραφή ενός αντικειµένου για την αλλαγή της θέσης, του προσανατολισµού, ή του µεγέθους του ονοµάζονται *γεωµετρικοί µετασχηµατισµοί*.

Κάποιες φορές οι λειτουργίες γεωµετρικών µετασχηµατισµών αναφέρονται επίσης και ως *µετασχηµατισµοί µοντέλου* (*modeling transformations*), αλλά κάποια πακέτα γραφικών διαχωρίζουν αυτούς τους δύο όρους. Γενικά, οι µετασχηµατισµοί µοντέλου χρησιµοποιούνται για την κατασκευή της σκηνής ή για να δώσουν την ιεραρχική περιγραφή ενός πολύπλοκου αντικειµένου, που συντίθεται από πολλά µέρη, τα οποία µε τη σειρά τους συντίθενται από απλούστερα. Ως παράδειγµα, ένα αεροσκάφος αποτελείται από πτέρυγες, ουραίο, σκελετό, κινητήρες, και άλλα µέρη, καθένα από τα οποία µπορεί να αναλυθεί σε κατώτερα ιεραρχικά επίπεδα. Έτσι, το αεροσκάφος µπορεί να περιγραφεί µε ορισµούς των µερών που το συνθέτουν και τους αντίστοιχους µετασχηµατισµούς µοντέλου για το καθένα επιµέρους τµήµα. Αυτοί περιγράφουν πώς το κάθε τµήµα συνδυάζεται στο ολικό σχέδιο του αεροσκάφους. Οι γεωµετρικοί µετασχηµατισµοί, από την άλλη µεριά, µπορούν να χρησιµοποιηθούν για να περιγράψουν πώς τα αντικείµενα µπορεί να µετακινούνται στη σκηνή, κατά τη διάρκεια µίας διαδοχής κινούµενων εικόνων ή απλά για την θέασή τους από µία άλλη γωνία. Για το λόγο αυτό, κάποια πακέτα γραφικών παρέχουν δύο σύνολα ρουτινών µετασχηµατισµών, ενώ άλλα πακέτα έχουν ένα µόνο σύνολο συναρτήσεων που µπορεί να χρησιµοποιηθεί για µετασχηµατισµούς µοντέλου αλλά και γεωµετρικούς µετασχηµατισµούς *[3].* 

#### **4.2 Βασικοί ∆ισδιάστατοι Γεωµετρικοί Μετασχηµατισµοί**

Οι συναρτήσεις γεωµετρικών µετασχηµατισµών, που είναι διαθέσιµες σε όλα τα πακέτα γραφικών, είναι εκείνες για *µεταφορά* (*translation*), *περιστροφή* (*rotation*) και *αλλαγή µεγέθους* (*scaling*). Άλλες χρήσιµες ρουτίνες µετασχηµατισµών, που µερικές φορές περιλαµβάνονται σε πακέτα γραφικών, είναι ο *συµµετρικός µετασχηµατισµός* (*reflection*) και οι λειτουργίες *αποκοπής* (*shearing*). Για την παρουσίαση των γενικών αρχών, που συνδέονται µε τους γεωµετρικούς µετασχηµατισµούς, αρχικά θεωρούνται οι λειτουργίες σε δύο διαστάσεις, και έπειτα αναλύεται πώς αυτές οι ιδέες επεκτείνονται στις τρισδιάστατες σκηνές.

#### **4.2.1 ∆ισδιάστατη Μεταφορά**

Η µεταφορά (translation) ενός µόνο σηµείου συντεταγµένων εκπληρώνεται µε την προσθήκη των µετατοπίσεων στις συντεταγµένες του, έτσι ώστε να δηµιουργηθεί µία νέα θέση συντεταγµένων. Στην ουσία, µετακινείται η αρχική θέση του σηµείου πάνω σε µία ευθύγραµµη τροχιά, στη νέα τοποθεσία. Παρόµοια, η µεταφορά εφαρµόζεται σε ένα αντικείµενο που ορίζεται µε πολλαπλές θέσεις συντεταγµένων, όπως ένα τετράπλευρο, µε την επανατοποθέτηση όλων των θέσεων συντεταγµένων κατά µήκος παράλληλων τροχιών. Έπειτα το ολοκληρωµένο αντικείµενο απεικονίζεται στη νέα θέση.

Για τη µεταφορά µίας δισδιάστατης θέσης, προστίθενται οι αποστάσεις µεταφοράς *t<sup>χ</sup>* και *ty* στις αρχικές συντεταγµένες (*x, y*) για την απόκτηση της νέας θέσης συντεταγµένων (*x΄, y΄*), όπως φαίνεται και στην *Εικόνα 4.1*.

$$
x' = x + t_x \t y' = y + t_y \t (4-1)
$$

Το ζεύγος (*tx, ty*) της απόστασης µεταφοράς ονοµάζεται *διάνυσµα µεταφοράς* (*translation vector*) ή *διάνυσµα µετατόπισης* (*shift vector*).

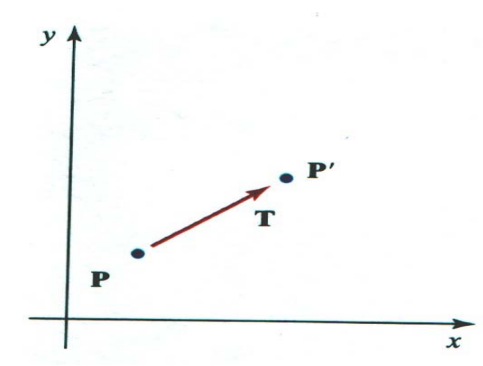

*Εικόνα 4.1:Μεταφορά σηµείου από µία θέση Ρ σε µία θέση Ρ΄ χρησιµοποιώντας το διάνυσµα µεταφοράς Τ [3].*

Οι εξισώσεις (4-1) µπορούν να εκφραστούν σαν µία µόνο εξίσωση πινάκων, χρησιµοποιώντας τα ακόλουθα διανύσµατα στήλης για την αναπαράσταση των θέσεων και του διανύσµατος µεταφοράς:

$$
P = \begin{bmatrix} x \\ y \end{bmatrix} \qquad P' = \begin{bmatrix} x' \\ y' \end{bmatrix} \qquad T = \begin{bmatrix} t_x \\ t_y \end{bmatrix} \tag{4-2}
$$

Αυτό επιτρέπει τη γραφή των δισδιάστατων εξισώσεων µεταφοράς σε µορφή πινάκων ως:

$$
P'=P+T \tag{4-3}
$$

Η µεταφορά είναι ένας µετασχηµατισµός που µετακινεί τα αντικείµενα χωρίς παραµόρφωση. ∆ηλαδή, κάθε σηµείο του αντικειµένου µεταφέρεται κατά την ίδια ποσότητα. Η µεταφορά ενός ευθύγραµµου τµήµατος επιτυγχάνεται, εφαρµόζοντας την εξίσωση µετασχηµατισµού (4-3) σε καθένα από τα δύο ακραία σηµεία του και ξανασχεδιάζοντας το ευθύγραµµο τµήµα µεταξύ των νέων θέσεων των ακραίων σηµείων. Η µεταφορά ενός πολυγώνου πραγµατοποιείται µε παρόµοιο τρόπο,

προσθέτοντας ένα διάνυσµα µεταφοράς στη θέση συντεταγµένων κάθε κορυφής και έπειτα αναπαράγοντας το πολύγωνο, χρησιµοποιώντας το νέο σύνολο των συντεταγµένων των κορυφών. Στην *Εικόνα 4.2* παρουσιάζεται η εφαρµογή ενός συγκεκριµένου διανύσµατος µεταφοράς για την µετακίνηση ενός αντικειµένου από µία θέση σε άλλη.

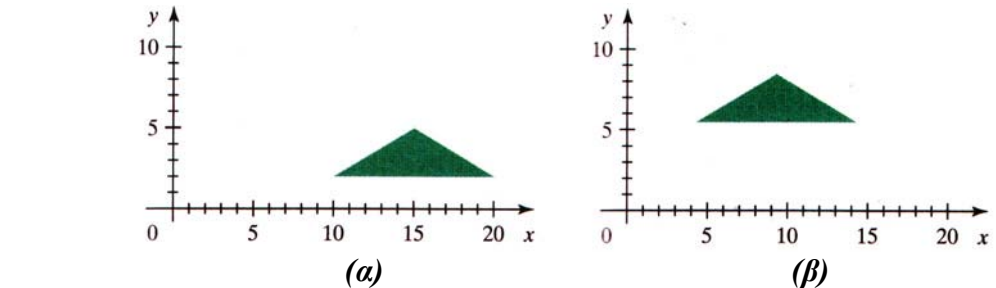

*Εικόνα 4.2:Μεταφορά πολυγώνου από µία θέση (α) σε µία θέση (β) [3].*

Παρόµοιες µέθοδοι χρησιµοποιούνται για τη µεταφορά άλλων αντικειµένων. Για την αλλαγή της θέσης ενός κύκλου ή µίας έλλειψης, µεταφέρονται οι συντεταγµένες του κέντρου και ξανασχεδιάζεται το σχήµα στη νέα τοποθεσία. Για µία καµπύλη spline, µεταφέρονται τα σηµεία που ορίζουν τη τροχιά της καµπύλης και έπειτα ανακατασκευάζονται τα τµήµατα της καµπύλης, µεταξύ των νέων θέσεων συντεταγµένων *[3].* 

### **4.2.2 ∆ισδιάστατη Περιστροφή**

Η περιστροφή (rotation) ενός αντικειµένου πραγµατοποιείται µε τον καθορισµό του *άξονα περιστροφής* (*rotation axis*) και της *γωνίας περιστροφής* (*rotation angle*). Στη συνέχεια, όλα τα σηµεία του αντικειµένου µετασχηµατίζονται στις νέες θέσεις µε την περιστροφή τους υπό την καθορισµένη γωνία περί του άξονα περιστροφής.

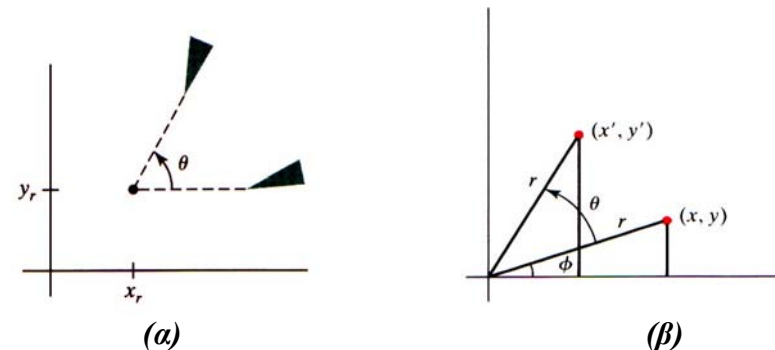

*Εικόνα 4.3:(α)Περιστροφή αντικειµένου κατά γωνία θ γύρω από σηµείο περιστροφής (xr, yr) και (β)Περιστροφή σηµείου από τη θέση (x, y) στη θέση (x΄, y΄) κατά γωνία θ ως προς την αρχή των συντεταγµένων. Η αρχική γωνιακή µετατόπιση του σηµείου από το x-άξονα είναι φ [3].*

Η δισδιάστατη περιστροφή ενός αντικειµένου εξασφαλίζεται µε τον επαναπροσδιορισµό της θέσης του κατά µήκος µίας κυκλικής τροχιάς στο xy-επίπεδο. Στην περίπτωση αυτή, το αντικείµενο περιστρέφεται γύρω από έναν άξονα κάθετο στο xy-επίπεδο, ή διαφορετικά, παράλληλο στον z-άξονα των συντεταγµένων. Οι παράµετροι για τη δισδιάστατη περιστροφή είναι η *γωνία περιστροφής θ* και η θέση (*xr, yr*), που ονοµάζεται *σηµείο περιστροφής* (*rotation ή pivot point*), περί του οποίου το αντικείµενο θα περιστραφεί, όπως φαίνεται και στην *Εικόνα 4.3(α)*. Το σηµείο περιστροφής είναι η θέση τοµής του άξονα περιστροφής µε το xy-επίπεδο. Θετική τιµή για τη γωνία *θ* ορίζει αριστερόστροφη περιστροφή περί του σηµείου, ενώ η αρνητική τιµή ορίζει δεξιόστροφη.

Για την απλοποίηση της εξήγησης της βασικής µεθόδου, κατά πρώτον ορίζονται οι εξισώσεις µετασχηµατισµού για την περιστροφή ενός σηµείου Ρ όταν το σηµείο περιστροφής βρίσκεται στην αρχή των συντεταγµένων. Οι σχέσεις µεταξύ του αρχικού και του µετασχηµατισµένου σηµείου παρουσιάζονται στην *Εικόνα 4.3(β)*, όπου *r* είναι η σταθερή απόσταση του σηµείου Ρ από την αρχή των συντεταγµένων, η γωνία *φ* είναι η αρχική γωνιακή θέση του από την οριζόντιο, ενώ *θ* είναι η γωνία περιστροφής. Χρησιµοποιώντας τις γνωστές τριγωνοµετρικές σχέσεις, οι µετασχηµατισµένες συντεταγµένες εκφράζονται µε παραµέτρους τις γωνίες *θ* και *φ*:

$$
x' = r\cos(\varphi + \theta) = r\cos\varphi \cos\theta - r\sin\varphi \sin\theta
$$
  

$$
y' = r\sin(\varphi + \theta) = r\cos\varphi \sin\theta + r\sin\varphi \cos\theta
$$
 (4-4)

Οι αρχικές συντεταγµένες του σηµείου Ρ σε µορφή πολικών συντεταγµένων είναι:

$$
x = r\cos\varphi \quad y = r\sin\varphi \tag{4-5}
$$

Χρησιµοποιώντας τις σχέσεις (4-5) στις εξισώσεις (4-4), προκύπτουν οι εξισώσεις µετασχηµατισµού για την περιστροφή ενός σηµείου (*x, y*) κατά γωνία *θ* περί την αρχή των συντεταγµένων:

$$
x' = x\cos\theta - y\sin\theta \n y' = x\sin\theta + y\cos\theta
$$
\n(4-6)

Με τη βοήθεια των αναπαραστάσεων (4-2) (διανύσµατα-στήλες) για τις θέσεις συντεταγµένων, οι εξισώσεις περιστροφής γράφονται σε µορφή πινάκων ως:

$$
P' = R \cdot P \tag{4-7}
$$

όπου ο πίνακας περιστροφής *R* δίδεται:

$$
R = \begin{bmatrix} \cos \theta & -\sin \theta \\ \sin \theta & \cos \theta \end{bmatrix}
$$
 (4-8)

Η αναπαράσταση µε διάνυσµα-στήλη για τις συντεταγµένες θέσης του σηµείου Ρ, όπως στις εξισώσεις (4-2), αποτελεί συνήθη πρακτική και είναι ορθή από µαθηµατικής πλευράς. Ωστόσο, τα αρχικά συστήµατα γραφικών µερικές φορές χρησιµοποιούσαν την αναπαράσταση διανύσµατος-γραµµής. Κάτι τέτοιο αλλάζει τη σειρά µε την οποία θα πραγµατοποιηθεί ο πολλαπλασιασµός των πινάκων, για να εκτελεστεί η περιστροφή. Πλέον, τα πακέτα γραφικών όπως OpenGL, Java, PHIGS, και GKS ακολουθούν την σύµβαση διανύσµατος-στήλης *[3].* 

Η περιστροφή ενός σηµείου γύρω από µία αυθαίρετη θέση περιστροφής περιγράφεται στην *Εικόνα 4.4*. Οι εξισώσεις (4-6) γενικεύονται στη µορφή των

εξισώσεων µετασχηµατισµού για την περιστροφή ενός σηµείου περί οποιουδήποτε καθορισµένου σηµείου περιστροφής (*xr, yr*) ως:

$$
x' = x_r + (x - x_r)\cos\theta - (y - y_r)\sin\theta
$$
  
\n
$$
y' = y_r + (x - x_r)\sin\theta + (y - y_r)\cos\theta
$$
\n(4-9)

Η σχέση (4-7) µπορεί να τροποποιηθεί για να περιλαµβάνει τις συντεταγµένες περιστροφής µε τη προσθήκη στον πίνακα ενός διανύσµατος στήλης, του οποίου τα στοιχεία περιέχουν του επιπρόσθετους όρους (µεταφοράς) των εξισώσεων (4-9). Ωστόσο, υπάρχουν καλύτεροι τρόποι για τη διατύπωση τέτοιων εξισώσεων πινάκων, και στην **Ενότητα 4.3** θα παρουσιαστεί µία συνεπέστερη διατύπωση για την αναπαράσταση την εξισώσεων µετασχηµατισµών.

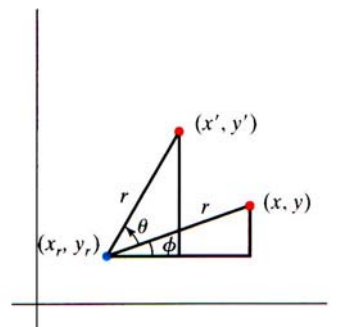

*Εικόνα 4.4:Περιστροφή σηµείου από τη θέση (x, y) στη θέση (x΄, y΄) κατά γωνία θ γύρω από σηµείο περιστροφής (xr, yr) [3].*

Όπως η µεταφορά, έτσι και η περιστροφή είναι ένας µετασχηµατισµός άκαµπτου σώµατος, που µετακινεί τα αντικείµενα χωρίς να τα παραµορφώνει. Κάθε σηµείο του αντικειµένου περιστρέφεται υπό την ίδια γωνία. Ένα ευθύγραµµο τµήµα περιστρέφεται µε την εφαρµογή των εξισώσεων (4-9) σε καθένα από τα δύο ακραία σηµεία του και επανασχεδιάζοντάς το, µεταξύ των νέων θέσεων τους. Ένα πολύγωνο περιστρέφεται µε την µετακίνηση κάθε κορυφής, χρησιµοποιώντας την καθορισµένη γωνία περιστροφής, και δηµιουργώντας το πάλι, χρησιµοποιώντας τις νέες κορυφές. Η περιστροφή µίας καµπύλης πραγµατοποιείται µε την επανατοποθέτηση των σηµείων ορισµού της και τον επανασχεδιασµό της *[20].* 

### **4.2.3 ∆ισδιάστατη Αλλαγή Κλίµακας**

Για τη µεταβολή του µεγέθους ενός αντικειµένου, εφαρµόζεται ο µετασχηµατισµός αλλαγής κλίµακας (scaling). Μία απλή δισδιάστατη λειτουργία αλλαγής κλίµακας εκτελείται µε τον πολλαπλασιασµό των συντεταγµένων του αντικειµένου (*x, y*) µε τους παράγοντες αλλαγής κλίµακας *sx* και *sy* για την παραγωγή των µετασχηµατισµένων συντεταγµένων (*x΄, y΄*):

$$
x' = x \cdot s_x \quad y' = y \cdot s_y \tag{4-10}
$$

Ο παράγοντας αλλαγής κλίµακας *sx* αλλάζει το αντικείµενο στη x-διεύθυνση, ενώ ο *sy* το αλλάζει στην y-διεύθυνση. Οι βασικές δισδιάστατες εξισώσεις αλλαγής κλίµακας (4-10) µπορούν να γραφούν και σε µορφή πίνακα ως εξής:

$$
\begin{bmatrix} x' \\ y' \end{bmatrix} = \begin{bmatrix} s_x & 0 \\ 0 & s_y \end{bmatrix} \cdot \begin{bmatrix} x \\ y \end{bmatrix}
$$
 (4-11)

ή

$$
P' = S \cdot P \tag{4-12}
$$

όπου *S* είναι ο 2x2 πίνακας αλλαγής κλίµακας της εξίσωσης (4-11).

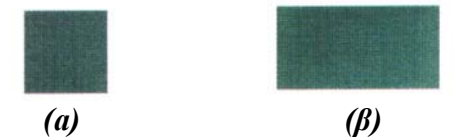

*Εικόνα 4.5:∆ηµιουργία ενός ορθογώνιου παραλληλογράµµου(β) από ένα τετράγωνο(α), χρησιµοποιώντας παράγοντες αλλαγής κλίµακας sx=2 και sy=1 [3].* 

Οποιαδήποτε θετική τιµή µπορεί να ανατεθεί στους παράγοντες αλλαγής κλίµακας *sx* και *sy*. Τιµές µικρότερες της µονάδας µειώνουν το µέγεθος των αντικειµένων, ενώ τιµές µεγαλύτερες προκαλούν µεγέθυνση. Καθορίζοντας την τιµή και των δύο παραγόντων ίση µε τη µονάδα, το µέγεθος των αντικειµένων παραµένει ως έχει. Όταν στους παράγοντες *sx* και *sy* ανατεθεί η ίδια τιµή, παράγεται µία *οµοιόµορφη αλλαγή κλίµακας* (*uniform scaling*), η οποία διατηρεί τη σχετική αναλογία του αντικειµένου. Άνισες τιµές για τους δύο παράγοντες έχουν ως αποτέλεσµα µία *διαφορική αλλαγή κλίµακας* (*differential scaling*), η οποία χρησιµοποιείται συχνά σε εφαρµογές σχεδιασµού, όπου εικόνες κατασκευάζονται από ελάχιστα βασικά σχήµατα, που µπορούν να προσαρµοστούν µε µετασχηµατισµούς αλλαγής κλίµακας και θέσης (*Εικόνα 4.5*). Σε κάποια συστήµατα, µπορούν να καθοριστούν και αρνητικές τιµές για τις παραµέτρους αλλαγής κλίµακας, κάτι που όχι µόνο αλλάζει το µέγεθος του αντικειµένου, αλλά το καθρεπτίζει σε έναν ή περισσότερους άξονες συντεταγµένων.

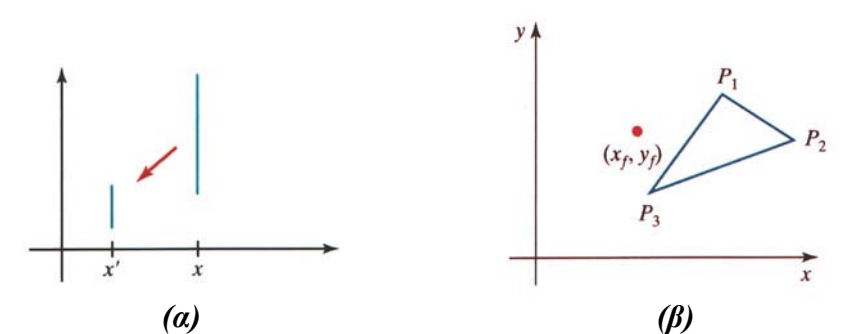

*Εικόνα 4.6:(α)Μία γραµµή που αλλάζει κλίµακα µε την εξίσωση (4-12), χρησιµοποιώντας sx=sy=0.5, µικραίνει και πλησιάζει στην αρχή των αξόνων (β)Αλλαγή κλίµακας ως προς ένα επιλεγµένο σταθερό σηµείο (xf, yf) [3].* 

Τα αντικείµενα, που µετασχηµατίζονται µε την εξίσωση (4-11), προκύπτουν συγχρόνως µε αλλαγµένη και κλίµακα και θέση. Παράγοντες αλλαγής κλίµακας µε απόλυτες τιµές µικρότερες της µονάδας µετακινούν τα αντικείµενα κοντύτερα στην αρχή των συντεταγµένων, ενώ απόλυτες τιµές µεγαλύτερες της µονάδας µετακινούν τις θέσεις συντεταγµένων µακρύτερα από την αρχή. Στην *Εικόνα 4.6(a)* φαίνεται η αλλαγή στη κλίµακα ενός ευθύγραµµου τµήµατος, αναθέτοντας την τιµή 0.5 στους παράγοντες *sx* και *sy* στην εξίσωση (4-11). Το µήκος, καθώς και η απόσταση του ευθύγραµµου τµήµατος από την αρχή των συντεταγµένων, έχουν µειωθεί κατά τον παράγοντα ½ *[3].* 

Η τοποθέτηση ενός αντικειµένου, που έχει υποστεί αλλαγή κλίµακας, µπορεί να προσδιορισθεί, επιλέγοντας µία θέση, η οποία καλείται *σταθερό σηµείο* (*fixed point*). Αυτό παραµένει αµετάβλητο έπειτα από το µετασχηµατισµό αλλαγής κλίµακας. Οι συντεταγµένες του σταθερού σηµείου (*xf, yf*) συνήθως επιλέγονται σε κάποια θέση του αντικειµένου, όπως για παράδειγµα το κέντρο βάρος του (*centroid*), αλλά γενικά μπορεί να επιλεγθεί οποιαδήποτε θέση στο γώρο. Τα αντικείμενα στην περίπτωση αυτή αλλάζουν µέγεθος µε αλλαγή στη κλίµακα των αποστάσεων µεταξύ των σηµείων του αντικειµένου και του σταθερού σηµείου, όπως παρουσιάζεται και στην *Εικόνα 4.6(β)*. Για συντεταγµένες (*x, y*), οι νέες συντεταγµένες (*x΄, y΄*) αλλαγµένης κλίµακας υπολογίζονται από τις ακόλουθες σχέσεις:

$$
x' - x_f = (x - x_f)s_x \t y' - y_f = (y - y_f)s_y \t (4-13)
$$

Οι εξισώσεις (4-13) µπορούν να ξαναγραφούν ως αθροίσµατα γινοµένων:

$$
x' = x \cdot s_x + x_f(1 - s_x) \quad y' = y \cdot s_y + y_f(1 - s_y) \tag{4-14}
$$

όπου οι προσθετέοι *xf (1- sx)* και *yf (1- sy)* είναι σταθεροί για όλα τα σηµεία του αντικειµένου.

Το να συµπεριληφθούν οι συντεταγµένες του σταθερού σηµείου στις εξισώσεις αλλαγής κλίµακας είναι παρόµοιο µε το να συµπεριληφθούν οι συντεταγµένες του σηµείου περιστροφής στις ανάλογες εξισώσεις, όπως παρουσιάστηκε στην **Παράγραφο 4.2.2**. Μπορεί να σχηµατιστεί ένα διάνυσµα-στήλη του οποίου τα στοιχεία είναι οι σταθεροί όροι στις εξισώσεις (4-14), και έπειτα να προστεθεί αυτό στο γινόµενο *S · Ρ* της εξίσωσης (4-12). Στην **Ενότητα 4.3**, θα αναπτυχθεί µία διατύπωση για τις εξισώσεις µετασχηµατισµών, που περιλαµβάνει µόνο πολλαπλασιασµούς πινάκων.

Η αλλαγή κλίµακας σε πολύγωνα επιτυγχάνεται µε την εφαρµογή των µετασχηµατισµών (4-14) σε κάθε κορυφή, και στη συνέχεια παράγεται ξανά το πολύγωνο, χρησιµοποιώντας τις µετασχηµατισµένες κορυφές. Για άλλα αντικείµενα, οι εξισώσεις των µετασχηµατισµών αλλαγής κλίµακας εφαρµόζονται στις παραµέτρους που ορίζουν τα αντικείµενα. Για την αλλαγή του µεγέθους ενός κύκλου, µπορεί να µεταβληθεί η κλίµακα της ακτίνας του και να υπολογισθούν οι νέες θέσεις συντεταγµένων γύρω από την περιφέρειά του. Και για να αλλάξει το µέγεθος µίας έλλειψης, εφαρµόζονται οι παράµετροι αλλαγής κλίµακας στους δύο άξονές της και έπειτα σχεδιάζονται οι νέες θέσεις της έλλειψης σε σχέση µε τις συντεταγµένες του κέντρου της *[20].* 

### **4.3 Αναπαραστάσεις Πινάκων και Οµογενείς Συντεταγµένες**

Αρκετές εφαρµογές γραφικών περιλαµβάνουν µία σειρά από γεωµετρικούς µετασχηµατισµούς. Μία δυναµική κίνηση αντικειµένων (animation) µπορεί να απαιτεί το αντικείµενο να µεταφερθεί και να περιστραφεί σε κάθε στάδιο της κίνησης. Στο σχεδιασµό αντικειµένων και σε εφαρµογές κατασκευής εικόνων, πραγµατοποιούνται µεταφορές, περιστροφές και αλλαγές στη κλίµακα, ώστε να τοποθετηθούν τα αντικείµενα που συνθέτουν την εικόνα στις κατάλληλες θέσεις τους. Οι µετασχηµατισµοί οπτικής περιλαµβάνουν επίσης διαδοχικές µεταφορές και περιστροφές, κατά τη µετατροπή των πρωταρχικών προδιαγραφών της σκηνής σε απεικόνιση σε µία συσκευή εξόδου. Στην ενότητα αυτή παρουσιάζεται πώς οι αναπαραστάσεις πινάκων, που αναπτύχθηκαν στην **Ενότητα 4.2,** µπορούν να επαναπροσδιοριστούν, ώστε τέτοιες διαδοχές µετασχηµατισµών να µπορούν να επεξεργάζονται αποτελεσµατικά.

Στην **Ενότητα 4.2** αναλύθηκε ότι καθένας από τους τρεις βασικούς δισδιάστατους µετασχηµατισµούς (µεταφορά, περιστροφή, αλλαγή κλίµακας) µπορεί να εκφραστεί σε µία γενική µορφή πινάκων ως εξής:

$$
P'=M_1\cdot P+M_2\tag{4-15}
$$

µε τις θέσεις συντεταγµένων *Ρ* και *Ρ΄* να αναπαριστώνται ως διανύσµατα-στήλες. Ο πίνακας *Μ<sup>1</sup>* είναι 2x2 και περιέχει παράγοντες πολλαπλασιασµού, ενώ ο *Μ<sup>2</sup>* είναι ένας πίνακας στήλη δύο στοιχείων που περιέχει όρους µεταφοράς. Για τη µεταφορά, ο *Μ<sup>1</sup>* είναι ο µοναδιαίος πίνακας. Για την περιστροφή και την αλλαγή κλίµακας, ο *Μ<sup>2</sup>* περιέχει τους όρους µεταφοράς, που συνδέονται µε το σηµείο περιστροφής (pivot point) ή το σταθερό σηµείο αλλαγής κλίµακας (fixed point) αντίστοιχα. Για την παραγωγή µίας ακολουθίας µετασχηµατισµών µε τις συγκεκριµένες εξισώσεις, όπως για παράδειγµα αλλαγή κλίµακας ακολουθούµενη από περιστροφή και έπειτα µεταφορά, υπάρχει η δυνατότητα υπολογισµού των µετασχηµατισµένων συντεταγµένων κατά βήµατα. Πρώτα, οι θέσεις συντεταγµένων αλλάζουν κλίµακα, στη συνέχεια οι συντεταγµένες αλλαγής κλίµακας περιστρέφονται, και τελικά, οι συντεταγµένες που έχουν περιστραφεί µεταφέρονται. Μία πιο αποτελεσµατική προσέγγιση, ωστόσο, είναι ο συνδυασµός των µετασχηµατισµών, έτσι ώστε οι τελικές θέσεις συντεταγµένων να προκύπτουν απ' ευθείας από τις αρχικές συντεταγµένες, χωρίς τον υπολογισµό ενδιάµεσων τιµών των συντεταγµένων. Αυτό µπορεί να επιτευχθεί επαναπροσδιορίζοντας την εξίσωση (4-15) για να εξαλειφθεί η λειτουργία πρόσθεσης των πινάκων *[3].* 

#### **4.3.1 Οµογενείς Συντεταγµένες**

Οι όροι πολλαπλασιασµού και µεταφοράς ενός δισδιάστατου γεωµετρικού µετασχηµατισµού µπορούν να συνδυαστούν σε ένα µόνο πίνακα, εάν επεκταθεί η αναπαράσταση σε πίνακες 3x3. Έτσι, η τρίτη στήλη του πίνακα µετασχηµατισµού µπορεί να χρησιµοποιηθεί για τους όρους µεταφοράς, και όλες οι εξισώσεις µετασχηµατισµών µπορούν να εκφραστούν ως πολλαπλασιασµοί πινάκων. Αλλά για να πραγµατοποιηθεί αυτό, χρειάζεται επίσης να επεκταθεί η αναπαράσταση µε τη µορφή πίνακα της δισδιάστατης θέσης συντεταγµένων σε ένα πίνακα-στήλη τριών στοιχείων. Μία συνήθης τεχνική για την εκπλήρωση κάτι τέτοιου είναι η επέκταση κάθε αναπαράστασης διδιάστατης θέσης συντεταγµένων (*x, y*) σε µία αναπαράσταση τριών στοιχείων (*xh, yh, h*), που ονοµάζονται *οµογενείς συντεταγµένες* (*homogeneous coordinates*), όπου η οµογενής παράµετρος *h* είναι µία µη µηδενική τιµή, τέτοια ώστε:

$$
x = \frac{x_h}{h}, \qquad y = \frac{y_h}{h} \tag{4-16}
$$
Για το λόγο αυτό, µία γενική δισδιάστατη αναπαράσταση οµογενών συντεταγµένων µπορεί επίσης να γραφεί ως (*h·x, h·y, h*). Για τους γεωµετρικούς µετασχηµατισµούς, η οµογενής παράµετρος *h* µπορεί να επιλεγεί ως οποιαδήποτε µη µηδενική τιµή. Συνεπώς, υπάρχει άπειρος αριθµός ισοδύναµων οµογενών αναπαραστάσεων για κάθε σηµείο συντεταγµένων (*x, y*). Μία εύκολη επιλογή είναι η ανάθεση *h* = 1. Κάθε δισδιάστατη θέση τότε αναπαριστάται µε τις οµογενείς συντεταγµένες (*x, y, 1*). Άλλες τιµές για τη παράµετρο *h* χρειάζονται, για παράδειγµα, στη διατύπωση πινάκων στους τρισδιάστατους µετασχηµατισµούς οπτικής.

Η έκφραση των θέσεων µε οµογενείς συντεταγµένες επιτρέπει την αναπαράσταση όλων των εξισώσεων γεωµετρικών µετασχηµατισµών µε πολλαπλασιασµούς πινάκων, η οποία είναι και η συνήθης µέθοδος που χρησιµοποιείται στα συστήµατα γραφικών. Οι δισδιάστατες θέσεις συντεταγµένων αναπαριστώνται µε διανύσµατα-στήλες τριών στοιχείων, και οι λειτουργίες δισδιάστατων µετασχηµατισµών εκφράζονται ως πίνακες 3x3 *[3].* 

#### **4.3.2 ∆ιδιάστατος Πίνακας Μεταφοράς**

Χρησιµοποιώντας την προσέγγιση οµογενών συντεταγµένων, οι εξισώσεις για µία δισδιάστατη µεταφορά ενός σηµείου συντεταγµένων µπορούν να αναπαρασταθούν, χρησιµοποιώντας τον ακόλουθο πολλαπλασιασµό πινάκων:

$$
\begin{bmatrix} x' \\ y' \\ 1 \end{bmatrix} = \begin{bmatrix} 1 & 0 & t_x \\ 0 & 1 & t_y \\ 0 & 0 & 1 \end{bmatrix} \begin{bmatrix} x \\ y \\ 1 \end{bmatrix}
$$
 (4-17)

Αυτή η λειτουργία µεταφοράς µπορεί να γραφεί στην συντµηµένη µορφή:

$$
P' = T(t_x, t_y) \cdot P \tag{4-18}
$$

Όπου *Τ(tx, ty)* είναι ο 3x3 πίνακας µεταφοράς της εξίσωσης (4-17). Σε περιπτώσεις που δεν υπάρχει αµφιβολία σχετικά µε τις παραµέτρους µεταφοράς, ο πίνακας µεταφοράς µπορεί να γραφεί απλά ως *Τ [19].* 

#### **4.3.3 ∆ισδιάστατος Πίνακας Περιστροφής**

Παρόµοια, οι εξισώσεις µετασχηµατισµού για δισδιάστατη περιστροφή περί την αρχή των συντεταγµένων µπορούν να εκφραστούν στην ακόλουθη µορφή πινάκων:

$$
\begin{bmatrix} x' \\ y' \\ 1 \end{bmatrix} = \begin{bmatrix} \cos \theta & -\sin \theta & 0 \\ \sin \theta & \cos \theta & 0 \\ 0 & 0 & 1 \end{bmatrix} \cdot \begin{bmatrix} x \\ y \\ 1 \end{bmatrix}
$$
 (4-19)

 $ή$  ως:

$$
P' = R(\theta) \cdot P \tag{4-20}
$$

Η µαθηµατική συνάρτηση *R(θ)* του µετασχηµατισµού περιστροφής είναι ο 3x3 πίνακας της εξίσωσης (4-19) µε παράµετρο περιστροφής *θ*. Ο πίνακας περιστροφής µπορεί να γραφεί και απλά ως *R*.

Σε µερικές βιβλιοθήκες γραφικών, µία συνάρτηση δισδιάστατης περιστροφής παράγει περιστροφές µόνο ως προς την αρχή των συντεταγµένων, όπως στην εξίσωση (4-19). Η περιστροφή περί οποιουδήποτε άλλου σηµείου πρέπει να εκτελεστεί στη συνέχεια, ως ακολουθία από λειτουργίες µετασχηµατισµών. Μία εναλλακτική προσέγγιση σε ένα πακέτο γραφικών είναι να παρέχονται επιπρόσθετες παράµετροι στη ρουτίνα περιστροφής για τις συντεταγµένες του σηµείου περιστροφής. Έπειτα, µία ρουτίνα περιστροφής, που περιέχει µία παράµετρο για το σηµείο περιστροφής, δηµιουργεί ένα γενικό πίνακα περιστροφής, χωρίς την ανάγκη υποστήριξης από µία διαδοχή συναρτήσεων µετασχηµατισµών *[19].* 

#### **4.3.4 ∆ισδιάστατος Πίνακας Αλλαγής Κλίµακας**

Ο µετασχηµατισµός αλλαγής κλίµακας ως προς την αρχή των συντεταγµένων µπορεί να εκφραστεί ως πολλαπλασιασµός πινάκων:

$$
\begin{bmatrix} x' \\ y' \\ 1 \end{bmatrix} = \begin{bmatrix} s_x & 0 & 0 \\ 0 & s_y & 0 \\ 0 & 0 & 1 \end{bmatrix} \cdot \begin{bmatrix} x \\ y \\ 1 \end{bmatrix}
$$
 (4-21)

ή

$$
P' = S(s_x, s_y) \cdot P \tag{4-22}
$$

Ο όρος αλλαγής κλίµακας *S(sx, sy)* είναι ο 3x3 πίνακας της εξίσωσης (4-21) µε παραµέτρους *sx* και *sy*. Στις περισσότερες των περιπτώσεων, ο πίνακας αλλαγής κλίµακας µπορεί να αναπαρασταθεί απλά ως *S*.

Κάποιες βιβλιοθήκες παρέχουν µία συνάρτηση αλλαγής κλίµακας, που µπορεί να παράγει αλλαγή µόνο ως προς την αρχή των συντεταγµένων, όπως στην εξίσωση (4- 21). Στην περίπτωση αυτή, ένας µετασχηµατισµός αλλαγής κλίµακας σε σχέση µε ένα άλλο σηµείο αναφοράς αντιµετωπίζεται ως µία διαδοχή από λειτουργίες µετασχηµατισµών. Ωστόσο, άλλα συστήµατα εµπεριέχουν µία γενική ρουτίνα αλλαγής κλίµακας, που µπορεί να κατασκευάσει τον οµογενή πίνακα για αλλαγή κλίµακας µε βάση ένα καθορισµένο σηµείο *[19].*

### **4.4 Αντίστροφοι Μετασχηµατισµοί**

Για την µεταφορά, ο αντίστροφος πίνακας προκύπτει µε την αλλαγή πρόσηµου των αποστάσεων µεταφοράς. Έτσι, εάν οι αποστάσεις της διδιάστατης µεταφοράς είναι *tx* και *ty*, ο αντίστροφος πίνακας µεταφοράς θα είναι:

$$
T^{-1} = \begin{bmatrix} 1 & 0 & -t_x \\ 0 & 1 & -t_y \\ 0 & 0 & 1 \end{bmatrix}
$$
 (4-23)

Ο πίνακας *Τ-1* παράγει µία µεταφορά στην αντίθετη κατεύθυνση, και το γινόµενο ενός πίνακα µεταφοράς και του αντιστρόφου του παράγει τον µοναδιαίο πίνακα.

Μία αντίστροφη περιστροφή επιτυγχάνεται αντικαθιστώντας τη γωνία περιστροφής µε την αρνητική της. Ως παράδειγµα, µία δισδιάστατη περιστροφή κατά µία γωνία *θ* περί την αρχή των συντεταγµένων έχει τον ακόλουθο αντίστροφο πίνακα µετασχηµατισµού:

$$
R^{-1} = \begin{bmatrix} \cos \theta & \sin \theta & 0 \\ -\sin \theta & \cos \theta & 0 \\ 0 & 0 & 1 \end{bmatrix}
$$
 (4-24)

Οι αρνητικές τιµές για τις γωνίες περιστροφής παράγουν δεξιόστροφες περιστροφές, έτσι ο µοναδιαίος πίνακας παράγεται όταν οποιοσδήποτε πίνακας περιστροφής πολλαπλασιάζεται µε τον αντίστροφό του. Αφού µόνο η συνάρτηση του ηµίτονου επηρεάζεται από την αλλαγή του προσήµου της γωνίας περιστροφής, ο αντίστροφος πίνακας µπορεί επίσης να προκύψει µε την εσωτερική αλλαγή σειρών και στηλών. Για το λόγο αυτό, ο αντίστροφος οποιουδήποτε πίνακα περιστροφής *R* µπορεί να υπολογιστεί από τον ανάστροφό του (*R-1 = R<sup>Τ</sup>* ).

Ο αντίστροφος πίνακας για οποιαδήποτε αλλαγή κλίµακας διατυπώνεται µε την αντικατάσταση των παραµέτρων µε τις αντίστροφές τους. Για δισδιάστατη αλλαγή κλίµακας µε τις παραµέτρους *sx* και *sy* να σχετίζονται µε την αρχή των συντεταγµένων, ο πίνακας του αντίστροφου µετασχηµατισµού είναι:

$$
S^{-1} = \begin{bmatrix} \frac{1}{s_x} & 0 & 0 \\ 0 & \frac{1}{s_y} & 0 \\ 0 & 0 & 1 \end{bmatrix}
$$
 (4-25)

Ο αντίστροφος πίνακας παράγει έναν αντίθετο µετασχηµατισµό αλλαγής κλίµακας, έτσι ώστε ο πολλαπλασιασµός οποιουδήποτε πίνακα αλλαγής κλίµακας µε τον αντίστροφό του να παράγει τον µοναδιαίο πίνακα *[3].* 

## **4.5 Σύνθετοι ∆ισδιάστατοι Μετασχηµατισµοί**

Χρησιµοποιώντας την αναπαράσταση πινάκων, γίνεται δυνατή η δηµιουργία µίας ακολουθίας µετασχηµατισµών ως ένας σύνθετος πίνακας, µε τον υπολογισµό του γινοµένου των µεµονωµένων µετασχηµατισµών. Η µορφοποίηση των γινοµένων των µετασχηµατισµών συχνά αναφέρεται ως *αλληλουχία* (*concatenation*), ή *σύνθεση* (*composition*) πινάκων. Μιας και µία θέση συντεταγµένων αναπαριστάται µε έναν πίνακα-στήλη οµογενών συντεταγµένων, απαιτείται ένας εκ των προτέρων πολλαπλασιασµός του πίνακα-στήλη µε τους πίνακες που αναπαριστούν οποιαδήποτε ακολουθία µετασχηµατισµών. Εφόσον πολλές θέσεις στη σκηνή, τυπικά, έχουν μετασγηματιστεί με την ίδια ακολουθία, είναι αποτελεσματικότερο πολλαπλασιαστούν πρώτα οι πίνακες µετασχηµατισµών για τη δηµιουργία ενός µόνο σύνθετου πίνακα. Έτσι, εάν είναι επιθυµητό να εφαρµοσθούν δύο µετασχηµατισµοί του σηµείου *Ρ*, η µετασχηµατισµένη θέση θα υπολογιστεί ως:

$$
P' = M_2 \cdot M_1 \cdot P = M \cdot P \tag{4-26}
$$

Η θέση συντεταγµένων µετασχηµατίζεται χρησιµοποιώντας τον σύνθετο πίνακα *Μ* και όχι εφαρµόζοντας ξεχωριστά τους µετασχηµατισµούς *Μ<sup>1</sup>* και *Μ2 [3].* 

#### **4.5.1 Σύνθετες ∆ισδιάστατες Μεταφορές**

Εάν δύο διαδοχικά διανύσµατα µεταφοράς, (*t1x, t1y*) και (*t2x, t2y*) εφαρµοσθούν σε µία δισδιάστατη θέση συντεταγµένων *Ρ*, η τελική µετασχηµατισµένη τοποθεσία *Ρ΄* υπολογίζεται ως:

$$
P' = T(t_{2x}, t_{2y}) \cdot \{T(t_{1x}, t_{1y}) \cdot P\} = \{T(t_{2x}, t_{2y}) \cdot T(t_{1x}, t_{1y})\} \cdot P \tag{4-27}
$$

όπου τα *Ρ* και *Ρ΄* αναπαριστώνται ως διανύσµατα-στήλες οµογενών συντεταγµένων τριών στοιχείων. Το αποτέλεσµα αυτό επαληθεύεται µε τον υπολογισµό του γινοµένου των πινάκων για τα δύο συσχετιζόµενα σύνολα οµαδοποιηµένων στοιχείων. Επίσης, ο πίνακας σύνθετου µετασχηµατισµού για την συγκεκριµένη ακολουθία µεταφορών δίδεται:

$$
\begin{bmatrix} 1 & 0 & t_{2x} \\ 0 & 1 & t_{2y} \\ 0 & 0 & 1 \end{bmatrix} \cdot \begin{bmatrix} 1 & 0 & t_{1x} \\ 0 & 1 & t_{1y} \\ 0 & 0 & 1 \end{bmatrix} = \begin{bmatrix} 1 & 0 & t_{1x} + t_{2x} \\ 0 & 1 & t_{1y} + t_{2y} \\ 0 & 0 & 1 \end{bmatrix}
$$
 (4-28)

ή

$$
T(t_{2x}, t_{2y}) \cdot T(t_{1x}, t_{1y}) = T(t_{1x} + t_{2x}, t_{1y} + t_{2y}) \tag{4-29}
$$

όπου αποδεικνύεται ότι δύο διαδοχικές µεταφορές είναι προσθετικές *[3].* 

#### **4.5.2 Σύνθετες ∆ισδιάστατες Περιστροφές**

∆ύο διαδοχικές περιστροφές, που εφαρµόζονται σε ένα σηµείο *Ρ*, παράγουν τη µετασχηµατισµένη θέση:

$$
P' = R(\theta_2) \cdot \{ R(\theta_1) \cdot P \} = \{ R(\theta_2) \cdot R(\theta_1) \} \cdot P \tag{4-30}
$$

Με τον πολλαπλασιασµό των δύο πινάκων περιστροφής, αποδεικνύεται ότι δύο διαδοχικές περιστροφές είναι προσθετικές:

$$
R(\theta_2) \cdot R(\theta_1) = R(\theta_1 + \theta_2) \tag{4-31}
$$

οπότε οι τελικές συντεταγµένες περιστροφής ενός σηµείου µπορούν να υπολογιστούν µε το σύνθετο πίνακα περιστροφής ως *[3]*:

$$
P' = R(\theta_1 + \theta_2) \cdot P \tag{4-32}
$$

#### **4.5.3 Σύνθετες ∆ισδιάστατες Αλλαγές Κλίµακας**

Οι πίνακες αλληλουχίας µετασχηµατισµών για δύο διαδοχικές διαδικασίες αλλαγής κλίµακας στις δύο διαστάσεις παράγουν τον ακόλουθο σύνθετο πίνακα αλλαγής κλίµακας:

$$
\begin{bmatrix} s_{2x} & 0 & 0 \ 0 & s_{2y} & 0 \ 0 & 0 & 1 \end{bmatrix} \cdot \begin{bmatrix} s_{1x} & 0 & 0 \ 0 & s_{1y} & 0 \ 0 & 0 & 1 \end{bmatrix} = \begin{bmatrix} s_{1x} \cdot s_{2x} & 0 & 0 \ 0 & s_{1y} \cdot s_{2y} & 0 \ 0 & 0 & 1 \end{bmatrix}
$$
(4-33)

ή

$$
S(s_{2x}, s_{2y}) \cdot S(s_{1x}, s_{1y}) = S(s_{1x} \cdot s_{2x}, s_{1y} \cdot s_{2y}) \tag{4-34}
$$

Ο πίνακας, που προκύπτει στην περίπτωση αυτή, υποδεικνύει ότι διαδοχικές λειτουργίες αλλαγής κλίµακας είναι αποτέλεσµα πολλαπλασιασµού. Ως παράδειγµα, εάν το µέγεθος ενός αντικειµένου τριπλασιασθεί δύο φορές διαδοχικά, το τελικό µέγεθος θα είναι εννέα φορές µεγαλύτερο του αρχικού *[3].* 

#### **4.5.4 Γενική ∆ισδιάστατη Περιστροφή Περί Σηµείου (Pivot-Point Rotation)**

Όταν ένα πακέτο γραφικών παρέχει µόνο µία συνάρτηση περιστροφής ως προς την αρχή των συντεταγµένων, µία δισδιάστατη περιστροφή γύρω από οποιοδήποτε άλλο σηµείο (*xr, yr*) παράγεται µε την εκτέλεση της ακόλουθης διαδοχής από λειτουργίες µεταφοράς – περιστροφής – µεταφοράς:

- 1. Μεταφορά του αντικειµένου, έτσι ώστε η θέση του σηµείου περιστροφής να µετακινηθεί στην αρχή των συντεταγµένων.
- 2. Περιστροφή του αντικειµένου περί την αρχή των αξόνων.
- 3. Μεταφορά του αντικειµένου, έτσι ώστε το σηµείο περιστροφής να επιστρέψει στην αρχική του θέση.

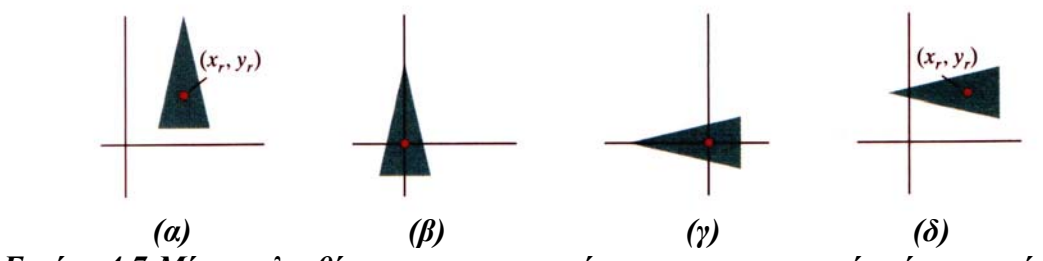

*Εικόνα 4.7:Μία ακολουθία µετασχηµατισµών για τη περιστροφή ενός αντικείµενου περί ενός καθορισµένου σηµείου περιστροφής [3].*

Αυτή η ακολουθία µετασχηµατισµών παρουσιάζεται στην *Εικόνα 4.7*. Ο πίνακας σύνθετου µετασχηµατισµού για την συγκεκριµένη ακολουθία προκύπτει από την αλληλουχία:

$$
\begin{bmatrix} 1 & 0 & x_r \\ 0 & 1 & y_r \\ 0 & 0 & 1 \end{bmatrix} \cdot \begin{bmatrix} \cos \theta & -\sin \theta & 0 \\ \sin \theta & \cos \theta & 0 \\ 0 & 0 & 1 \end{bmatrix} \cdot \begin{bmatrix} 1 & 0 & -x_r \\ 0 & 1 & -y_r \\ 0 & 0 & 1 \end{bmatrix} =
$$

$$
\begin{bmatrix}\n\cos\theta & -\sin\theta & x_r(1-\cos\theta) + y_r\sin\theta \\
\sin\theta & \cos\theta & y_r(1-\cos\theta) - x_r\sin\theta \\
0 & 0 & 1\n\end{bmatrix}
$$
\n(4-35)

η οποία µπορεί να εκφραστεί στη µορφή:

$$
T(x_r, y_r) \cdot R(\theta) \cdot T(-x_r, -y_r) = R(x_r, y_r, \theta) \tag{4-36}
$$

όπου, *T(-xr, -yr) = Τ-1(xr, yr)*. Γενικά, µία συνάρτηση περιστροφής σε µία βιβλιοθήκη γραφικών µπορεί να δοµηθεί ώστε να δέχεται ως παραµέτρους τις συντεταγµένες του σηµείου περιστροφής, όπως επίσης και την ανάλογη γωνία, και να παράγει αυτόµατα το πίνακα περιστροφής της εξίσωσης (4-35) *[3].* 

#### **4.5.5 Γενική ∆ισδιάστατη Αλλαγή Κλίµακας Βάση Σηµείου (Fixed-Point Scaling)**

Στην *Εικόνα 4.8* εµφανίζεται µία διαδοχή µετασχηµατισµών, για την παραγωγή µίας δισδιάστατης αλλαγής κλίµακας µε αναφορά σε µία επιλεγµένη σταθερή θέση (*xf, yf*), όταν υπάρχει συνάρτηση που µπορεί να αλλάξει τη κλίµακα ενός αντικειµένου σε σχέση µόνο µε την αρχή των συντεταγµένων. Η ακολουθία αυτή είναι:

- 1. Μεταφορά του αντικειµένου, έτσι ώστε το σταθερό σηµείο να ταυτίζεται µε την αρχή των συντεταγµένων.
- 2. Αλλαγή κλίµακας του αντικειµένου µε αναφορά στην αρχή των συντεταγµένων.
- 3. Χρήση της αντίστροφης µεταφοράς του βήµατος (1), για την επαναφορά του αντικειµένου στην αρχική θέση.

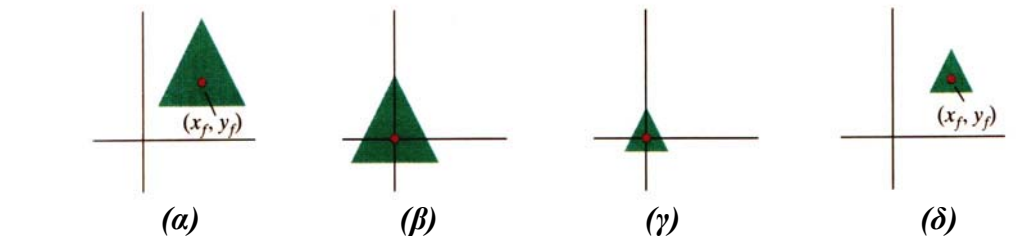

*Εικόνα 4.8:Μία ακολουθία µετασχηµατισµών, για την αλλαγή κλίµακας ενός αντικειµένου ως προς µία καθορισµένη σταθερή θέση [3].*

Η αλληλουχία των πινάκων για τις τρεις αυτές λειτουργίες παράγει τον επιθυµητό πίνακα αλλαγής κλίµακας:

$$
\begin{bmatrix} 1 & 0 & x_f \\ 0 & 1 & y_f \\ 0 & 0 & 1 \end{bmatrix} \begin{bmatrix} s_x & 0 & 0 \\ 0 & s_y & 0 \\ 0 & 0 & 1 \end{bmatrix} \cdot \begin{bmatrix} 1 & 0 & -x_f \\ 0 & 1 & -y_f \\ 0 & 0 & 1 \end{bmatrix} = \begin{bmatrix} s_x & 0 & x_f(1-s_x) \\ 0 & s_y & y_f(1-s_y) \\ 0 & 0 & 1 \end{bmatrix}
$$
(4-37)

ή

$$
T(x_f, y_f) \cdot S(s_x, s_y) \cdot T(-x_f, -y_f) = S(x_f, y_f, s_x, s_y)
$$
\n
$$
(4-38)
$$

Ο συγκεκριµένος µετασχηµατισµός παράγεται αυτόµατα σε συστήµατα που παρέχουν συνάρτηση αλλαγής κλίµακας, που δέχεται συντεταγµένες για το σταθερό σηµείο *[3].* 

# **4.6 Γεωµετρικοί Μετασχηµατισµοί Σε Τρισδιάστατο Χώρο**

Οι µέθοδοι για τους γεωµετρικούς µετασχηµατισµούς στις τρεις διαστάσεις είναι επέκταση των δισδιάστατων µεθόδων συµπεριλαµβάνοντας θεωρήσεις για τη zσυντεταγµένη. Η µεταφορά ενός αντικειµένου πραγµατοποιείται µε τον προσδιορισµό ενός τρισδιάστατου διανύσµατος µεταφοράς, που προσδιορίζει κατά πόσο το αντικείµενο µετακινείται σε κάθε µία από τις τρεις διευθύνσεις συντεταγµένων. Παρόµοια, ένα αντικείµενο αλλάζει µέγεθος µε την επιλογή ενός παράγοντα αλλαγής κλίμακας για καθεμία από τις τρεις Καρτεσιανές συντεταγμένες. Αλλά, η επέκταση των διδιάστατων µεθόδων περιστροφής στις τρεις διαστάσεις είναι περισσότερο πολύπλοκη.

Στη περιγραφή των δισδιάστατων περιστροφών στο xy-επίπεδο (**Ενότητα 4.2.2)**, εξετάστηκαν µόνο περιστροφές περί αξόνων που ήταν κάθετοι στο xy-επίπεδο. Στον τρισδιάστατο χώρο είναι δυνατή η επιλογή οποιουδήποτε χωρικού προσανατολισµού για τον άξονα περιστροφής. Κάποια πακέτα γραφικών διαχειρίζονται την περιστροφή στις τρεις διαστάσεις ως µία σύνθεση από τρεις περιστροφές, µία περί τον καθένα από τους τρεις Καρτεσιανούς άξονες. Εναλλακτικά, είναι δυνατό να κατασκευαστούν γενικές εξισώσεις περιστροφής, δεδοµένου του προσανατολισµού του άξονα και της απαιτούµενης γωνίας περιστροφής.

Μία θέση στον τρισδιάστατο χώρο, εκφρασµένη σε οµογενείς συντεταγµένες, αναπαριστάται ως ένα διάνυσµα-στήλη τεσσάρων στοιχείων. Έτσι, κάθε τελεστής γεωµετρικού µετασχηµατισµού είναι πλέον ένας 4x4 πίνακας, ο οποίος πολλαπλασιάζει το διάνυσµα-στήλη των συντεταγµένων. Όπως στις δύο διαστάσεις, κάθε ακολουθία µετασχηµατισµών αναπαριστάται από ένα µόνο πίνακα, ο οποίος διαµορφώνεται από την αλληλουχία πινάκων των µεµονωµένων µετασχηµατισµών. Κάθε διαδοχικός πίνακας στην ακολουθία των µετασχηµατισµών συνδέεται αλυσιδωτά στα αριστερά των προηγούµενων πινάκων *[20].* 

### **4.6.1 Τρισδιάστατη Μεταφορά**

Μία θέση *Ρ = (x, y, z)* σε ένα χώρο τριών διαστάσεων µεταφέρεται σε µία τοποθεσία *Ρ΄ = (x΄, y΄, z΄)* µε την προσθήκη των αποστάσεων µεταφοράς *tx, ty, tz* στις Καρτεσιανές συντεταγµένες του *Ρ*:

$$
x' = x + tx \t y' = y + ty \t z' = z + tz \t (4-39)
$$

Στην *Εικόνα 4.9(α)* παρουσιάζεται η τρισδιάστατη µεταφορά ενός σηµείου.

Οι λειτουργίες µεταφοράς στις τρεις διαστάσεις µπορούν να εκφραστούν µε τη µορφή πίνακα όπως η εξίσωση (4-17). Στη περίπτωση αυτή, όµως, οι θέσεις συντεταγµένων, *Ρ* και *Ρ΄*, αναπαριστώνται σε οµογενείς συντεταγµένες µε πίνακεςστήλες τεσσάρων στοιχείων, ενώ ο τελεστής µεταφοράς *Τ* είναι ένας 4x4 πίνακας:

$$
\begin{bmatrix} x' \\ y' \\ z' \\ 1 \end{bmatrix} = \begin{bmatrix} 1 & 0 & 0 & t_x \\ 0 & 1 & 0 & t_y \\ 0 & 0 & 1 & t_z \\ 0 & 0 & 0 & 1 \end{bmatrix} \begin{bmatrix} x \\ y \\ z \\ 1 \end{bmatrix}
$$
 (4-40)

ή

$$
P' = T \cdot P \tag{4-41}
$$

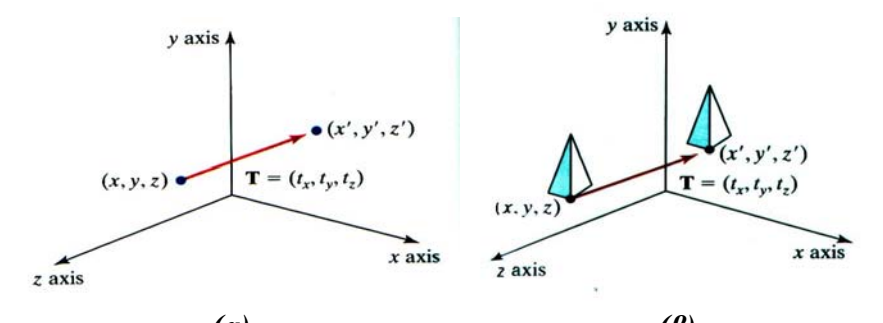

 *(α) (β) Εικόνα 4.9:(α)Μετακίνηση µίας θέσης συντεταγµένων µε ένα διάνυσµα µεταφοράς Τ=(tx, ty, tz) και (β) αλλαγή θέσης ενός τρισδιάστατου αντικειµένου χρησιµοποιώντας διάνυσµα µεταφοράς Τ [3].*

Στις τρεις διαστάσεις, ένα αντικείµενο µεταφέρεται µε το µετασχηµατισµό καθεµίας από τις θέσεις συντεταγµένων που το καθορίζουν, και έπειτα µε την κατασκευή του αντικειµένου στη νέα τοποθεσία. Για ένα αντικείµενο, που περιγράφεται από ένα σύνολο πολυγωνικών επιφανειών, µεταφέρεται κάθε κορυφή για κάθε επιφάνεια (*Εικόνα 4.9(β)*) και απεικονίζονται ξανά οι πλευρές του πολυγώνου στις µεταφερθείσες θέσεις.

Η αντίστροφη διαδικασία µε ένα πίνακα τρισδιάστατης µεταφοράς επιτυγχάνεται µε τη χρήση όµοιων τεχνικών µε αυτές που εφαρµόσθηκαν στις δύο διαστάσεις. ∆ηλαδή, χρησιµοποιούνται οι αρνητικές τιµές των αποστάσεων µεταφοράς *tx*, *ty* και *tz*. Η διαδικασία αυτή παράγει µία µεταφορά στην αντίθετη κατεύθυνση, ενώ το γινόµενο ενός πίνακα µεταφοράς µε τον αντίστροφό του δίνει το µοναδιαίο πίνακα *[20].* 

#### **4.6.2 Τρισδιάστατη Περιστροφή**

Στο χώρο, η περιστροφή ενός αντικειµένου µπορεί να γίνει γύρω από οποιοδήποτε άξονα, αλλά οι πιο εύκολοι στη διαχείριση άξονες περιστροφής είναι εκείνοι που είναι παράλληλοι στους άξονες του συστήµατος Καρτεσιανών συντεταγµένων. Επιπλέον, µπορούν να χρησιµοποιηθούν συνδυασµοί περιστροφών περί των αξόνων συντεταγµένων (σε συνδυασµό µε κατάλληλες µεταφορές) για τον καθορισµό περιστροφής γύρω από οποιοδήποτε ευθύγραµµό τµήµα στο χώρο. Έτσι, θα γίνει αναφορά πρώτα στις λειτουργίες περιστροφών περί των αξόνων του συστήµατος συντεταγµένων, και έπειτα στους υπολογισµούς που απαιτούνται για άλλους, τυχαίους, άξονες περιστροφής.

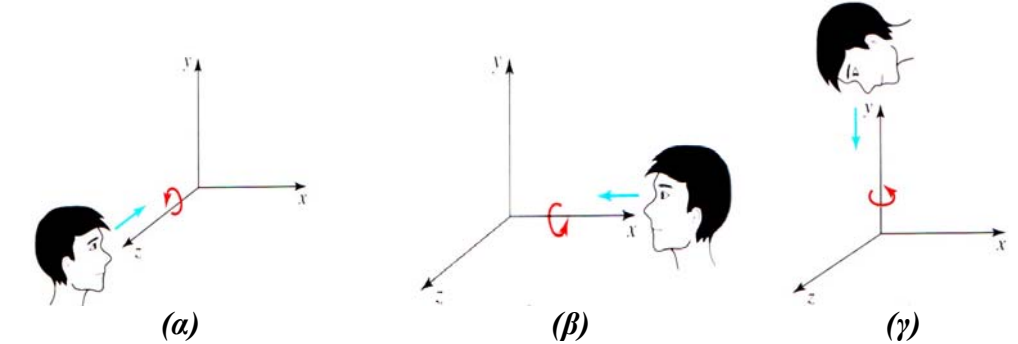

*Εικόνα 4.10:Οι θετικές περιστροφές περί ενός άξονα συντεταγµένων είναι αριστερόστροφες, για έναν παρατηρητή που κοιτάει κατά µήκος του θετικού µέρους του άξονα προς την αρχή [3].*

Κατά σύµβαση, οι θετικές γωνίες περιστροφής παράγουν αριστερόστροφες περιστροφές γύρω από έναν άξονα συντεταγµένων, υποθέτοντας ότι ο παρατηρητής κοιτάει προς την αρνητική διεύθυνση κατά µήκος του άξονα (*Εικόνα 4.10*). Η σύµβαση αυτή συµφωνεί µε την αναφορά στις περιστροφές στις δύο διαστάσεις (*Ενότητα 4.2.2*), όπου θετικές περιστροφές στο xy-επίπεδο θεωρούνται εκείνες που είναι αριστερόστροφές ως προς το σηµείο περιστροφής (άξονας παράλληλος στον zάξονα) *[20].* 

4.6.2.1 Τρισδιάστατες Περιστροφές Περί Αξόνων Συστήµατος Συντεταγµένων Οι δισδιάστατες εξισώσεις περιστροφής περί τον z-άξονα επεκτείνονται εύκολα στις τρεις διαστάσεις ως εξής:

$$
x' = x\cos\theta - y\sin\theta\n y' = x\sin\theta + y\cos\theta\n z' = z
$$
\n(4-42)

Η παράµετρος *θ* καθορίζει τη γωνία περιστροφής γύρω από τον z-άξονα, και η τιµή της z-συντεταγµένης παραµένει αµετάβλητη από αυτόν το µετασχηµατισµό. Σε µορφή οµογενών συντεταγµένων, οι εξισώσεις της τρισδιάστατης περιστροφής γύρω από τον z-άξονα δίδονται:

$$
\begin{bmatrix} x' \\ y' \\ z' \\ 1 \end{bmatrix} = \begin{bmatrix} \cos \theta & -\sin \theta & 0 & 0 \\ \sin \theta & \cos \theta & 0 & 0 \\ 0 & 0 & 1 & 0 \\ 0 & 0 & 0 & 1 \end{bmatrix} \begin{bmatrix} x \\ y \\ z \\ 1 \end{bmatrix}
$$
 (4-43)

οι οποίες µπορούν να γραφούν σε πιο συµπυκνωµένη µορφή ως:

$$
P' = R_z(\theta) \cdot P \tag{4-44}
$$

Στην *Εικόνα 4.11* εµφανίζεται η περιστροφή ενός αντικειµένου περί του z-άξονα.

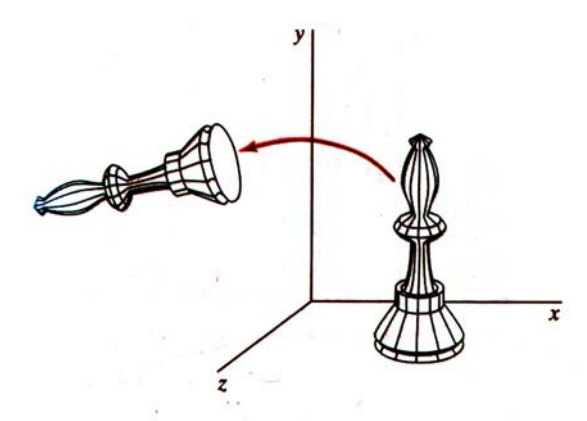

*Εικόνα 4.11: Περιστροφή ενός αντικειµένου γύρω από τον z-άξονα [3].*

Οι εξισώσεις µετασχηµατισµών για περιστροφές γύρω από τους άλλους δύο άξονες συντεταγµένων προκύπτουν από κυκλική µετάθεση των παραµέτρων των συντεταγµένων *x*, *y*, και *z* στην εξίσωση (4-42), ( *x* → *y* → *z* → *x* ). Συνεπώς, οι µετασχηµατισµοί περιστροφής περί του x-άξονα και y-άξονα προκύπτουν µε την κυκλική αντικατάσταση του *x* µε *y*, του *y* µε *z*, και του *z* µε *x*, όπως εµφανίζεται στην *Εικόνα 4.12*.

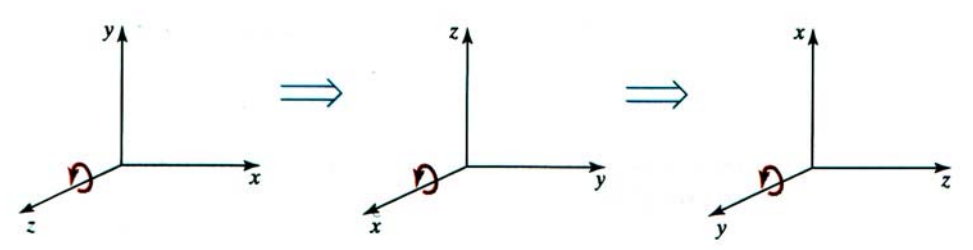

*Εικόνα 4.12: Κυκλική µετάθεση των Καρτεσιανών αξόνων συντεταγµένων για τη παραγωγή τριών συνόλων από εξισώσεις περιστροφής γύρω από αυτούς [3].*

Αντικαθιστώντας τις µεταθέσεις στην εξίσωση (4-42), προκύπτουν οι εξισώσεις περιστροφής γύρω από τον x-άξονα:

$$
y' = y\cos\theta - z\sin\thetaz' = y\sin\theta + z\cos\thetax' = x
$$
 (4-45)

Η περιστροφή ενός αντικειµένου γύρω από τον x-άξονα φαίνεται στην *Εικόνα 4.13(α)*.

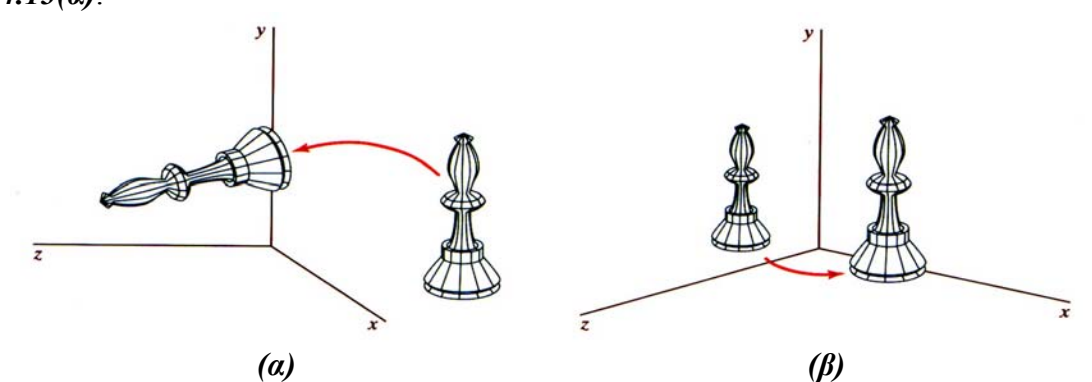

*Εικόνα 4.13:Περιστροφή αντικειµένου γύρω από (α) τον x-άξονα και (β) τον yάξονα [3].*

Η κυκλική µετάθεση των συντεταγµένων στις εξισώσεις (4-45) αποδίδει τις εξισώσεις µετασχηµατισµού για περιστροφή γύρω από τον y-άξονα:

$$
z' = z\cos\theta - x\sin\theta
$$
  
\n
$$
x' = z\sin\theta + x\cos\theta
$$
  
\n
$$
y' = y
$$
\n(4-46)

Ένα παράδειγµα περιστροφής περί τον y-άξονα παρουσιάζεται στην *Εικόνα 4.13(β)*.

Ο αντίστροφος πίνακας τρισδιάστατης περιστροφής προκύπτει µε τον ίδιο τρόπο όπως και στις δύο διαστάσεις. Απλά αντικαθιστάται η τιµή της γωνίας *θ* µε –*θ*. Οι αρνητικές τιµές για τις γωνίες περιστροφής παράγουν δεξιόστροφες περιστροφές, ενώ προκύπτει ο µοναδιαίος πίνακας όταν πολλαπλασιαστεί οποιοσδήποτε πίνακας περιστροφής µε τον αντίστροφό του. Εφόσον µόνο η συνάρτηση του ηµίτονου επηρεάζεται από την αλλαγή του προσήµου της γωνίας περιστροφής, ο αντίστροφος πίνακας µπορεί επίσης να προκύψει από την εσωτερική αλλαγή σειρών και στηλών του πίνακα. Αυτό σηµαίνει ότι ο αντίστροφος οποιουδήποτε πίνακα περιστροφής *R* προκύπτει σχηµατίζοντας τον ανάστροφό του (*R-1 = RT* ) *[3].* 

#### 4.6.2.2 Γενικές Τρισδιάστατες Περιστροφές

Ο πίνακας περιστροφής γύρω από οποιοδήποτε άξονα, που δεν ταυτίζεται µε κάποιο άξονα του συστήµατος συντεταγµένων, µπορεί να κατασκευαστεί θεωρώντας ένα σύνθετο µετασχηµατισµό, που περιλαµβάνει συνδυασµούς µεταφορών και περιστροφών γύρω από τους άξονες συντεταγµένων. Αρχικά, ο καθορισµένος άξονας περιστροφής µετακινείται έως ότου ταυτιστεί µε κάποιον από τους άξονες του συστήµατος συντεταγµένων και στη συνέχεια εφαρµόζεται ο κατάλληλος πίνακας περιστροφής για αυτόν τον άξονα. Το τελευταίο βήµα στη διαδοχή των µετασχηµατισµών είναι η επαναφορά του άξονα περιστροφής στην αρχική του θέση.

Στην ειδική περίπτωση, που ένα αντικείµενο πρόκειται να περιστραφεί περί ενός άξονα, που είναι παράλληλος κάποιου άξονα συντεταγµένων, η επιθυµητή περιστροφή επιτυγχάνεται µε την ακόλουθη διαδοχή µετασχηµατισµών:

- 1. Μεταφορά του αντικειµένου, έτσι ώστε ο άξονας περιστροφής να ταυτιστεί µε τον παράλληλό του άξονα συντεταγµένων.
- 2. Πραγµατοποίηση της καθορισµένης περιστροφής περί του άξονα.
- *3.* Μεταφορά του αντικειµένου έτσι ώστε ο άξονα περιστροφής να µετακινηθεί πίσω στην αρχική του θέση *[19].*

Τα βήµατα της διαδικασίας αυτής εµφανίζονται στην *Εικόνα 4.14*. Μία θέση συντεταγµένων *Ρ* µετασχηµατίζεται, µε τη σειρά που παρουσιάζεται στην εικόνα, ως εξής:

$$
P' = T^1 \cdot R_x(\theta) \cdot T \cdot P \tag{4-47}
$$

όπου ο σύνθετος πίνακας περιστροφής για το µετασχηµατισµό δίδεται:

$$
R(\theta) = T^1 \cdot R_x(\theta) \cdot T \tag{4-48}
$$

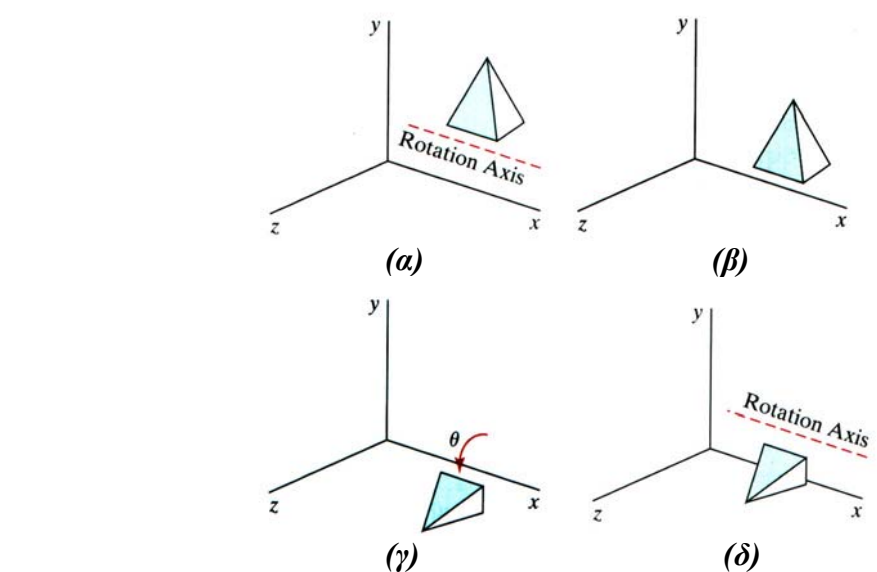

*Εικόνα 4.14:Ακολουθία µετασχηµατισµών για τη περιστροφή αντικειµένου γύρω από άξονα παράλληλο στον x-άξονα [3].*

Ο σύνθετος αυτός πίνακας είναι της ίδιας µορφής µε αυτόν της δισδιάστατης διαδοχής µετασχηµατισµών, για την περίπτωση περιστροφής γύρω από άξονα, που είναι παράλληλος στον z-άξονα (σηµείο περιστροφής που δεν βρίσκεται στην αρχή των αξόνων).

Όταν ένα αντικείµενο πρόκειται να περιστραφεί γύρω από έναν άξονα που δεν είναι παράλληλος µε κάποιον από τους άξονες συντεταγµένων, πρέπει να πραγµατοποιηθούν κάποιοι επιπρόσθετοι µετασχηµατισµοί. Στη περίπτωση αυτή πρέπει επίσης οι περιστροφές να ευθυγραµµίζουν τον άξονα περιστροφής µε έναν επιλεγµένο άξονα συντεταγµένων και έπειτα να τον επαναφέρουν στον αρχικό του προσανατολισµό. ∆εδοµένων των προδιαγραφών για τον άξονα και τη γωνία περιστροφής, είναι δυνατόν να επιτευχθεί η επιθυµητή περιστροφή σε πέντε βήµατα:

- 1. Μεταφορά του αντικειµένου, έτσι ώστε ο άξονας περιστροφής να διέρχεται από την αρχή των αξόνων.
- 2. Περιστροφή του αντικειµένου έτσι ώστε ο άξονας περιστροφής να ταυτιστεί µε κάποιον από τους άξονες συντεταγµένων.
- 3. Πραγµατοποίηση της καθορισµένης περιστροφής γύρω από τον επιλεγµένο άξονα συντεταγµένων.
- 4. Εφαρµογή αντίστροφης περιστροφής για την επαναφορά του άξονα περιστροφής στον αρχικό του προσανατολισµό.
- *5.* Εφαρµογή αντίστροφης µεταφοράς για την επαναφορά του άξονα περιστροφής στην αρχική του θέση στο χώρο *[19].*

Ο άξονας περιστροφής µπορεί να µετασχηµατιστεί σε οποιονδήποτε από του τρεις άξονες του συστήµατος συντεταγµένων. Ο z-άξονας είναι συχνά η πιο βολική επιλογή. Στην *Εικόνα 4.16* θεωρείται µία διαδοχή µετασχηµατισµών, χρησιµοποιώντας τον πίνακα περιστροφής περί τον z-άξονα.

Ένας άξονας περιστροφής µπορεί να οριστεί µε δύο θέσεις συντεταγµένων, όπως φαίνεται στην *Εικόνα 4.15*, ή µε ένα σηµείο συντεταγµένων και τις γωνίες διευθύνσεων (ή συνημίτονα διευθύνσεων) μεταξύ του άξονα περιστροφής και δύο από του άξονες συντεταγµένων.

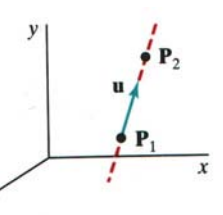

*Εικόνα 4.15:Άξονας περιστροφής (διακεκοµµένη γραµµή) που καθορίζεται από τα σηµεία Ρ<sup>1</sup> και Ρ2 [3].* 

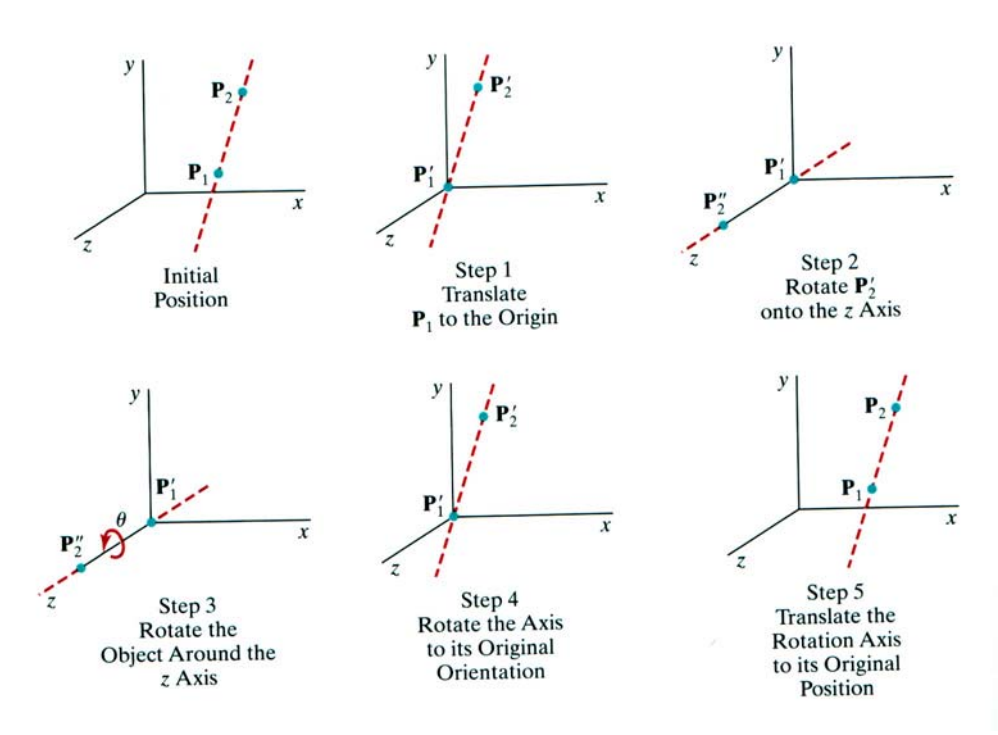

*Εικόνα 4.16:Πέντε βήµατα µετασχηµατισµού για να προκύψει ο σύνθετος πίνακας περιστροφής γύρω από τυχαίο άξονα, µε τον άξονα περιστροφής να προβάλλεται επάνω στον z-άξονα [3].* 

Θεωρείται ότι ο άξονας περιστροφής ορίζεται από δύο σηµεία, όπως απεικονίζεται, και ότι η διεύθυνση περιστροφής θα είναι αριστερόστροφη, καθώς ο παρατηρητής κοιτάει κατά µήκος του άξονα από το σηµείο *Ρ<sup>2</sup>* στο *Ρ1*. Τα στοιχεία του διανύσµατος περιστροφής του άξονα υπολογίζονται ως εξής:

$$
V = P_2 - P_1 = (x_2 - x_1, y_2 - y_1, z_2 - z_1)
$$
\n(4-49)

ενώ το µοναδιαίο διάνυσµα του άξονα περιστροφής δίδεται:

$$
u = \frac{V}{|V|} = (a, b, c)
$$
 (4-50)

όπου τα στοιχεία *a*, *b*, και *c* είναι τα συνηµίτονα διεύθυνσης για τους άξονες περιστροφής:

$$
a = \frac{x_2 - x_1}{|V|}, \quad b = \frac{y_2 - y_1}{|V|}, \quad c = \frac{z_2 - z_1}{|V|}
$$
(4-51)

Εάν η περιστροφή πρόκειται να πραγµατοποιηθεί στην αντίθετη διεύθυνση (δεξιόστροφα για έναν παρατηρητή που κοιτάει από το *Ρ<sup>2</sup>* προς το *Ρ1*), τότε θα αντιστραφεί το διάνυσµα *V* του άξονα και το µοναδιαίο *u* έτσι ώστε να δείχνουν στη διεύθυνση από το *Ρ<sup>2</sup>* στο *Ρ1 [9].* 

Το πρώτο βήµα στη σειρά για την πραγµατοποίηση της περιστροφής είναι η κατασκευή του πίνακα µεταφοράς, ο οποίος επαναπροσδιορίζει τον άξονα περιστροφής, έτσι ώστε να διέρχεται από την αρχή των αξόνων του συστήµατος συντεταγµένων. Εφόσον είναι επιθυµητή αριστερόστροφη περιστροφή για έναν παρατηρητή που κοιτάει κατά µήκος του άξονα από το *Ρ<sup>2</sup>* στο *Ρ1* (*Εικόνα 4.15*), µετακινείται το σηµείο *Ρ<sup>1</sup>* στην αρχή των συντεταγµένων. Εάν η περιστροφή είχε καθοριστεί προς την αντίθετη διεύθυνση, η µετακίνηση θα ήταν του σηµείου *Ρ<sup>2</sup>* στην αρχή των συντεταγµένων. Ο πίνακας µεταφοράς θα είναι:

$$
T = \begin{bmatrix} 1 & 0 & 0 & -x_1 \\ 0 & 1 & 0 & -y_1 \\ 0 & 0 & 1 & -z_1 \\ 0 & 0 & 0 & 1 \end{bmatrix}
$$
 (4-52)

ο οποίος επαναπροσδιορίζει τον άξονα περιστροφής και το αντικείµενο, όπως φαίνεται στην *Εικόνα 4.17(α)*.

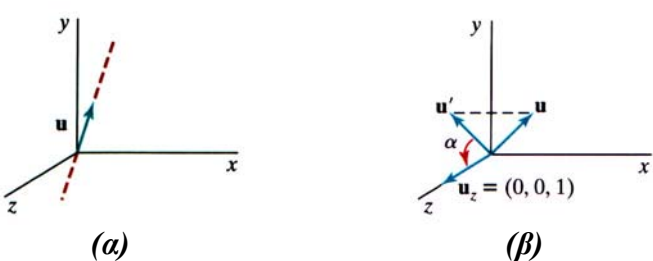

*Εικόνα 4.17:(α)Μεταφορά του άξονα περιστροφής στην αρχή των αξόνων. (β)Η περιστροφή του u περί του x-άξονα στο xz-επίπεδο επιτυγχάνεται µε τη περιστροφή του u΄ κατά γωνία α µέχρι να συµπέσει στον z-άξονα [3].*

Στη συνέχεια, µορφοποιούνται οι µετασχηµατισµοί, που θα ταυτίσουν τον άξονα περιστροφής µε τον z-άξονα. Μπορούν να χρησιµοποιηθούν οι περιστροφές των αξόνων συντεταγµένων για την επίτευξη της συγκεκριµένης στοίχισης σε δύο βήµατα, ενώ υπάρχουν αρκετοί τρόποι για την πραγµατοποίηση των δύο αυτών βηµάτων. Για το συγκεκριµένο παράδειγµα, πρώτα γίνεται η περιστροφή περί τον xάξονα και στη συνέχεια γύρω από τον y-άξονα. Η περιστροφή γύρω από τον x-άξονα φέρνει το διάνυσµα *u* στο xy-επίπεδο, και η περιστροφή περί τον y-άξονα το στρέφει γύρω από τον z-άξονα. Οι δύο αυτές περιστροφές παρουσιάζονται στην *Εικόνα 4.18*.

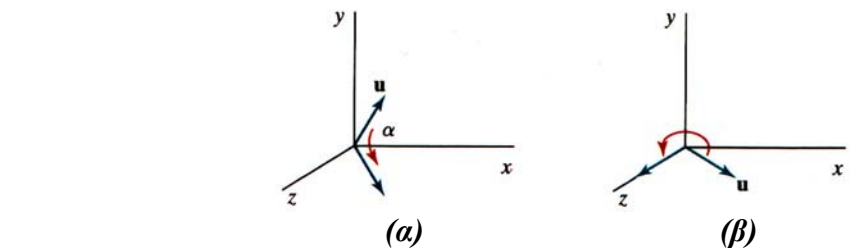

*Εικόνα 4.18:(α)Το µοναδιαίο διάνυσµα u περιστρέφεται περί τον x-άξονα για να έρθει στο xz-επίπεδο. (β )Στη συνέχεια περιστρέφεται περί τον y-άξονα για να συµπέσει µε τον z-άξονα [3].*

Εφόσον οι υπολογισµοί περιστροφής περιλαµβάνουν τις συναρτήσεις ηµίτονου και συνηµίτονου, µπορούν να χρησιµοποιηθούν τυποποιηµένες λειτουργίες των διανυσµάτων για να προκύψουν τα στοιχεία δύο πινάκων περιστροφής. Το εσωτερικό γινόµενο (dot product) διανυσµάτων µπορεί να χρησιµοποιηθεί για να προσδιορίσει τον όρο του συνηµίτονου, και το εξωτερικό γινόµενο (cross product) για τον όρο του ηµίτονου *[19].* 

Ο πίνακας µετασχηµατισµού για περιστροφή περί του x-άξονα προκύπτει µε το καθορισµό των τιµών του ηµίτονου και του συνηµίτονου της απαραίτητης γωνίας περιστροφής για τη µεταφορά του διανύσµατος *u* στο xy-επίπεδο. Αυτή η γωνία περιστροφής είναι η γωνία µεταξύ της προβολής του *u* στο yz-επίπεδο και του θετικού µέρους του z-άξονα (*Εικόνα 4.17(β)*). Εάν η προβολή του *u* στο yz-επίπεδο αναπαρασταθεί µε το διάνυσµα *u΄ = (0, b, c)*, τότε το συνηµίτονο της γωνίας περιστροφής *α* µπορεί να καθοριστεί από το εσωτερικό γινόµενο του *u΄* µε το µοναδιαίο διάνυσµα *uz* κατά µήκος του z-άξονα:

$$
\cos a = \frac{u' \cdot u_z}{|u'| \cdot |u_z|} = \frac{c}{d}
$$
\n(4-53)

όπου *d* είναι το µέτρο του διανύσµατος *u΄:*

$$
d = \sqrt{b^2 + c^2} \tag{4-54}
$$

Παρόµοια, προσδιορίζεται το ηµίτονο της γωνίας *α* από το εξωτερικό γινόµενο του *u΄* µε το *uz*. Η ανεξάρτητη συντεταγµένων µορφή του συγκεκριµένου εξωτερικού γινοµένου δίδεται:

$$
u' \times u_z = u_x |u'| |u_z| \sin a \tag{4-55}
$$

ενώ η Καρτεσιανή µορφή του εξωτερικού γινοµένου δίνει:

$$
u' \times u_z = u_x \cdot b \tag{4-56}
$$

Εξισώνοντας το δεξή µέρος των εξισώσεων (4-55) και (4-56) και σηµειώνοντας ότι *|uz|=1* και *|u΄|=d*, προκύπτει:

$$
dsin\alpha = b \text{ } \text{\'et} \text{ } \sin a = \frac{b}{d} \tag{4-57}
$$

Αφού έχουν καθοριστεί οι τιµές των *cosα* και *sinα* µε παραµέτρους τα στοιχεία του διανύσµατος *u*, είναι δυνατό να καθοριστούν τα στοιχεία του πίνακα για την περιστροφή αυτού του διανύσµατος γύρω από τον x-άξονα και επάνω στο xzεπίπεδο:

$$
R_x(\alpha) = \begin{bmatrix} 1 & 0 & 0 & 0 \\ 0 & \frac{c}{d} & -\frac{b}{d} & 0 \\ 0 & \frac{b}{d} & \frac{c}{d} & 0 \\ 0 & 0 & 0 & 1 \end{bmatrix}
$$
(4-58)

Το επόµενο βήµα της µορφοποίησης της ακολουθίας των µετασχηµατισµών είναι ο καθορισµός του πίνακα που θα περιστρέψει το µοναδιαίο διάνυσµα στο xzεπίπεδο αριστερόστροφα, γύρω από τον y-άξονα, µέχρι να συµπέσει µε το θετικό µέρος του z-άξονα. Η *Εικόνα 4.19* παρουσιάζει τον προσανατολισµό του µοναδιαίου διανύσµατος στο xz-επίπεδο, αποτέλεσµα της περιστροφής γύρω από τον x-άξονα *[19].* 

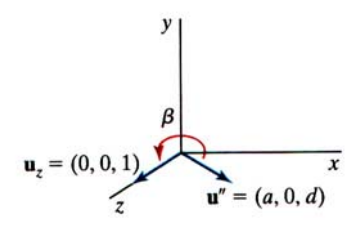

*Εικόνα 4.19:Περιστροφή του µοναδιαίου διανύσµατος u΄΄ γύρω από τον y-άξονα [3].*

Το διάνυσµα αυτό, που συµβολίζεται *u΄΄*, έχει την τιµή *α* για το *x* στοιχείο του, εφόσον η περιστροφή περί τον x-άξονα αφήνει το στοιχείο *x* αµετάβλητο. Το *z* στοιχείο του είναι *d* (που είναι το µέτρο του *u΄*), διότι το διάνυσµα *u΄* έχει περιστραφεί µέχρι να συµπέσει µε τον z-άξονα. Και το *y* στοιχείο του διανύσµατος *u΄΄* είναι 0, διότι τώρα βρίσκεται στο xz-επίπεδο. Και στη περίπτωση αυτή είναι δυνατόν να προσδιοριστεί το συνηµίτονο της γωνίας περιστροφής *β* από το εσωτερικό γινόµενο των µοναδιαίων διανυσµάτων *u΄΄* και *uz*. Εποµένως:

$$
\cos \beta = \frac{u'' \cdot u_z}{|u''| |u_z|} = d \tag{4-59}
$$

εφόσον |*uz|=|u΄΄|=1*. Συγκρίνοντας την ανεξάρτητη συντεταγµένων µορφή του εξωτερικού γινοµένου:

$$
u'' \times u_z = u_y \left| u'' \right| \left| u_z \right| \sin \beta \tag{4-60}
$$

µε την Καρτεσιανή µορφή:

$$
u'' \times u_z = u_y \cdot (-a) \tag{4-61}
$$

προκύπτει ότι:

$$
sin\beta = -\alpha \tag{4-62}
$$

Για το λόγο αυτό, ο πίνακας µετασχηµατισµών για την περιστροφή του *u΄΄* περί τον y-άξονα δίδεται:

$$
R_{y}(\beta) = \begin{bmatrix} d & 0 & -a & 0 \\ 0 & 1 & 0 & 0 \\ a & 0 & d & 0 \\ 0 & 0 & 0 & 1 \end{bmatrix}
$$
 (4-63)

Με τους πίνακες µετασχηµατισµών (4-52), (4-58), και (4-63), έχει πραγµατοποιηθεί η στοίχιση του άξονα περιστροφής µε το θετικό µέρος του z-άξονα. Η καθορισµένη γωνία περιστροφής *θ* µπορεί τώρα να εφαρµοστεί ως περιστροφή περί τον z-άξονα:

$$
R_z(\theta) = \begin{bmatrix} \cos \theta & -\sin \theta & 0 & 0 \\ \sin \theta & \cos \theta & 0 & 0 \\ 0 & 0 & 1 & 0 \\ 0 & 0 & 0 & 1 \end{bmatrix}
$$
 (4-64)

Για την ολοκλήρωση της απαιτούµενης περιστροφής γύρω από τον δεδοµένο άξονα, απαιτείται να µετασχηµατιστεί ο άξονας περιστροφής πίσω στην αρχική του θέση. Αυτό πραγµατοποιείται µε την εφαρµογή αντιστροφής των µετασχηµατισµών (4-52), (4-58), και (4-63). Ο πίνακας µετασχηµατισµών για περιστροφή γύρω από έναν αυθαίρετο άξονα µπορεί να εκφραστεί ως η σύνθεση αυτών των εφτά ανεξάρτητων µετασχηµατισµών:

$$
R(\theta) = T^{-1} \cdot R_x^{-1}(\alpha) \cdot R_y^{-1}(\beta) \cdot R_z(\theta) \cdot R_y(\beta) \cdot R_x(\alpha) \cdot T \tag{4-65}
$$

Μία πιο γρήγορη µέθοδος, αλλά ίσως λιγότερο διαισθητική, για να προκύψει ο σύνθετος πίνακας περιστροφής  $R_{y}(\beta) \cdot R_{x}(\alpha)$  είναι η χρήση του γεγονότος ότι ο σύνθετος πίνακας οποιασδήποτε ακολουθίας τρισδιάστατων περιστροφών είναι της µορφής:

$$
R = \begin{bmatrix} r_{11} & r_{12} & r_{13} & 0 \\ r_{21} & r_{22} & r_{23} & 0 \\ r_{31} & r_{32} & r_{33} & 0 \\ 0 & 0 & 0 & 1 \end{bmatrix}
$$
 (4-66)

Ο άνω αριστερά 3x3 υποπίνακας αυτού του πίνακα είναι ορθογώνιος. Αυτό σηµαίνει ότι οι σειρές (ή οι στήλες) του υποπίνακα αυτού διαµορφώνουν ένα σύνολο από ορθογώνια µοναδιαία διανύσµατα, που περιστρέφονται από τον πίνακα *R* µέχρι να συµπέσουν στους *x*, *y*, και *z* άξονες, σύµφωνα µε τη σχέση:

$$
R \cdot \begin{bmatrix} r_{11} \\ r_{12} \\ r_{13} \\ 1 \end{bmatrix} = \begin{bmatrix} 1 \\ 0 \\ 0 \\ 1 \end{bmatrix}, \quad R \cdot \begin{bmatrix} r_{21} \\ r_{22} \\ r_{23} \\ 1 \end{bmatrix} = \begin{bmatrix} 0 \\ 1 \\ 0 \\ 1 \end{bmatrix}, \quad R \cdot \begin{bmatrix} r_{31} \\ r_{32} \\ r_{33} \\ 1 \end{bmatrix} = \begin{bmatrix} 0 \\ 0 \\ 1 \\ 1 \end{bmatrix}
$$
(4-67)

Για το λόγο, είναι δυνατόν να καθοριστεί ένα τοπικό σύστηµα συντεταγµένων µε έναν από τους άξονές του στοιχισµένο µε τον άξονα περιστροφής. Έπειτα, τα µοναδιαία διανύσµατα των τριών αξόνων συντεταγµένων χρησιµοποιούνται για τη κατασκευή των στηλών του πίνακα περιστροφής. Υποθέτοντας ότι ο άξονας περιστροφής δεν είναι παράλληλος σε κάποιον από του άξονες του συστήµατος συντεταγµένων, µπορεί να σχηµατιστεί το ακόλουθο σύνολο τοπικών µοναδιαίων διανυσµάτων (*Εικόνα 4.20*):

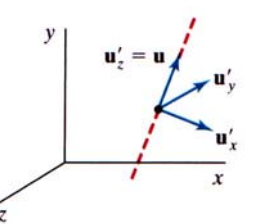

*Εικόνα 4.20:Τοπικό σύστηµα συντεταγµένων για έναν άξονα περιστροφής καθορισµένο από το µοναδιαίο διάνυσµα u [3].*

$$
u_z = u
$$
,  $u_y = \frac{u \times u_x}{|u \times u_y|}$ ,  $u_x = u_y \times u_z$  (4-68)

Εάν τα στοιχεία των µοναδιαίων τοπικών διανυσµάτων για τον άξονα περιστροφής εκφραστούν ως:

$$
u_x = (u_{x1}, u_{x2}, u_{x3}), \quad u_y = (u_{y1}, u_{y2}, u_{y3}), \quad u_z = (u_{z1}, u_{z2}, u_{z3}) \tag{4-69}
$$

τότε ο απαιτούµενος σύνθετος πίνακας, ο οποίος είναι ίσος µε το γινόµενο  $R_{\nu}(\beta) \cdot R_{\nu}(\alpha)$ , είναι ο:

$$
R = \begin{bmatrix} u'_{x1} & u'_{x2} & u'_{x3} & 0 \\ u'_{y1} & u'_{y2} & u'_{y3} & 0 \\ u'_{z1} & u'_{z2} & u'_{z3} & 0 \\ 0 & 0 & 0 & 1 \end{bmatrix}
$$
 (4-70)

Ο πίνακας αυτός μετασχηματίζει τα μοναδιαία διανύσματα  $\overline{u}_x$ ,  $\overline{u}_y$ , και  $\overline{u}_z$  ώστε να συµπέσουν επάνω στους *x*, *y*, και *z* άξονες, αντίστοιχα. Αυτό στοιχίζει τον άξονα περιστροφής µε τον z-άξονα, διότι *΄ <sup>z</sup> u = u [3].* 

#### **4.6.3 Τρισδιάστατη Αλλαγή Κλίµακας**

Η έκφραση µε τη µορφή πίνακα για τον τρισδιάστατο µετασχηµατισµό αλλαγής κλίµακας µίας θέσης *Ρ = (x, y, z)* ως προς την αρχή των αξόνων είναι απλή επέκταση της δισδιάστατης αλλαγής κλίµακας. Απλά συµπεριλαµβάνεται η παράµετρος για την αλλαγή κλίµακας στη z-διεύθυνση στον πίνακα µετασχηµατισµού:

$$
\begin{bmatrix} x' \\ y' \\ z' \\ 1 \end{bmatrix} = \begin{bmatrix} s_x & 0 & 0 & 0 \\ 0 & s_y & 0 & 0 \\ 0 & 0 & s_z & 0 \\ 0 & 0 & 0 & 1 \end{bmatrix} \begin{bmatrix} x \\ y \\ z \\ 1 \end{bmatrix}
$$
 (4-71)

Ο τρισδιάστατος µετασχηµατισµός αλλαγής κλίµακας για µία σηµειακή θέση µπορεί να αναπαρασταθεί ως:

$$
P' = S \cdot P \tag{4-72}
$$

όπου οι παράµετροι αλλαγής κλίµακας *sx*, *sy*, και *sz* µπορούν να πάρουν οποιαδήποτε θετική τιµή. Οι ρητές εκφράσεις για το µετασχηµατισµό αλλαγής κλίµακας σε σχέση µε την αρχή των αξόνων δίδονται:

$$
x' = x \cdot s_{\chi}, \quad y' = y \cdot s_{\chi}, \quad z' = z \cdot s_{z} \tag{4-73}
$$

Αλλάζοντας κλίµακα σε ένα αντικείµενο µε τον µετασχηµατισµό (4-71), αλλάζει η θέση του αντικειµένου ως προς την αρχή των αξόνων. Μία τιµή της παραµέτρου µεγαλύτερη από 1 αποµακρύνει ένα σηµείο από την αρχή των αξόνων προς την αντίστοιχη διεύθυνση συντεταγµένων. Παρόµοια, µία τιµή της παραµέτρου µικρότερη από 1 µετακινεί ένα σηµείο κοντύτερα στην αρχή, στη διεύθυνση της συγκεκριµένης συντεταγµένης. Επιπλέον, εάν οι παράµετροι αλλαγής κλίµακας δεν είναι ίσοι, οι σχετικές διαστάσεις ενός µετασχηµατισµένου αντικειµένου µεταβάλλονται. Το αρχικό σχήµα ενός αντικειµένου διατηρείται µε την οµοιόµορφη αλλαγή κλίµακας: *sχ = sy = sz*. Το αποτέλεσµα της αλλαγής της κλίµακας ενός αντικειµένου οµοιόµορφα, µε κάθε παράµετρο να είναι ίση µε 2 φαίνεται στην *Εικόνα 4.21*.

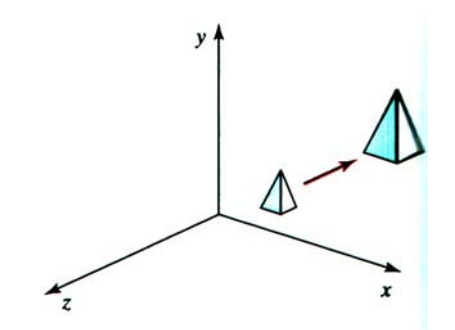

*Εικόνα 4.21:Ο διπλασιασµός του µεγέθους ενός αντικειµένου µε το µετασχηµατισµό (4-71), το αποµακρύνει από την αρχή των αξόνων [3].*

Εφόσον κάποια πακέτα γραφικών παρέχουν µόνο µία ρουτίνα, που αλλάζει τη κλίµακα του αντικειµένου ως προς την αρχή των συντεταγµένων, µπορεί να κατασκευαστεί ένας µετασχηµατισµός αλλαγής κλίµακας σε σχέση µε οποιοδήποτε επιλεγµένο σταθερό σηµείο (*xf, yf, zf*), χρησιµοποιώντας την εξής ακολουθία µετασχηµατισµών.

- 1. Μεταφορά του σταθερού σηµείου στην αρχή των αξόνων.
- 2. Εφαρµογή του µετασχηµατισµού αλλαγής κλίµακας µε αναφορά στην αρχή των συντεταγµένων χρησιµοποιώντας την εξίσωση (4-71).
- 3. Μεταφορά του σταθερού σηµείου στην αρχική του θέση.

Η ακολουθία αυτή των µετασχηµατισµών επιδεικνύεται στην *Εικόνα 4.22*. Η αναπαράσταση µε τη µορφή πίνακα του µετασχηµατισµού αλλαγής κλίµακας, µε βάση ένα τυχαίο σταθερό σηµείο, µπορεί να εκφραστεί ως αλληλουχία των µετασχηµατισµών µεταφοράς – αλλαγής κλίµακας – µεταφοράς:

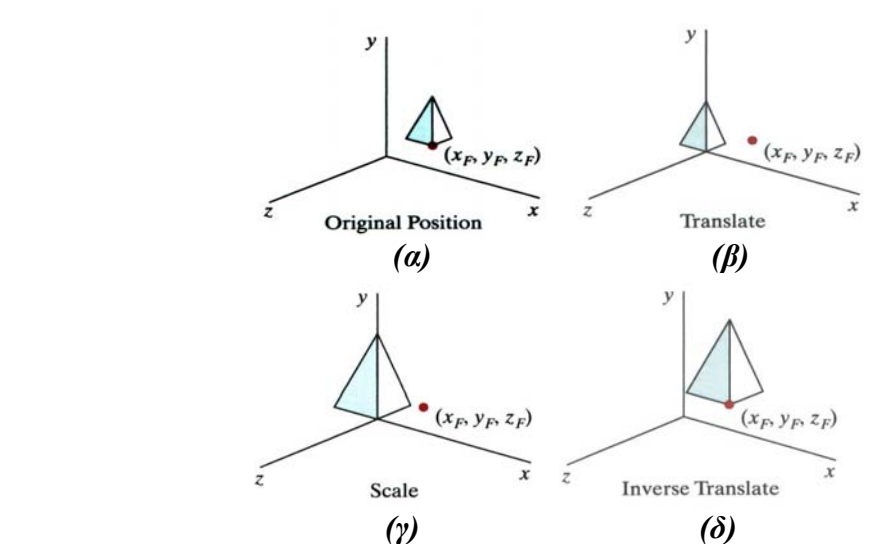

*Εικόνα 4.22:Ακολουθία µετασχηµατισµών για την αλλαγή κλίµακας αντικειµένου ως προς ένα επιλεγµένο σταθερό σηµείο, χρησιµοποιώντας την εξίσωση (4-71) [3].*

$$
T(x_f, y_f, z_f) \cdot S(s_x, s_y, s_z) \cdot T(-x_f, -y_f, -z_f) = \begin{bmatrix} s_x & 0 & 0 & (1-s_x)x_f \\ 0 & s_y & 0 & (1-s_y)y_f \\ 0 & 0 & s_z & (1-s_z)z_f \\ 0 & 0 & 0 & 1 \end{bmatrix}
$$
 (4-74)

Για τη κατασκευή ενός πίνακα τρισδιάστατης αλλαγής κλίµακας είναι δυνατό να καθοριστούν προγραµµατιστικές διαδικασίες, χρησιµοποιώντας είτε την ακολουθία µετασχηµατισµών (µεταφορά – αλλαγή κλίµακας – µεταφορά) είτε την κατευθείαν ενσωµάτωση των συντεταγµένων του σταθερού σηµείου.

Ο αντίστροφος πίνακας αλλαγής κλίµακας στις τρεις διαστάσεις καθορίζεται για τους πίνακες είτε της εξίσωσης (4-71) είτε της (4-74), µε την αντικατάσταση κάθε παραµέτρου αλλαγής κλίµακας (*sx*, *sy*, και *sz*) µε τον αντίστροφό της (  $S_x$ ,  $S_y$ ,  $S_z$  $\frac{1}{\cdot}$ ,  $\frac{1}{\cdot}$ ,  $\kappa \alpha \iota \frac{1}{\cdot}$ ).

Αυτός όµως ο αντίστροφος µετασχηµατισµός δεν ορίζεται εάν οποιαδήποτε παράµετρος έχει τιµή 0. Ο αντίστροφος πίνακας παράγει έναν αντίθετο µετασχηµατισµό αλλαγής κλίµακας, ενώ το γινόµενο ενός πίνακας αλλαγής κλίµακας στις τρεις διαστάσεις µε τον αντίστροφό του αποδίδει τον µοναδιαίο πίνακα *[3].* 

#### **4.6.4 Σύνθετοι Τρισδιάστατοι Μετασχηµατισµοί**

Όπως και στους µετασχηµατισµούς στις δύο διαστάσεις, ένας σύνθετος τρισδιάστατος µετασχηµατισµός µορφοποιείται µε τον πολλαπλασιασµό των πινάκων, που αναπαριστούν τις ανεξάρτητες λειτουργίες στη διαδοχή των µετασχηµατισµών. Οποιαδήποτε από τις διαδοχές µετασχηµατισµών δύο διαστάσεων, που αναφέρθηκαν στην **Ενότητα 4.5,** µπορούν να πραγµατοποιηθούν και στις τρεις διαστάσεις.

Μία διαδοχή µετασχηµατισµών µπορεί να εκτελεστεί µε την αλυσιδωτή σύνδεση των ανεξάρτητων πινάκων από τα δεξιά προς τα αριστερά ή από τα αριστερά προς τα δεξιά, ανάλογα µε τη σειρά µε την οποία έχουν οριστεί οι αναπαραστάσεις των πινάκων. Βέβαια, ο δεξιότερος όρος σε ένα γινόµενο πινάκων είναι πάντα ο

πρώτος µετασχηµατισµός που εφαρµόζεται σε ένα αντικείµενο και ο αριστερότερος ο τελευταίος. Η σειρά για το γινόµενο των πινάκων είναι απαραίτητο να χρησιµοποιηθεί, διότι οι θέσεις συντεταγµένων αναπαριστώνται ως ένα διάνυσµαστήλη τεσσάρων στοιχείων, το οποίο πολλαπλασιάζει τον 4x4 πίνακα του σύνθετου µετασχηµατισµού *[3].* 

# **ΚΕΦΑΛΑΙΟ 5**

# **ΟΠΤΙΚΗ ΚΑΙ ΠΡΟΒΟΛΕΣ**

#### **5.1 Εισαγωγή**

Στο κεφάλαιο 3 έγινε µία απλή αναφορά των ιδεών και λειτουργιών της οπτικής σε σχέση µε τα συστήµατα συντεταγµένων. Στο κεφάλαιο αυτό εξετάζονται µε µεγαλύτερη λεπτοµέρεια οι διαδικασίες για την απεικόνιση όψεων σε µία συσκευή εξόδου. Τυπικά, ένα πακέτο γραφικών επιτρέπει στο χρήστη να καθορίσει ποιο µέρος της καθορισµένης εικόνας θα απεικονιστεί και σε ποιο σηµείο της συσκευής εξόδου. Οποιοδήποτε βολικό Καρτεσιανό σύστηµα συντεταγµένων, που αναφέρεται στο χρήστη ως σύστηµα παγκόσµιων συντεταγµένων, µπορεί να χρησιµοποιηθεί για να οριστεί η εικόνα.

Η ιδέα είναι απλή: κατασκευάζεται µία σκηνή (δισδιάστατη ή τρισδιάστατη) µε χρήση των µετασχηµατισµών µοντέλου (modeling transformations). Έπειτα λαµβάνεται µία εικόνα της σκηνής, χρησιµοποιώντας µία κάµερα, ενώ τέλος απεικονίζεται η εικόνα της κάµερας στην *οθόνη επίδειξης* (*display screen*). Για ευκολία, η διαδικασία µπορεί να χωριστεί σε τρία ξεχωριστά µέρη:

- 1. Αρχικά, διευκρινίζεται η θέση και ο προσανατολισµός της κάµερας.
- 2. Στη συνέχεια αποφασίζεται τι είδος εικόνας είναι επιθυµητό να δηµιουργήσει η κάµερα. Συνήθως, για διδιάστατη γραφική αναπαράσταση χρησιµοποιείται ορθοκανονική προβολή, ενώ για τρισδιάστατη χρησιµοποιείται προοπτική.
- 3. Τέλος, περιγράφεται πώς θα χαρτογραφηθεί η εικόνα της κάµερας επάνω στην οθόνη απεικόνισης *[20].*

#### **5.2 Έλεγχος της κάµερας**

Μία τυπική, για τα περισσότερα πακέτα γραφικών, διαδικασία (ή *κανάλι*) µεταφοράς της οπτικής στο χρήστη (*viewing pipeline*) παρουσιάζεται στην *Εικόνα 5.1*.

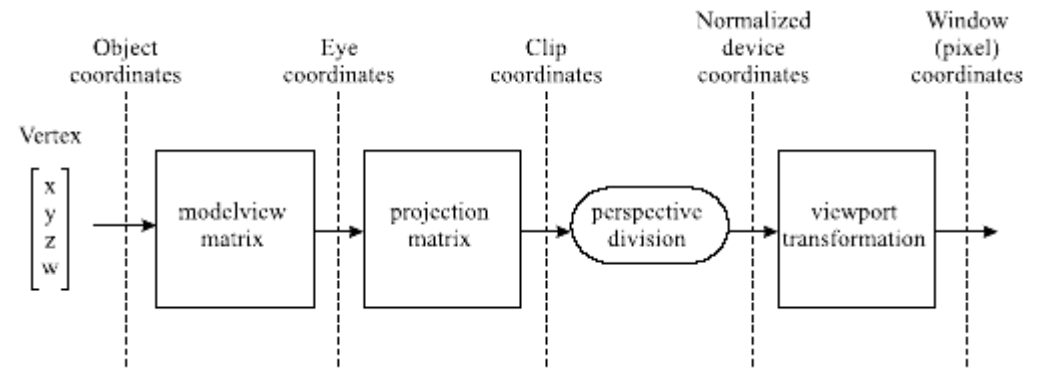

*Εικόνα 5.1:Κανάλι µεταφοράς της οπτικής στο χρήστη (viewing pipeline). Παρουσιάζεται η ακολουθία µετασχηµατισµών και λειτουργιών που εφαρµόζεται σε ένα σηµείο στις τρεις διαστάσεις. [20].* 

Οι παράµετροι, που χρησιµοποιούνται για τη ρύθµιση της θέσης και του προσανατολισµού της κάµερας, παρουσιάζονται στην *Εικόνα 5.2*. Η θέση της κάµερας στο χώρο, που µερικές φορές αποκαλείται και *eyepoint*, ορίζεται από το σηµείο (*eyex, eyey, eyez*). Το σηµείο (*centerx, centery, centerz*) καθορίζει το σηµείο στο οποίο είναι στραµµένη η κάµερα. Μία τυπική επιλογή είναι το σηµείο µε το υψηλότερο ενδιάφερον ή το κέντρο της σκηνής. Τα σηµεία (*eyex, eyey, eyez*) και (*centerx, centery, centerz*) καθορίζουν ένα *διάνυσµα οπτικής* (*view vector*). Το σηµείο (*upx, upy, upz*) ορίζει το άνω διάνυσµα της κάµερας, το οποίο και καθορίζει τον προσανατολισµό της κάµερας στο eyepoint.

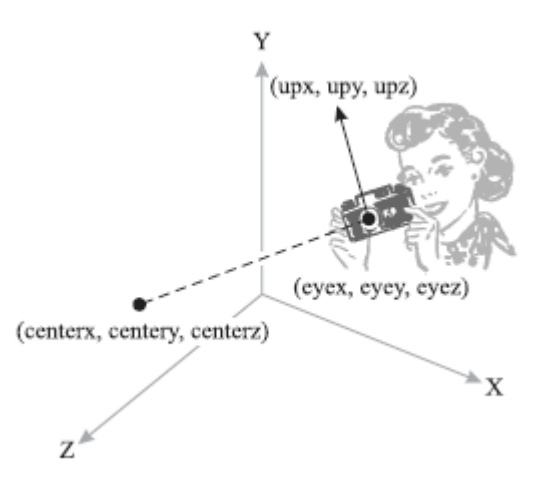

*Εικόνα 5.2:Τα σηµεία για το καθορισµό της θέσης και του προσανατολισµού της κάµερας [20].*

Το διάνυσµα οπτικής και το άνω διάνυσµα δεν είναι αναγκαίο να ορίζονται κάθετα µεταξύ τους (αν και εάν είναι παράλληλα θα προκύψουν παράξενες οπτικές). Συχνά το άνω διάνυσµα τίθεται προς µία σταθερή κατεύθυνση στη σκηνή, όπως για παράδειγµα δείχνοντας προς το θετικό µέρος του y-άξονα του παγκόσµιου συστήµατος συντεταγµένων. Στη γενική περίπτωση, η κάµερα περιστρέφεται γύρω από τον άξονα του διανύσµατος οπτικής, έως ότου το άνω µέρος της κάµερας συµπέσει µε τη καθορισµένη κατεύθυνση προς τα επάνω όσο το δυνατόν περισσότερο *[20].*

Αυτό που γίνεται στην πράξη είναι να δηµιουργηθεί ένας πίνακας µετασχηµατισµού, που συµπεριλαµβάνει όλες της παραµέτρους της κάµερας, ο οποίος ονοµάζεται *πίνακας οπτικής* (*viewing matrix*) ή *V*. Έπειτα, ο πίνακας αυτός πολλαπλασιάζει τον *πίνακα οπτικής του µοντέλου* (*modelview matrix*) *C* από δεξιά:

$$
C \leftarrow C \cdot V \tag{5-1}
$$

Στα περισσότερα πακέτα γραφικών, εάν ο χρήστης δεν τις αλλάξει, οι ρυθµίσεις προεπιλογής της κάµερας είναι οι ακόλουθες:

- τοποθετείται στην αρχή των αξόνων (*0, 0, 0*),
- είναι στραµµένη προς το αρνητικό µέρος του z-άξονα,
- και το άνω διάνυσµά της είναι παράλληλο στον y-άξονα *[20].*

# **5.3 Προβολές**

Από τη στιγµή που η κάµερα έχει τοποθετηθεί και στραφεί προς την επιθυµητή διεύθυνση, το επόµενο βήµα είναι να διευκρινισθεί τι είδος εικόνας είναι επιθυµητή. Αυτό πραγµατοποιείται χρησιµοποιώντας τον *πίνακα προβολής* (*projection matrix*) *Ρ*. Συνήθως, ο µετασχηµατισµός προβολής εφαρµόζεται αφότου έχει εφαρµοσθεί ο µετασχηµατισµός οπτικής µοντέλου.

#### **5.3.1 Όγκος οπτικής (view volume)**

Ο αναγνώστης µπορεί να αναλογιστεί την αναλογία µε µία φωτογραφική µηχανή, στην οποία επιλέγεται ο τύπος φακού που θα χρησιµοποιηθεί (π.χ. ευρυγώνιος φακός, κ.λπ.). Η επιλογή του φακού έχει επιπτώσεις στο οπτικό πεδίο, και καθορίζει ποιο µέρος του τρισδιάστατου κόσµου θα εµφανιστεί µέσα στα όρια της τελικής εικόνας. Ο όγκος του χώρου που εµφανίζεται τελικά στην εικόνα ονοµάζεται *όγκος οπτικής* (*view volume ή frustum*). Όπως και στην απόρριψη των αντικειµένων που βρίσκονται έξω από το κάδρο µίας φωτογραφικής µηχανής, έτσι και οι λειτουργίες κάποιου πακέτου γραφικών επιβάλλουν τα όρια του πόσο µακριά πρέπει να είναι τα αντικείµενα από τη φωτογραφική µηχανή, προκειµένου να εµφανιστούν στην τελική εικόνα.

Το ακριβές τρισδιάστατο σχήµα του όγκου οπτικής εξαρτάται από ποιο είδος προβολής χρησιµοποιείται. Για ορθοκανονικές (παράλληλες) προβολές ο όγκος οπτικής έχει σχήµα κουτιού, ενώ οι προοπτικές προβολές διαµορφώνουν έναν όγκο οπτικής όπως µία περικοµµένη πυραµίδα. Οι πλευρές, που περιβάλλουν τον όγκο οπτικής, καθορίζουν αποτελεσµατικά έξι *επίπεδα αποκοπής* (*clipping planes*), τα οποία διαχωρίζουν το εσωτερικό του όγκου από τον αθέατο εξωτερικό κόσµο *[20].*

### **5.3.2 Ορθοκανονική προβολή**

Αρχικά, δηµιουργείται ο πίνακας για µία ορθοκανονική προβολή, και έπειτα αυτός πολλαπλασιάζει από αριστερά το τρέχοντα πίνακα, που είναι συνήθως ο πίνακας προβολής.

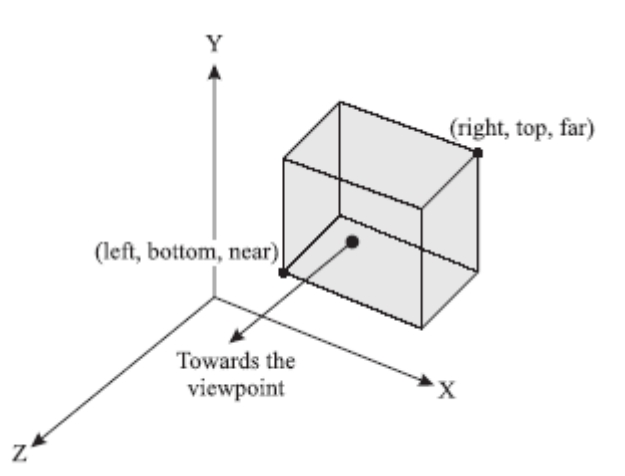

*Εικόνα 5.3:Τα µεγέθη που ορίζουν έναν όγκο ορθοκανονικής οπτικής [20].*

Στην *Εικόνα 5.3* παρουσιάζονται τα µεγέθη που ορίζουν µία ορθοκανονική προβολή. Οι τιµές των µεγεθών αυτών καθορίζουν έναν όγκο οπτικής σε σχήµα κουτιού, και είναι σηµαντικό να τεθούν έτσι ώστε:

- *left < right*,
- *bottom < top*, και
- *near <far*.

Τα περιεχόµενα του όγκου οπτικής προβάλλονται επάνω σε µία ορθογώνια περιοχή στο xy-επίπεδο, µε λόγο διαστάσεων (*right - left*) / (*top - bottom*) *[20].*

#### **5.3.3 Προοπτική προβολή**

Αρχικά, δηµιουργείται ο πίνακας για µία προοπτική προβολή, και έπειτα αυτός πολλαπλασιάζει από αριστερά το τρέχοντα πίνακα που είναι συνήθως ο πίνακας προβολής. Στην *Εικόνα 5.4* παρουσιάζονται τα µεγέθη, που ορίζουν µία προοπτική προβολή. Η *fovy* είναι η γωνία (σε µοίρες) του κάθετου πεδίου της οπτικής της εικόνας, *aspect* είναι ο λόγος διαστάσεων του όγκου οπτικής ( το πλάτος του διαιρεµένο µε το ύψος του), και τα *near* και *far* αντίστοιχα καθορίζουν τις θέσεις των κοντινών και µακρινών επιπέδων αποκοπής, µετρούµενα ως οι αποστάσεις τους από το κέντρο της προβολής (*eyepoint*). Τα *near* και *far* πρέπει να έχουν θετικές τιµές *[20].*

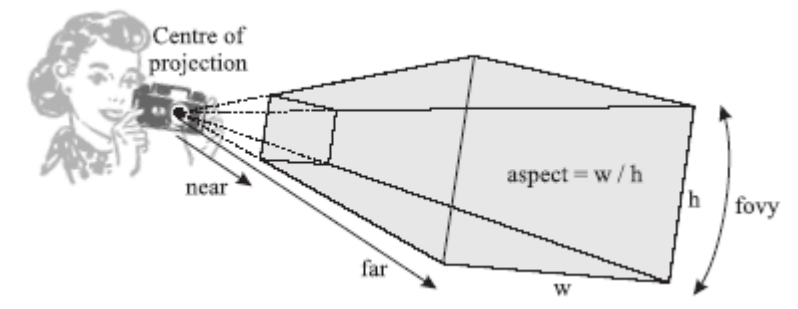

*Εικόνα 5.4:Τα µεγέθη που ορίζουν έναν όγκο προοπτικής προβολής [20].*

## **5.4 Ορισµός της οπτικής οδού (viewport)**

Αρχικά, ορίζεται η θέση και το µέγεθος της *οπτικής οδού*. Η οπτική οδός είναι η ορθογώνια περιοχή στο παράθυρο επίδειξης, στην οποία απεικονίζεται η τελική εικόνα, όπως φαίνεται και στην *Εικόνα 5.5*:

Οι παράµετροι *x* και *y* καθορίζουν τη κάτω αριστερή γωνία της οπτικής οδού, και οι *width* και *height* το πλάτος και το ύψος της αντίστοιχα. Εάν η οπτική οδός δεν είναι σαφώς ορισµένη, καταλαµβάνει, ως προεπιλογή, ολόκληρο το παράθυρο απεικόνισης. Αυτό σηµαίνει ότι εάν η αναλογία διαστάσεων του παραθύρου δεν ταιριάζει µε αυτήν, που έχει καθοριστεί στον ορισµό του όγκου ορθοκανονικής ή προοπτικής προβολής (π.χ. µετά από αλλαγή σχήµατος ή θέσης του παραθύρου απεικόνισης), η επιδειχθείσα εικόνα θα εµφανιστεί διαστρεβλωµένη. Επίσης, είναι δυνατό να σχεδιαστούν διάφορες χωριστές εικόνες µέσα σε ένα µόνο παράθυρο *[20].*

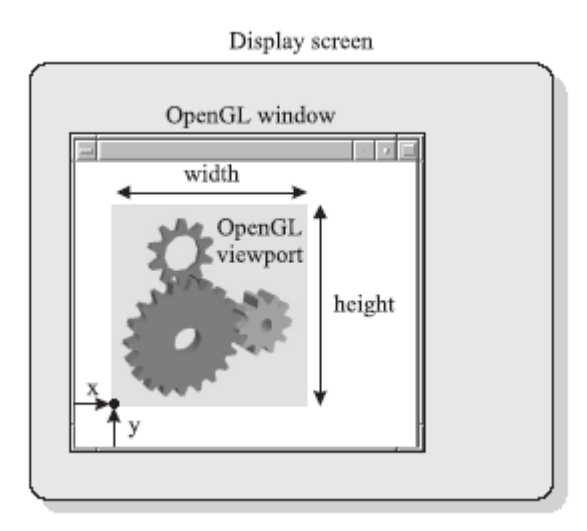

*Εικόνα 5.5:Καθορισµός της οπτικής οδού σε ένα παράθυρο απεικόνισης [20].*

### **5.5 Αντιστροφή του καναλιού µεταφοράς της οπτικής οδού**

Μερικές φορές είναι επιθυµητό ο χρήστης να επιλέγει ένα σηµείο (*εικονοκύτταρο* ή *pixel*) του παραθύρου απεικόνισης και να γνωρίζει σε ποιο σηµείο (σε συντεταγµένες του αρχικού αντικειµένου) αντιστοιχεί. Κάτι τέτοιο επιτυγχάνεται µε την αντιστροφή της οπτικής οδού, της προβολής και των µετασχηµατισµών µοντέλου.

∆εδοµένου ενός σηµείου *Ρο* του αντικειµένου, το αντίστοιχο εικονοκύτταρο του *Ρ<sup>p</sup>* δίνεται από τη σχέση:

$$
P_p = M_{\text{viewport}} \cdot M_{\text{projection}} \cdot M_{\text{modelview}} \cdot P_o \tag{5-2}
$$

Έτσι, εάν είναι γνωστό το *Ρp*, το *Ρο* µπορεί να προκύψει µε την εφαρµογή του αντίστροφου του κάθε ενός από τους προηγούµενους µετασχηµατισµούς:

$$
P_o = M_{\text{mod} \text{elview}}^{-1} \cdot M_{\text{projection}}^{-1} \cdot M_{\text{viewport}}^{-1} \cdot P_p \tag{5-3}
$$

Σε αυτή όµως τη διαδικασία υπάρχει ένα πρόβληµα. Λόγω του ότι η θέση ενός εικονοκυττάρου της οθόνης ορίζεται στις δύο διαστάσεις, ενώ οι συντεταγµένες του αρχικού αντικειµένου στις τρεις, όλα τα σηµεία που ορίζονται από διάνυσµα σε συντεταγµένες αντικειµένου µπορούν να προβληθούν στην ίδια θέση του δισδιάστατου επιπέδου της οθόνης. Αυτό σηµαίνει ότι δεν είναι δυνατό να εκτελεσθεί µία σαφής αντιστροφή της προβολής από συντεταγµένες οθόνης σε παγκόσµιες συντεταγµένες. Έτσι, η εφαρµογή πρέπει να δίνει τη δυνατότητα να επιλέγεται µία τιµή z-συντεταγµένης για το εικονοκύτταρο, το οποίο βρίσκεται µεταξύ του κοντινού και του µακρινού επιπέδου αποκοπής *[20].* 

# **ΚΕΦΑΛΑΙΟ 6**

# **ΛΟΓΙΣΜΙΚΟ MeshViewer v1.0**

### **6.1 Εισαγωγή**

Το αντικείµενο της παρούσας διπλωµατικής εργασίας είναι η ανάπτυξη ενός γραφικού περιβάλλοντος µε τη βιβλιοθήκη της OpenGL, για την απεικόνιση και διαχείριση τρισδιάστατων πλεγµάτων και επιφανειών. Πιο συγκεκριµένα, αναπτύχθηκε λογισµικό στη γλώσσα προγραµµατισµού Microsoft Visual C++ 6.0, αλλά χρησιµοποιήθηκε η σύνταξη της C, προκειµένου να επιτευχθεί καλύτερη συµβατότητα µε οποιοδήποτε λειτουργικό σύστηµα. Για τον προηγούµενο λόγο άλλωστε επιλέχθηκε η βιβλιοθήκη γραφικών OpenGL, καθώς και η βιβλιοθήκη GLUT για την παραθυρική διαχείριση.

Το λογισµικό που αναπτύχθηκε διαχειρίζεται τρεις τύπους αρχείων:

• αρχεία .DPL, τα οποία είναι αρχεία εξόδου του λογισµικού Delaundo v5.4. *[Jens-Dominic Müller, University of Mishigan, 1997].*

• αρχεία .DPL τρισδιάστατου χώρου, τα οποία είναι αρχεία εξόδου του λογισµικού Mesh v3.5. *[12].*

• αρχεία .DAT, τα οποία είναι αρχεία εξόδου του λογισµικού Ge.P.A.S. v1.0. *[18].*

Η βασική λειτουργία του λογισµικού είναι να απεικονίζει γραφικά τα δεδοµένα των παραπάνω τύπων αρχείων και να δίνει στο χρήστη την ικανότητα να μετασχηματίζει στο χώρο τα αντικείμενα, που έχουν απεικονιστεί. Τα αντικείμενα αυτά, ανάλογα µε τον τύπο του αρχείου εισόδου, µπορεί να είναι είτε δισδιάστατα είτε τρισδιάστατα τριγωνικά πλέγµατα, είτε βασικά σχέδια αεροσκαφών, όπως φαίνεται και στην *Εικόνα 6.1*.

### **6.2 ∆ιάρθρωση του κώδικα**

Η γενική δοµή του κώδικά είναι η εξής: αρχικά δίνεται ο τύπος και το όνοµα του αρχείου εισόδου. Στη συνέχεια καλείται η αντίστοιχη συνάρτηση, που διαβάζει το αρχείο και αποθηκεύει τα δεδοµένα του σε κατάλληλες µεταβλητές. Ακολούθως, καλείται η συνάρτηση, που σχεδιάζει τα πλέγµατα ή τις επιφάνειες, ανάλογα µε τον τύπο του αρχείου, που έχει επιλεγεί και διαβαστεί. Στη συνέχεια, το αντικείµενο σχεδιάζεται αρχικά µε µία γενική όψη, αλλά υπάρχουν και τέσσερις ακόµη βασικές όψεις, που µπορεί να επιλέξει ο χρήστης. Ο χρήστης έχει τη δυνατότητα να περιστρέψει, να µετακινήσει, να αλλάξει κλίµακα, ή να εστιάσει σε διαφορετικές αποστάσεις (zoom) το αντικείµενο, µε κλήση των ανάλογων συναρτήσεων. Επίσης, υπάρχει η επιλογή το αντικείµενο να σχεδιαστεί είτε σε *συµπαγή µορφή* (*solid*) είτε σε µορφή *τύπου σύρµατος* (*wire-frame*). Κάθε απεικόνιση µπορεί να αποθηκευτεί ως αρχείο εικόνας τύπου .TIFF, µε δυνατότητα τριών ειδών συµπίεσης. Τέλος, για την επιλογή των παραπάνω λειτουργιών έχει διαµορφωθεί µενού επιλογών, που εµφανίζεται ανά πάσα στιγµή µε το πάτηµα του δεξιού πλήκτρου του ποντικιού. Οι συναρτήσεις των λειτουργιών, που εµφανίζονται στο µενού επιλογών, καλούνται όποτε ο χρήστης ενεργοποιήσει τη λειτουργία που επιθυµεί κατά την εκτέλεση του προγράµµατος.

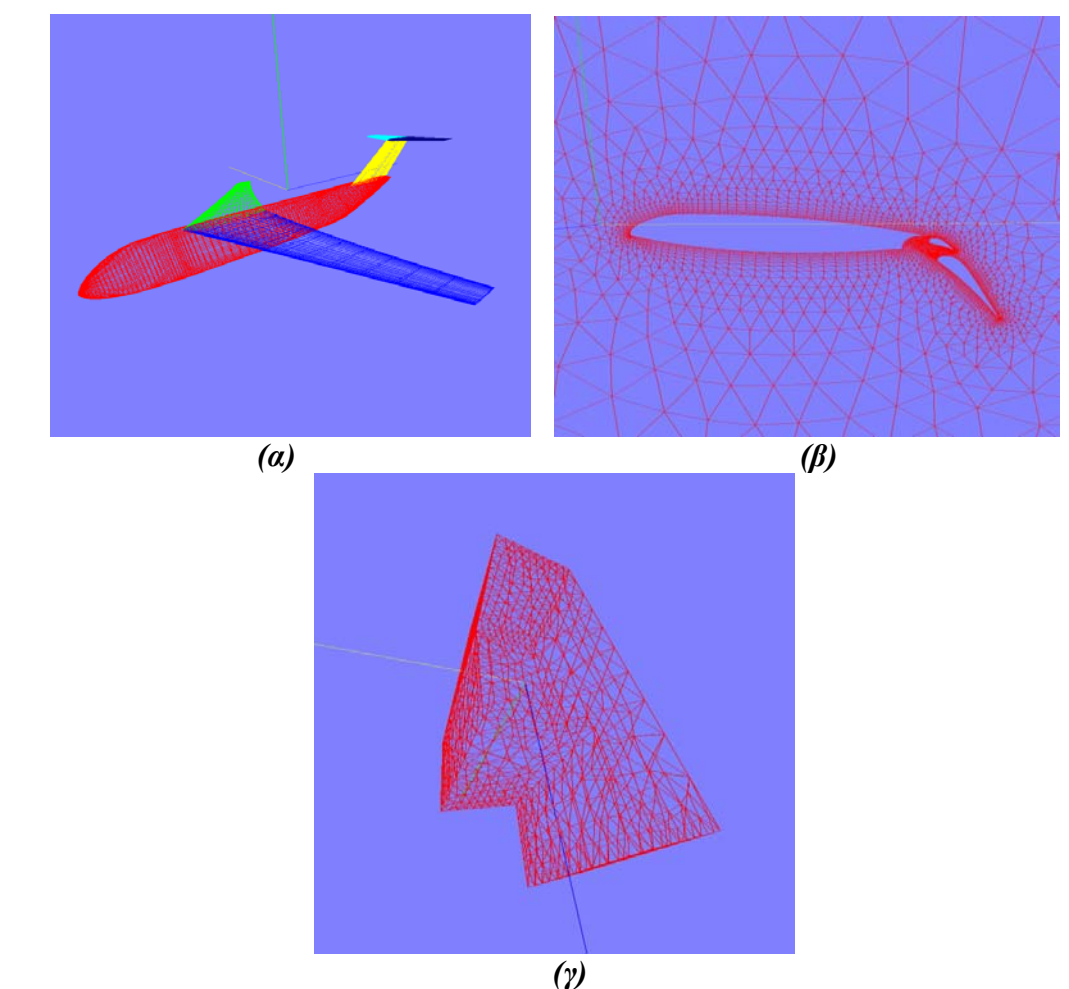

*Εικόνα 6.1:Παράδειγµατα αντικειµένων, που διαχειρίζεται το λογισµικό MeshViewer v1.0, ανάλογα µε το αρχείο εισόδου.* 

Στη συνέχεια, θα παρουσιαστούν οι βασικές συναρτήσεις του κώδικα, ο τρόπος που επικοινωνούν µεταξύ τους και κυρίως οι συναρτήσεις της βιβλιοθήκης OpenGL που χρησιµοποιούνται.

#### **6.2.1 Ανάγνωση αρχείων**

Η ανάγνωση των τριών διαφορετικών τύπων αρχείων γίνεται µε τις συναρτήσεις openDPLFile( ), open3D\_DPLFile( ), και openDATFile( ), ανάλογα µε τον τύπο του αρχείου.

#### 6.2.1.1 openDPLFile( )

Η συνάρτηση openDPLFile( ) χρησιµοποιείται για την ανάγνωση και αποθήκευση των απαραίτητων µεταβλητών ενός .DPL αρχείου. Η µορφή αρχείων

.DPL είναι η τυποποιηµένη µορφή εξόδου του λογισµικού Delaundo v5.4, που είναι ένα συµπαγές αρχείο ASCII.

Η δοµή του είναι η εξής: αρχικά εµφανίζεται µία επικεφαλίδα µε το τίτλο ˝unstructured grid data by Delaundo 5.4˝. Ακολουθούν τρεις αριθµοί, όπου ο πρώτος είναι ο αριθµός των κελιών και οι άλλες δύο θέσεις ακεραίων χρησιµοποιούνται για να κρατήσουν, για παράδειγµα, τον αριθµό των προηγούµενων επαναλήψεων και την µεταβλητή ελέγχου της σύγκλησης. Στη συνέχεια, για κάθε κελί αναγράφεται ο αριθµός των γωνιών που το αποτελούν, οι κόµβοι της κάθε γωνίας µε αριστερόστροφη σειρά, τα γειτονικά κελιά µε το πρώτο γειτονικό να είναι απέναντι από τον πρώτο κόµβο µε τη σειρά που αναγράφονται, δηλαδή το πρώτο γειτονικό κελί και το τρέχον κελί µοιράζονται τον δεύτερο και τρίτο κόµβο, και τέλος ένας τρέχοντας µετρητής. Έπειτα, αναφέρεται ο αριθµός των κόµβων και στη συνέχεια, τέσσερις αναφορικές, ελεύθερης κατάστασης, ποσότητες και δύο θέσεις αριθµών κινητής υποδιαστολής. Συνεχίζοντας, εµφανίζονται για κάθε κόµβο, οι συντεταγµένες *x* και *y*, τέσσερις ποσότητες κατάστασης, και ένας τρέχοντας µετρητής. Ακολουθούν, ο αριθµός των τµηµάτων του ορίου, ο αριθµός των γωνιών µεταξύ των τµηµάτων του ορίου, οι αριθµοί κόµβων σε κάθε γωνία και το όνοµα του αριστερά προσανατολισµένου ορίου για κάθε γωνία, δηλαδή το όνοµα του ορίου που προσανατολίζεται µε το χωρίο στα αριστερά, και έχει αυτούς τους κόµβους ως πρώτους. Έπειτα, αναγράφεται, για κάθε τµήµα, ο αριθµός των κόµβων κατά µήκος του τµήµατος και το όνοµα του τµήµατος, και στη συνέχεια, για κάθε πλευρά του ορίου, οι δύο κόµβοι διαµόρφωσης, ο εσωτερικός γειτονικός κόµβος και ένας µετρητής. Σηµειώνεται ότι ο προσανατολισµός οποιασδήποτε πλευράς αλλάζει κατά την παρατήρησή της από το άλλο κελί που την µοιράζεται. Για τα κελιά του ορίου αυτό σηµαίνει ότι διασχίζοντας το πρώτο εµφανιζόµενο στη λίστα κόµβο ενός κελιού προς το δεύτερο, το χωρίο είναι προς τα δεξιά. Τέλος, υπάρχει ένας δείκτης ότι δεν υπάρχουν εξωτερικές πλευρές του ορίου και ένα ψευδές όνοµα ορίου. Ακολουθεί ένα παράδειγµα της µορφής ενός .DPL αρχείου:

#### unstructured grid data by Delaundo 5.4  $0 \cap 1$

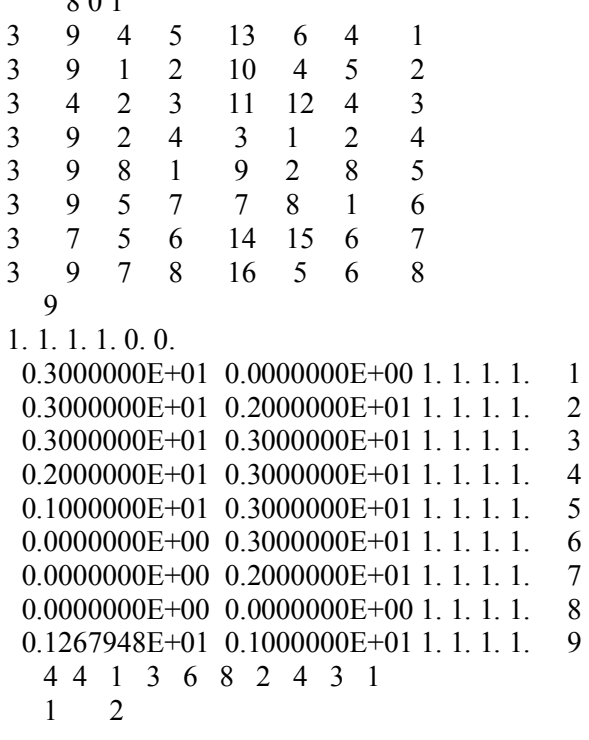

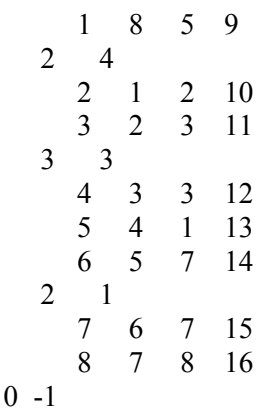

Η συνάρτηση openDPLFile( ) αρχικά ζητάει από τον χρήστη την τοποθεσία και το όνοµα του αρχείου και στην συνέχεια το ανοίγει προς ανάγνωση των επιθυµητών δεδοµένων. Για την απεικόνιση του πλέγµατος, από την πληθώρα δεδοµένων που παρέχει το αρχείο, χρειάζονται ο αριθµός των κελιών του πλέγµατος, από ποιους κόµβους αποτελείται το κάθε κελί, ο αριθµός των κόµβων του πλέγµατος, και τέλος οι *x* και *y* συντεταγµένες του κάθε κόµβου. Τα δεδοµένα αυτά αποθηκεύονται στις κατάλληλες µεταβλητές και στη συνέχεια η συνάρτηση υπολογίζει και απεικονίζει στην οθόνη τις συντεταγµένες του κέντρου µάζας του πλέγµατος.

#### 6.2.1.2 open3D\_DPLFile( )

Η συνάρτηση open3D\_DPLFile( ) χρησιµοποιείται για την ανάγνωση και αποθήκευση των απαραίτητων µεταβλητών ενός .DPL αρχείου κατασκευασµένο για απεικόνιση στον τρισδιάστατο χώρο. Η µορφή αρχείων .DPL τριών διαστάσεων του λογισµικού Mesh v3.5 είναι παρόµοια µε τη τυποποιηµένη µορφή εξόδου του λογισµικού Delaundo v5.4. Ακολουθεί ένα παράδειγµα της µορφής ενός .DPL αρχείου τρισδιάστατου χώρου:

Unstructured grid by Mesh v3.5. 166 3 69 27 28 194 64 113 1 3 54 23 24 190 119 34 2 3 83 41 82 157 156 166 165 3 83 67 41 134 165 40 166 104 0.4933333E+01 0.0000000E+00 0.1080000E+01 0.8266667E+01 0.0000000E+00 0.4000000E-01 ................................................................................... 0.1399667E+02 0.1000000E+02 0.2965000E+00 0.9149945E+01 0.1000000E+02 0.1069204E+01

Η συνάρτηση open3D\_DPLFile( ) αρχικά ζητάει από το χρήστη την τοποθεσία και το όνοµα του αρχείου και στην συνέχεια το ανοίγει προς ανάγνωση των επιθυµητών δεδοµένων. Για την απεικόνιση του τρισδιάστατου πλέγµατος χρησιµοποιείται ο αριθµός των κελιών του πλέγµατος, από ποιους κόµβους αποτελείται το κάθε κελί, ο αριθµός των κόµβων του πλέγµατος, και τέλος οι *x*, *y*, και *z* συντεταγµένες του κάθε κόµβου. Τα δεδοµένα αυτά αποθηκεύονται στις

κατάλληλες µεταβλητές και στη συνέχεια η συνάρτηση υπολογίζει και απεικονίζει στην οθόνη τις συντεταγµένες του κέντρου µάζας του πλέγµατος.

#### 6.2.1.3 openDATFile( )

Η συνάρτηση openDATFile( ) χρησιµοποιείται για την ανάγνωση και αποθήκευση των απαραίτητων µεταβλητών ενός .DAT αρχείου. Η µορφή αρχείων .DAT είναι µία από τις τυποποιηµένες µορφές εξόδου του λογισµικού Ge.P.A.S. v1.0, και είναι ένα συµπαγές αρχείο ASCII, που περιλαµβάνει τα απαραίτητα δεδοµένα για τη σχεδίαση ενός αεροσκάφους, όπως προκύπτουν από τον καθορισµό των παραµέτρων του µέσω του λογισµικού Ge.P.A.S. v1.0 *[18].*

Η δοµή του αρχείου προκύπτει από το τρόπο µε τον οποίο σχεδιάζεται το αεροσκάφος, µέσω του λογισµικού Ge.P.A.S. v1.0. Έτσι, το αεροσκάφος χωρίζεται σε ζώνες, µερικές από τις οποίες είναι η άτρακτος, το αριστερό και το δεξί πτερύγιο, το ουραίο κάθετο πτερύγιο, το αριστερό και το δεξί οριζόντιο ουραίο πτερύγιο. Η κάθε ζώνη µε τη σειρά της σχεδιάζεται µε βάση το σχήµα των διατοµών κατά µήκος της, ενώ η κάθε διατοµή από τα σηµεία που την αποτελούν.

Η δοµή του αρχείου είναι η εξής: ανάλογα µε τον αριθµό των ζωνών που αποτελείται το σχέδιο του αεροσκάφους, το .DAT αρχείο είναι χωρισµένο σε τµήµατα όµοια σε δοµή. Το κάθε τµήµα του αρχείου εµφανίζει αρχικά τη λέξη ˝ZONE˝ και στη συνέχεια τα ονόµατα των µεταβλητών I, J, και K της κάθε ζώνης ακολουθούµενα από τη τιµή τους. Ακολουθούν, οι *x*, *y*, και *z* συντεταγµένες του κάθε I σηµείου της κάθε J διατοµής και τρεις τρέχοντες µετρητές µε σειρά I, J, K. Ακολουθεί ένα παράδειγµα της µορφής ενός .DAT αρχείου:

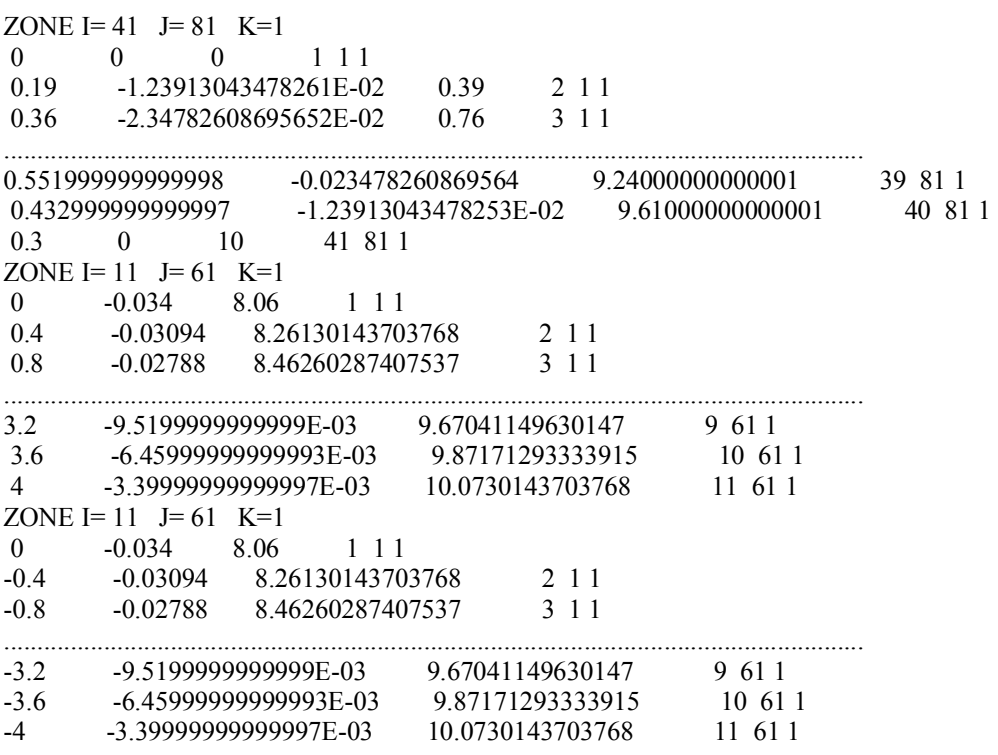

Η συνάρτηση openDATFile( ) αρχικά ζητάει από το χρήστη τη τοποθεσία και το όνοµα του αρχείου και στην συνέχεια το ανοίγει προς ανάγνωση των επιθυµητών δεδοµένων. Για την απεικόνιση του σχεδίου του αεροσκάφους, η συνάρτηση διαβάζει από το .DAT αρχείο και αποθηκεύει στις κατάλληλες µεταβλητές τις τιµές I, J, και K

κάθε ζώνης, καθώς και τις *x*, *y*, και *z* συντεταγµένες του κάθε I σηµείου της κάθε J διατοµής. Τέλος, η συνάρτηση υπολογίζει και απεικονίζει στην οθόνη τις συντεταγµένες του κέντρου µάζας του αεροσκάφους.

#### **6.2.2 Σχεδιασµός πλεγµάτων και επιφανειών – Συνάρτηση designMesh( )**

Για την απεικόνιση των πλεγµάτων, δισδιάστατων ή τρισδιάστατων, και των σχεδίων των αεροσκαφών αναπτύχθηκε η συνάρτηση designMesh( ). Η συνάρτηση περιλαµβάνει εντολές για το σχεδιασµό του αντικειµένου είτε σε συµπαγή µορφή (solid) είτε σε µορφή τύπου σύρµατος (wire-frame), όπως παρουσιάζεται και στο µενού επιλογών µορφής αντικειµένου του λογισµικού στην *Εικόνα 6.2*.

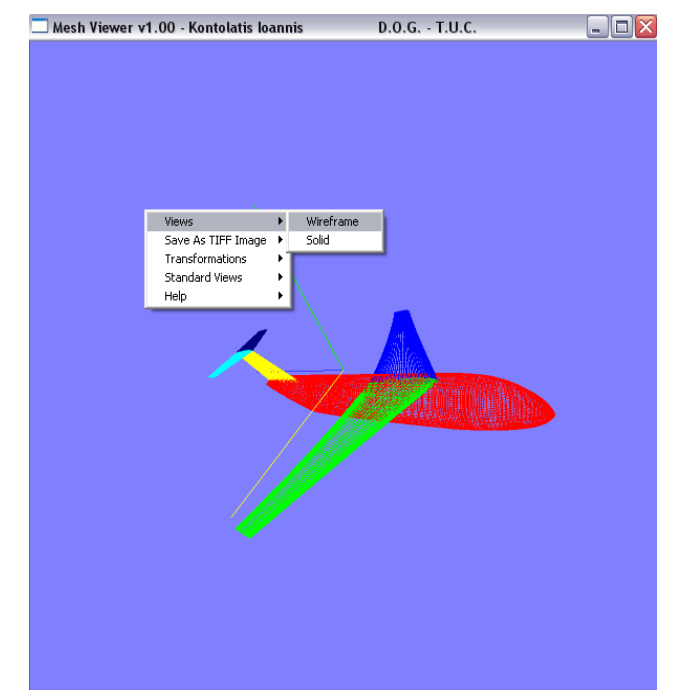

*Εικόνα 6.2: Μενού επιλογών µορφής αντικειµένου του λογισµικού MeshViewer v1.0.* 

Εάν ο χρήστης επιλέξει το σχεδιασµό ενός δισδιάστατου πλέγµατος, τότε χρησιµοποιείται η συνάρτηση glBegin( ) της OpenGL µε όρισµα GL\_LINE\_LOOP, για την κατασκευή διαδοχικών ευθύγραµµων τµηµάτων κλειστού χωρίου, που ορίζονται από κορυφές. Για τη συγκεκριµένη εφαρµογή, οι κορυφές είναι οι κόµβοι κάθε τριγωνικού κελιού του πλέγµατος και, για τον καθορισµό της θέσης τους στο επίπεδο, χρειάζονται οι συντεταγµένες που αποθηκεύτηκαν κατά την ανάγνωση του αντίστοιχου αρχείου. Ο βρόγχος σχεδιασµού ενός τριγωνικού κελιού κλείνει µε τη συνάρτηση glEnd( ), και οι γραµµές κώδικα που εκτελούν τη παραπάνω λειτουργία είναι οι εξής:

```
glBegin(GL_LINE_LOOP); 
glVertex3f(x1, y1, 0);
glVertex3f(x2, y2, 0);
glVertex3f(x3, y3, 0);glEnd();
```
Με την προηγούµενη λειτουργία, κατασκευάζεται µία επιφάνεια µε πλέγµα ή σε µορφή τύπου σύρµατος, όπως παρουσιάζεται στην *Εικόνα 6.3(α)*. Εάν είναι επιθυµητό η µορφή να είναι συµπαγής (*Εικόνα 6.3(β)*), τότε το όρισµα της συνάρτησης glBegin( ) αλλάζει σε GL\_TRIANGLE\_STRIP και, µετά τον ορισµό της τρίτης κορυφής, επαναλαµβάνεται η πρώτη για να κλίσει ο κύκλος. Η συνάρτηση glVertex3f(x, y, z) στη γενική της µορφή ορίζει κορυφή (vertex) µε τρεις συντεταγµένες (3), κινητής υποδιαστολής (f).

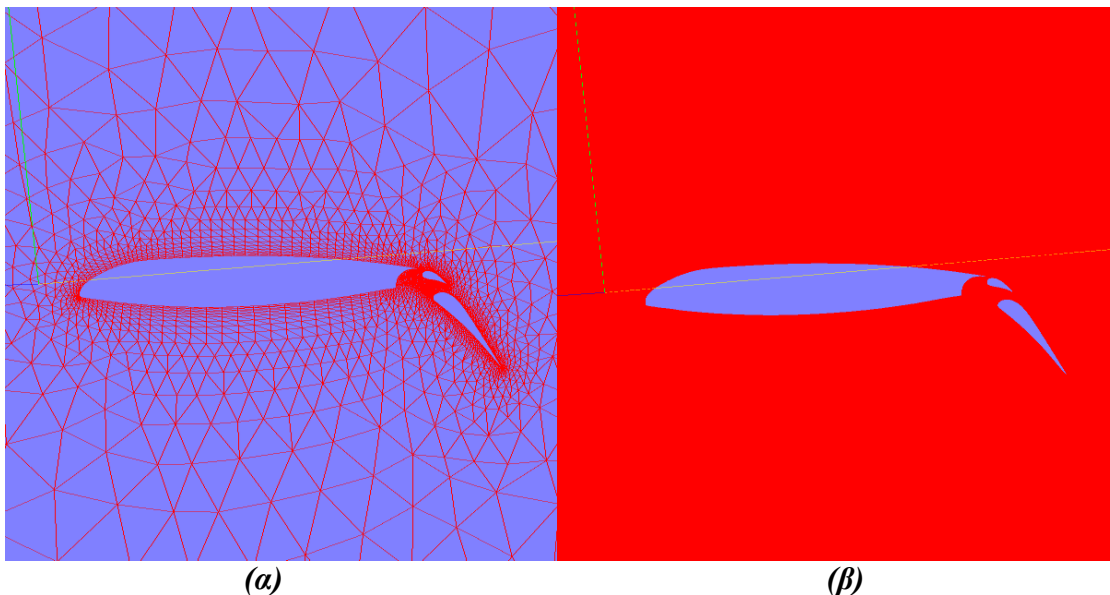

Εικόνα 6.3: Απεικόνιση διατομής πτέρυγας είτε (α) σε μορφή πλέγματος είτε (β) σε *συµπαγή µορφή.* 

Στη περίπτωση που ο χρήστης επιλέξει την απεικόνιση ενός τρισδιάστατου πλέγµατος (*Εικόνα 6.4(α)*), η συνάρτηση είναι όµοια µε προηγουµένως, απλά στον ορισµό των κορυφών η τιµή της συντεταγµένης *z* µπορεί να είναι και διάφορη του µηδενός, σύµφωνα µε τις τιµές που έχουν αποθηκευτεί κατά την ανάγνωση του αντίστοιχου αρχείου. Αν επιπλέον ο χρήστης επιλέξει το αντικείµενο να εµφανιστεί σε συµπαγή µορφή (*Εικόνα 6.4(β)*), ισχύουν τα παραπάνω.

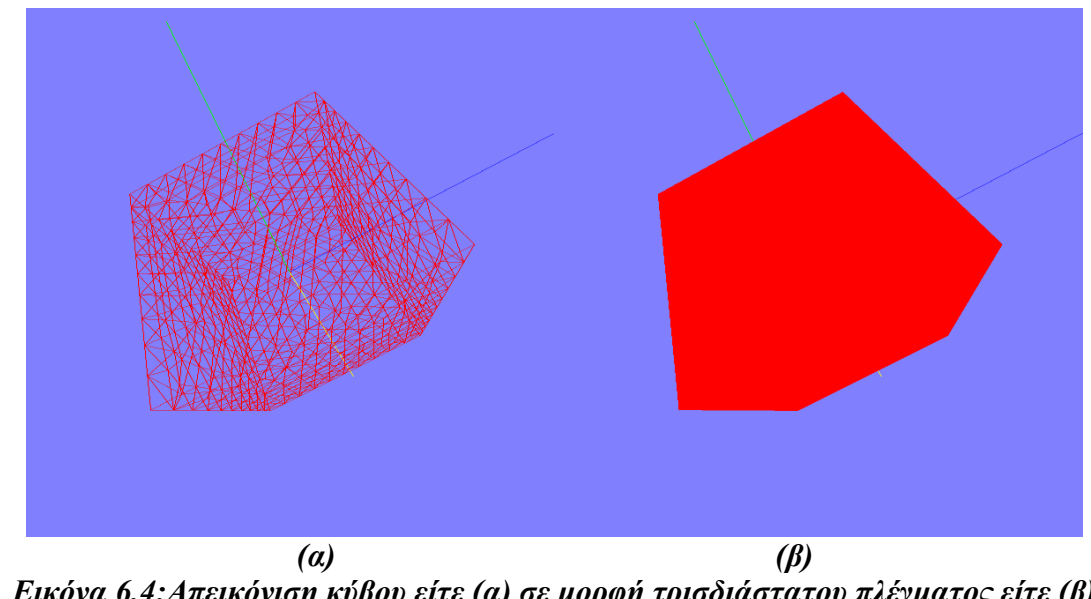

*Εικόνα 6.4:Απεικόνιση κύβου είτε (α) σε µορφή τρισδιάστατου πλέγµατος είτε (β) σε συµπαγή µορφή.* 

Τέλος, εάν ο χρήστης επιλέξει την απεικόνιση του σχεδίου ενός αεροσκάφους σε µορφή τύπου σύρµατος (*Εικόνα 6.5(α)*), τότε στη συνάρτηση glBegin( ) χρησιµοποιείται σαν όρισµα το GL\_LINE\_STRIP και οι κορυφές των ευθύγραµµων τµηµάτων είναι κάθε σηµείο I της J διατοµής, δηλαδή δηµιουργείται ένας βρόγχος µε σκοπό τον σχεδιασµό της κάθε διατοµής από τα ευθύγραµµα τµήµατα που ενώνουν τα σηµεία που την αποτελούν. Οι συντεταγµένες των τελευταίων έχουν αποθηκευτεί στις κατάλληλες µεταβλητές κατά την ανάγνωση του αντίστοιχου αρχείου. Η διαδικασία αυτή επαναλαµβάνεται για κάθε ζώνη, µέχρι την ολοκλήρωση του σχεδίου. Εάν επιλεγεί το αεροσκάφος να εµφανιστεί σε συµπαγή µορφή (*Εικόνα 6.5(β)*), τότε το όρισµα της glBegin( ) είναι GL\_QUADS και οι κορυφές ορίζονται οµοίως.

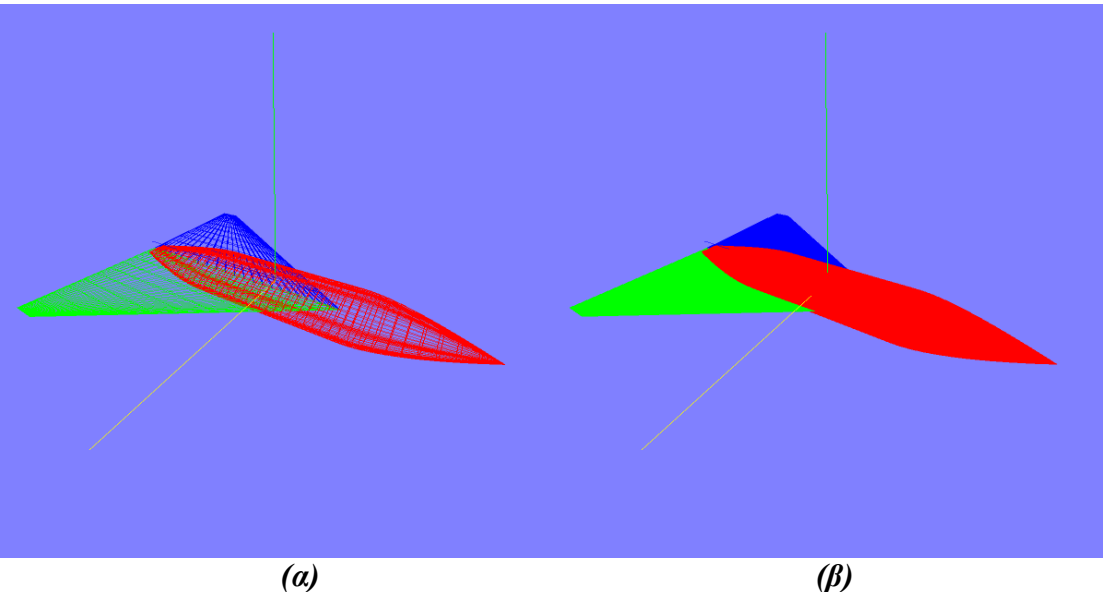

*Εικόνα 6.5: Απεικόνιση σχεδίου αεροσκάφους είτε (α) σε µορφή τύπου σύρµατος είτε (β) σε συµπαγή µορφή.* 

### **6.2.3 Σχεδιασµός αξόνων συστήµατος συντεταγµένων – Συνάρτηση designAxis( )**

Για τη διευκόλυνση του χρήστη, ταυτόχρονα µε την απεικόνιση οποιουδήποτε αντικειµένου, σχεδιάζονται και οι άξονες ενός Καρτεσιανού συστήµατος συντεταγµένων µε κέντρο το κέντρο µάζας του αντικειµένου και µοναδιαίο µήκος, όπως φαίνεται και στην *Εικόνα 6.5*. Οποιοσδήποτε µετασχηµατισµός εφαρµόζεται στον αντικείµενο, εφαρµόζεται και στο σύστηµα των αξόνων. Ο x-άξονας απεικονίζεται µε κίτρινο χρώµα, ο y-άξονας µε πράσινο και ο z-άξονας µε µπλε.

Για το σχεδιασµό των αξόνων χρησιµοποιείται η συνάρτηση glBegin( ) µε όρισµα GL\_LINES, που σχεδιάζει ευθύγραµµα τµήµατα ανοικτού χωρίου µε άκρα τις δηλωµένες κορυφές.

#### **6.2.4 Σχεδιασµός των 5 βασικών όψεων**

Ο αρχικός σχεδιασµός οποιουδήποτε αντικειµένου γίνεται µε γενική οπτική, όπως φαίνεται και στην *Εικόνα 6.7(α)*. Στη συνέχεια, ο χρήστης έχει τη δυνατότητα να χρησιµοποιήσει οποιαδήποτε από τις τέσσερις βασικές όψεις, που του παρέχονται από το µενού επιλογών µε τίτλο ˝Standard Views˝, οι οποίες είναι η δεξιά και αριστερή πλάγια όψη, πρόσοψη και κάτοψη, ή ακόµη να επιστρέψει στη γενική, όπως εµφανίζεται και στην *Εικόνα 6.6*. Στις *Εικόνες 6.7(β)-(ε)* παρουσιάζονται παραδείγµατα των όψεων για το σχέδιο ενός αεροσκάφους.

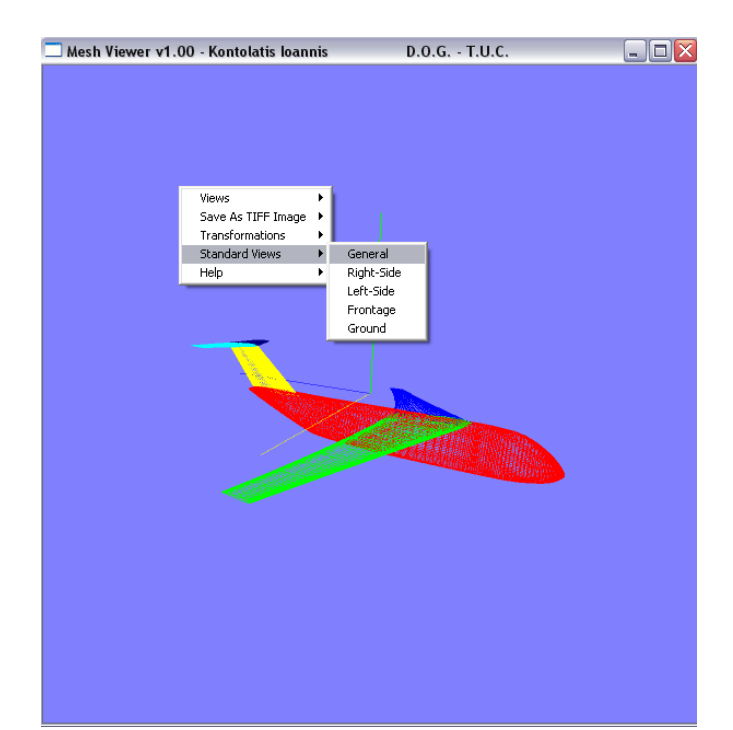

*Εικόνα 6.6: Μενού επιλογών τυποποιηµένων όψεων του λογισµικού MeshViewer v1.0.* 

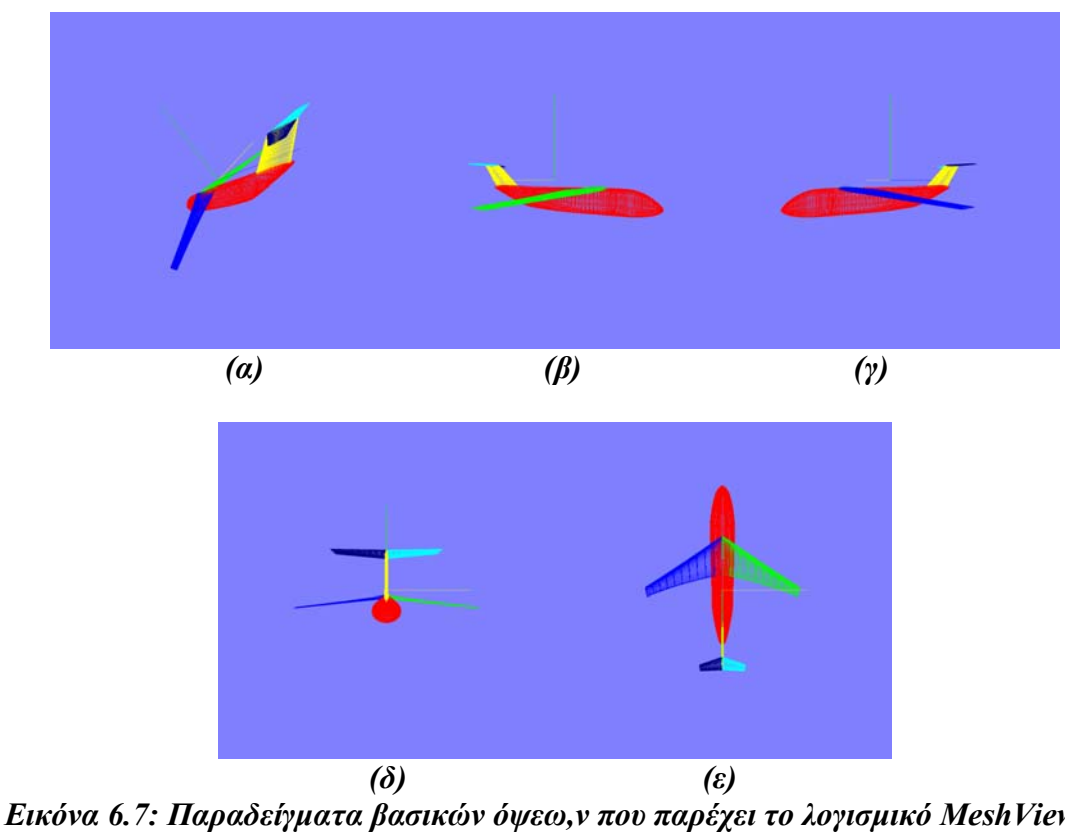

*Εικόνα 6.7: Παραδείγµατα βασικών όψεω,ν που παρέχει το λογισµικό MeshViewer*  ν1.0. (α)Γενική, (β)Δεξιά πλάγια όψη, (γ)Αριστερή πλάγια όψη, (δ)Πρόσοψη, και *(ε)Κάτοψη.* 

Για το σχεδιασµό των όψεων αναπτύχθηκαν οι 5 συναρτήσεις drawGeneral( ), drawRight( ), drawLeft( ), drawFront( ), και drawGround( ), οι οποίες στην ουσία µετασχηµατίζουν τις αρχικές συντεταγµένες των αντικειµένων, όπως αυτές έχουν αποθηκευτεί από το αντίστοιχο αρχείο, ώστε το κάθε αντικείµενο να σχεδιαστεί ξανά, σύµφωνα µε την επιθυµητή όψη.

Για το σκοπό αυτό έχουν οριστεί 5 δοµές µε τη µορφή πίνακα 8 στοιχειών (generalprims[8], rightprims[8], leftprims[8], frontprims[8], groundprims[8]), που η κάθε µία από αυτές περιλαµβάνει τη κλήση των συναρτήσεων designAxis( ) και designMesh(), και τους πίνακες μετασχηματισμών ανάλογα με την επιλεγμένη όψη για το κάθε αντικείµενο που αυτές σχεδιάζουν. Ακολουθεί ένα παράδειγµα της συνάρτησης drawLeft( ) και της δοµής leftprims[8]:

```
/* structure for design the left view. */ 
struct primitive leftprims[8] = \{ { 
           designAxis, 
 { 
             0, 0, 0, 
             0, 1, 0, 1, 
             5, 5, 5 
}
   }, 
 { 
           designMesh, 
\sim \sim \sim \sim \sim \sim 0, 0, 0, 
             0, 1, 0, 1, 
             1, 1, 1 
}
   }}; 
void drawLeft(int i) 
{ 
          struct primitive *l = \&left[effprims[i]\right];
          struct transformation *\xappa form = &l->xform;
           glPushMatrix(); 
           drawXform(xform, TRUE); 
          l->draw();
           glPopMatrix(); 
}
```
#### **6.2.5 Συναρτήσεις περιστροφής**

Από τη στιγµή που πραγµατοποιηθεί η απεικόνιση του αντικειµένου, το λογισµικό MeshViewer v1.0 παρέχει στο χρήστη τη δυνατότητα να περιστρέψει το αντικείµενο είτε γύρω από τον καθένα από τους τρεις άξονες του συστήµατος συντεταγµένων είτε γύρω από τους άξονες *x* και *y* ταυτόχρονα. Με την τελευταία επιλογή, το αντικείµενο θεωρείται ότι βρίσκεται µέσα σε µία σφαίρα µε κέντρο το κέντρο µάζας του αντικειµένου και περιστρέφεται όπως θα περιστρεφόταν η σφαίρα. Η επιλογή ονομάζεται "Trackball Rotation" και είναι ο προεπιλεγμένος τύπος περιστροφής του λογισµικού, ενώ οι υπόλοιποι τρεις τύποι περιστροφής ονοµάζονται «Rotation in X-Axis», «Rotation in Y-Axis», «Rotation in Z-Axis» αντίστοιχα, όπως παρουσιάζεται και στην *Εικόνα 6.8*.
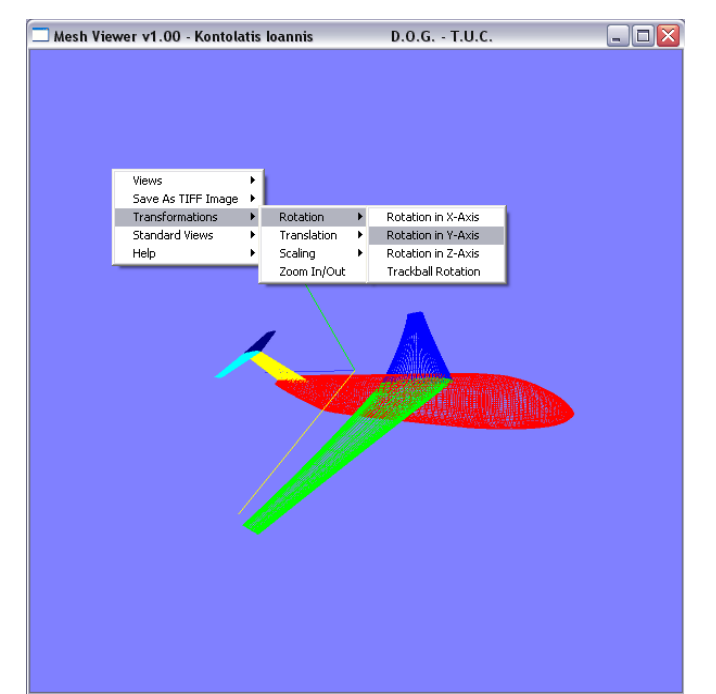

*Εικόνα 6.8: Μενού επιλογών περιστροφής του λογισµικού MeshViewer v1.0.* 

Για την πραγµατοποίηση των περιστροφών χρησιµοποιείται η συνάρτηση glRotate\*(theta, vχ, vy, vz) της OpenGL, που παράγει τον 4x4 πίνακα περιστροφής (βλ. **Ενότητα 4.6.2**), όπου το διάνυσµα *v = (vx, vy, vz)* µπορεί να έχει οποιεσδήποτε τιµές αριθµών κινητής υποδιαστολής για τα στοιχεία του. Το διάνυσµα αυτό καθορίζει τον προσανατολισµό ενός άξονα περιστροφής, που περνά από την αρχή των συντεταγµένων. Εάν το διάνυσµα *v* δεν είναι καθορισµένο ως µοναδιαίο διάνυσµα, τότε κανονικοποιείται αυτόµατα, πριν υπολογιστούν τα στοιχεία του πίνακα περιστροφής. Η κωδικοποίηση της κατάληξης µπορεί να είναι *f* (float) ή *d* (double - διπλής ακρίβειας), και η παράµετρος *theta* ορίζεται ως η γωνία περιστροφής σε µοίρες, την οποία η ρουτίνα µετασχηµατίζει σε ακτίνια για τους τριγωνοµετρικούς υπολογισµούς. Για παράδειγµα, η δήλωση glRotatef(90.0, 0.0, 0.0, 1.0) προετοιµάζει ένα πίνακα για περιστροφή 90<sup>ο</sup> γύρω από τον z-άξονα *[3].*

Για κάθε τύπο περιστροφής γύρω από έναν µόνο άξονα έχει αναπτυχθεί µία συνάρτηση, η οποία δέχεται την τιµή της διαφοράς της y-συντεταγµένης του τελικού µείον του σηµείου που βρισκόταν ο δείκτης του ποντικιού όταν πιέστηκε αρχικά το αριστερό πλήκτρο του και ξεκίνησε η διαδικασία. Το αριστερό πλήκτρο πρέπει να παραµένει πατηµένο καθ' όλη τη διάρκεια της διαδικασίας, ενώ µόλις αφεθεί το αντικείµενο ακινητοποιείται. Η τιµή αυτή καθορίζει την τιµή της γωνίας περιστροφής του αντικειµένου γύρω από το δεδοµένο άξονα στη συνάρτηση glRotate( ). Η διαφορά της συνάρτησης για τη σφαιρική περιστροφή είναι ότι δέχεται και τη διαφορά της x-συντεταγµένης για την τιµή της γωνίας γύρω από τον άλλον άξονα. Τα ονόµατα των συναρτήσεων που αναπτύχθηκαν είναι rotateX( ), rotateY( ), rotateZ( ), και rotateTrackball( ).

# **6.2.6 Συναρτήσεις µεταφοράς**

Για τη µεταφορά του αντικειµένου έχουν επιλεγεί δύο τύποι. Ο χρήστης µπορεί να επιλέξει µεταφορά του αντικειµένου στο xy-επίπεδο ή µεταφορά κατά µήκος του z-άξονα, όπως παρουσιάζεται και στην *Εικόνα 6.9*.

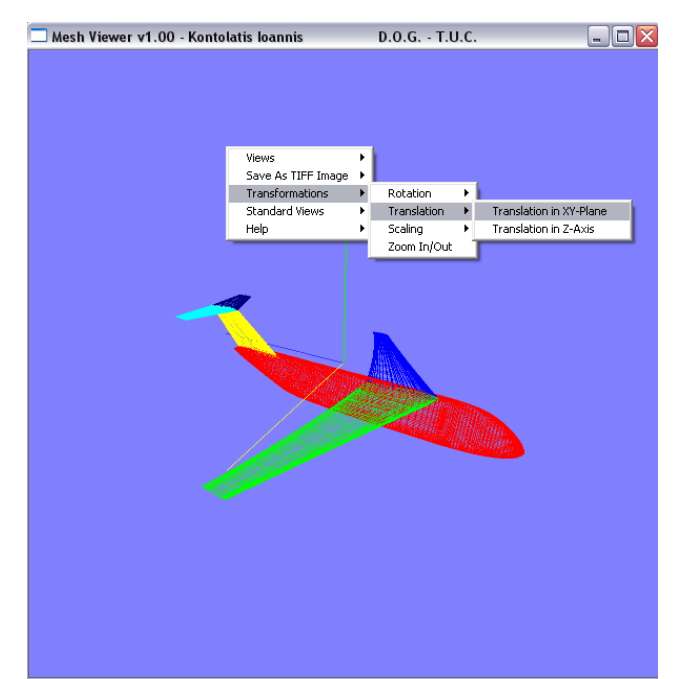

*Εικόνα 6.9: Μενού επιλογών µεταφοράς του λογισµικού MeshViewer v1.0.* 

Η συνάρτηση της βιβλιοθήκης OpenGL που χρησιµοποιείται είναι η glTranslate\*(tx, ty, tz), η οποία κατασκευάζει τον 4x4 πίνακα µεταφοράς (βλ. **Ενότητα 4.6.1**). Οι παράµετροι µεταφοράς *tx*, *ty*, και *tz* µπορούν να έχουν την τιµή οποιουδήποτε πραγµατικού αριθµού, ενώ η κωδικοποίηση της κατάληξης µπορεί να είναι είτε *f* (float - κινητής υποδιαστολής) είτε *d* (double - διπλής ακρίβειας). Για δισδιάστατες εφαρµογές, η παράµετρος *tz* τίθεται ίση µε µηδέν (0.0), εξάλλου µία θέση στο δισδιάστατο χώρο αναπαριστάται ως ένα διάνυσµα στήλης τεσσάρων στοιχείων µε το στοιχείο *z* ίσο µε µηδέν (0.0). Ο πίνακας µεταφοράς, που δηµιουργείται από τη συνάρτηση αυτή, χρησιµοποιείται για το µετασχηµατισµό των θέσεων αντικειμένων, που έχουν καθοριστεί πριν κληθεί αυτή. Για παράδειγμα, ένα αντικείµενο µεταφέρεται 25 µονάδες στην x-διεύθυνση και -10 µονάδες στην yδιεύθυνση µε τη δήλωση glTranslatef(25.0, -10.0, 0.0) *[3].*

Κατά τη µεταφορά στο xy-επίπεδο, χρησιµοποιείται η διαφορά της xσυντεταγµένης για τη µετακίνηση του αντικειµένου κατά µήκος του x-άξονα, η διαφορά της y-συντεταγµένης κατά µήκος του y-άξονα, ενώ κατά τη µεταφορά κατά µήκος του z-άξονα χρησιµοποιείται πάλι η y-συντεταγµένη. Η διαφορά των συντεταγµένων ορίζεται, όπως και στη συνάρτηση περιστροφής, από τη τελική και αρχική θέση του δείκτη του ποντικιού, και καθορίζει πόσες µονάδες θα µετακινηθεί το αντικείµενο στην ανάλογη διεύθυνση.

# **6.2.7 Συναρτήσεις αλλαγής κλίµακας**

Το λογισµικό MeshViewer v1.0 παρέχει στον χρήστη τη δυνατότητα να αλλάξει την κλίµακα του αντικειµένου ως προς της τρεις διευθύνσεις των αξόνων του συστήµατος συντεταγµένων, όπως φαίνεται και στο µενού επιλογών, που παρουσιάζεται στην *Εικόνα 6.10*.

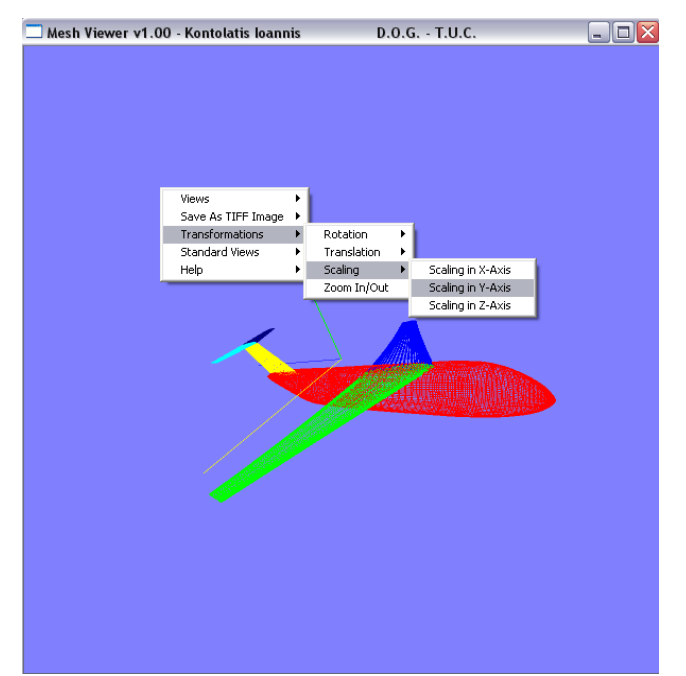

*Εικόνα 6.10: Μενού επιλογών αλλαγής κλίµακας του λογισµικού MeshViewer v1.0.* 

Για την πραγµατοποίηση των αλλαγών κλίµακας στο εκάστοτε αντικείµενο, χρησιµοποιήθηκε η συνάρτηση της OpenGL glScale\*(sχ, sy, sz), η οποία δηµιουργεί ένα 4x4 πίνακα αλλαγής κλίµακας ως προς την αρχή του συστήµατος συντεταγµένων (βλ. **Ενότητα 4.6.3**). Η κωδικοποίηση της κατάληξης είναι και σε αυτή την περίπτωση *f* ή *d*, ενώ οι παράµετροι αλλαγής κλίµακας µπορούν να έχουν οποιαδήποτε τιµή πραγµατικού αριθµού. Για το λόγο αυτό, η συνάρτηση αυτή µπορεί να επιτύχει την παραγωγή ειδώλου όταν οι παράµετροι έχουν αρνητικές τιµές. Για παράδειγµα, η δήλωση glScalef(2.0, -3.0, 1.0) αλλάζει την κλίµακα του αντικειµένου κατά το παράγοντα 2 στη x-διεύθυνση, κατά 3 στη y-διεύθυνση, και δηµιουργεί είδωλο ως προς το x-άξονα. Η τιµή µηδέν για οποιαδήποτε παράµετρο αλλαγής κλίµακας µπορεί να προκαλέσει σφάλµα επεξεργασίας (processing error), λόγω του ότι δεν µπορεί να οριστεί ο αντίστροφος πίνακας *[3].* 

Όµοια µε τις συναρτήσεις των προηγούµενων µετασχηµατισµών, το πόσες µονάδες θα αλλάξει η κλίµακα του αντικειµένου ως προς την ανάλογη διεύθυνση καθορίζεται από τη διαφορά της y-συντεταγµένης της αρχικής και τελικής θέσης του δείκτη του ποντικιού.

### **6.2.8 Συνάρτηση αλλαγής εστίασης του αντικειµένου (zoom in/out)**

Όπως φαίνεται και στην *Εικόνα 6.10*, στο µενού επιλογών των µετασχηµατισµών (transformations menu) υπάρχει η δυνατότητα εστίασης του αντικειµένου σε διαφορετικές αποστάσεις (zoom in/out). Για την επίτευξη της συγκεκριµένης λειτουργίας έχει χρησιµοποιηθεί και σε αυτή τη περίπτωση η συνάρτηση αλλαγής κλίµακας glScalef( ) µε ταυτόχρονη αλλαγή της κλίµακας του αντικειµένου κατά την ίδια ποσότητα και στις τρεις διευθύνσεις, σύµφωνα µε τη διαφορά της y-συντεταγµένης της αρχικής και τελικής θέσης του δείκτη του ποντικιού.

#### **6.2.9 Συνάρτηση αρχικοποίησης – init( )**

Για τη σωστή λειτουργία ενός κώδικα µε χρήση συναρτήσεων της βιβλιοθήκης OpenGL χρειάζεται η δηµιουργία µίας συνάρτησης αρχικοποίησης µε συγκεκριµένη δοµή, η οποία θα καλείται µέσα από τη κεντρική συνάρτηση του κώδικα, τη main( ). Η συνάρτηση αυτή συνήθως καλείται init( ), χωρίς όµως να υπάρχει περιορισµός σε αυτό.

Η συνάρτηση init( ) περιέχει ρουτίνες της OpenGL για τον καθορισµό του χρώµατος του φόντου του παράθυρου απεικόνισης, των πινάκων της προβολής που θα χρησιµοποιηθεί και της θέσης της κάµερας, καθώς και άλλων παραµέτρωνν που απαιτούν αρχικοποίηση και διαφέρουν σε κάθε εφαρµογή. Ακολουθεί ένα παράδειγµα µίας τέτοιας συνάρτησης:

void init(void) {

```
glClearColor (0.5, 0.5, 1.0, 0.0);
```
 glMatrixMode(GL\_PROJECTION); glFrustum(xwmin, xwmax, ywmin, ywmax, dnear, dfar);

```
 glMatrixMode(GL_MODELVIEW); 
gluLookAt(0.0, 0.0, 10.0, 0, 0, 0, 0, 1, 0);
```
}

Η συνάρτηση για τον καθορισµό του χρώµατος του φόντου είναι η glClearColor(red, green, blue, alpha). Κάθε στοιχείο χρώµατος του ορισµού του RGB κώδικα, καθώς και η παράµετρος *alpha*, αποκτούν µία τιµή αριθµού κινητής υποδιαστολής µε σύνολο τιµών από 0.0 έως 1.0. Η προεπιλεγµένη τιµή και για τις τέσσερις παραµέτρους είναι η 0.0, η οποία και παράγει το µαύρο χρώµα. Εάν κάθε στοιχείο χρώµατος τεθεί ίσο µε 1.0, τότε παράγεται το άσπρο χρώµα. Αποχρώσεις του γκρίζου προκύπτουν µε όµοιες τιµές για τα στοιχεία χρώµατος µε τιµές µεταξύ 0.0 και 1.0. Η τέταρτη παράµετρος, η alpha, παρέχει την επιλογή ανάµειξης του προηγούµενου χρώµατος µε το τρέχων. Κάτι τέτοιο µπορεί να πραγµατοποιηθεί εάν ενεργοποιηθεί το χαρακτηριστικό της ανάµειξης της OpenGL, και αυτό γίνεται µόνο εάν τα χρώµατα έχουν οριστεί µε το κώδικα RGB *[3].*

Η συνάρτηση glFrustum(xwmin, xwmax, ywmin, ywmax, dnear, dfar) χρησιµοποιείται για τον καθορισµό µίας προοπτικής προβολής η οποία είτε έχει ένα συµµετρικό όγκο οπτικής είτε ένα κεκλιµένο. Όλες οι παράµετροι σε αυτή τη συνάρτηση είναι τιµές αριθµών κινητής υποδιαστολής, διπλής ακρίβειας. Το κοντινό επίπεδο (near plane) είναι το επίπεδο της οπτικής (view plane) και το σηµείο αναφοράς της προβολής είναι στη θέση της οπτικής (π.χ. αρχή των αξόνων). Οι τέσσερις πρώτες παράµετροι θέτουν τις συντεταγµένες για το *παράθυρο αποκοπής* (*clipping window*) στο κοντινό επίπεδο, και οι δύο τελευταίες παράµετροι, οι οποίες πρέπει να είναι θετικοί αριθµοί, καθορίζουν τις αποστάσεις από την αρχή των συντεταγµένων έως το κοντινό και µακρινό επίπεδο αποκοπής, κατά µήκος της διεύθυνσης των αρνητικών τιµών του zview-άξονα (βλ. **Ενότητα 5.3.3**). Οι τοποθεσίες του κοντινού και µακρινού επιπέδου υπολογίζονται ως *znear = -dnear* και *zfar = -dfar*, αντίστοιχα. Το παράθυρο αποκοπής µπορεί να οριστεί οπουδήποτε στο κοντινό επίπεδο. Εάν επιλεγεί το παράθυρο αποκοπής να έχει συντεταγµένες *xwmin = -xwmax* και *ywmin = -ywmax*, τότε προκύπτει ένας συµµετρικός όγκος οπτικής ως προς τον άξονα *zview*. Πριν από τη συνάρτηση glFrustum, προηγείται η glMatrixMode(GL\_PROJECTION) για το καθορισµό του *πίνακα µετασχηµατισµών προβολής* (*projection – transformation matrix*). Έπειτα, όταν δίνεται µία εντολή µετασχηµατισµού, ο πίνακας που προκύπτει συνδέεται αλυσιδωτά µε τον τρέχοντα πίνακα προβολής *[3].*

Όταν καθορίζονται οι παράµετροι οπτικής στην OpenGL, διαµορφώνεται ένας πίνακας και συνδέεται αλυσιδωτά µε τον τρέχοντα πίνακα απεικόνισης του µοντέλου. Συµπερασµατικά, ο πίνακας αυτός της οπτικής συνδυάζεται µε οποιουσδήποτε γεωµετρικούς µετασχηµατισµούς, που έχουν επιπλέον καθοριστεί. Ο σύνθετος αυτός πίνακας στη συνέχεια χρησιµοποιείται για να µετασχηµατίσει την περιγραφή του αντικειµένου από παγκόσµιες συντεταγµένες σε συντεταγµένες οπτικής. Η κατάσταση οπτικής µοντέλου καθορίζεται από τη δήλωση glMatrixMode (GL\_MODELVIEW).

Οι παράµετροι οπτικής καθορίζονται από την ακόλουθη συνάρτηση της βιβλιοθήκης GLU, η οποία είναι σε αυτή τη βιβλιοθήκη γιατί επικαλείται τις ρουτίνες µεταφοράς και περιστροφής της βασικής βιβλιοθήκης OpenGL, µε σύνταξη gluLookAt (*x0, y0, z0, χref, yref, zref, Vx, Vy, Vz*). Οι τιµές όλων των παραµέτρων σε αυτή τη συνάρτηση τίθενται αριθµοί κινητής υποδιαστολής διπλής ακρίβειας. Η συνάρτηση αυτή προσδιορίζει την αρχή του πλαισίου αναφοράς της οπτικής (viewing reference frame) ως τη θέση σε παγκόσμιες συντεταγμένες  $P_0 = (x_0, y_0, z_0)$ , τη θέση αναφοράς ως *Ρref = (xref, yref, zref),* και το διάνυσµα άνω όψης ως *V = (Vx, Vy, Vz).* Η θετική διεύθυνση του *zview*-άξονα για το πλαίσιο οπτικής είναι στη διεύθυνση *Ν = Ρ<sup>0</sup> – Ρref*, και τα µοναδιαία διανύσµατα των αξόνων για το πλαίσιο αναφοράς της οπτικής υπολογίζονται από τις εξισώσεις:

$$
n = \frac{N}{|N|} = (n_x, n_y, n_z)
$$
  
\n
$$
u = \frac{V \times n}{|V|} = (u_x, u_y, u_z)
$$
  
\n
$$
v = n \times u = (v_x, v_y, v_z)
$$
\n(6-1)

Εφόσον η διεύθυνση οπτικής είναι κατά µήκος του *zview*-άξονα, η θέση αναφοράς *Ρref* αναφέρεται επίσης και ως ˝look-at point˝. Συνήθως θεωρείται ότι είναι κάποια θέση στο κέντρο της σκηνής, η οποία µπορεί να χρησιµοποιηθεί ως αναφορά για τον καθορισµό των παραµέτρων προβολής. Η θέση αναφοράς µπορεί να θεωρείται ως το σηµείο στο οποίο είναι επιθυµητό να στοχεύει η κάµερα, η οποία είναι τοποθετηµένη στην αρχή του συστήµατος συντεταγµένων της οπτικής. Ο άνω προσανατολισµός της κάµερας προσδιορίζεται από το διάνυσµα *V*, το οποίο προσαρµόζεται σε µία διεύθυνση κάθετη στο *Ν* (βλ. **Ενότητα 5.2**).

Οι παράµετροι οπτικής, που καθορίζονται µε τη συνάρτηση gluLookAt, χρησιµοποιούνται για τη διαµόρφωση του πίνακα µετασχηµατισµών οπτικής, ο οποίος έχει τη µορφή:

$$
M_{WC, VC} = R \cdot T = \begin{bmatrix} u_x & u_y & u_z & -u \cdot P_0 \\ v_x & v_y & v_z & -v \cdot P_0 \\ n_x & n_y & n_z & -n \cdot P_0 \\ 0 & 0 & 0 & 1 \end{bmatrix}
$$
 (6-2)

όπου,

$$
R = \begin{bmatrix} u_x & u_y & u_z & 0 \\ v_x & v_y & v_z & 0 \\ n_x & n_y & n_z & 0 \\ 0 & 0 & 0 & 1 \end{bmatrix}, \quad \text{kat } T = \begin{bmatrix} 1 & 0 & 0 & -x_0 \\ 0 & 1 & 0 & -y_0 \\ 0 & 0 & 1 & -z_0 \\ 0 & 0 & 0 & 1 \end{bmatrix}
$$
 (6-3)

οι πίνακες σύνθετης περιστροφής.

Εάν δεν χρησιµοποιηθεί η συνάρτηση glLookAt, οι προεπιλεγµένες παράµετροι οπτικής της OpenGL είναι *Ρ0 = (0, 0, 0), Ρref = (0, 0, -1),* και *V = (0, 1, 0).* Για αυτές τις προεπιλεγµένες τιµές, το πλαίσιο αναφοράς οπτικής είναι το ίδιο µε το παγκόσµιο πλαίσιο, µε τη διεύθυνση οπτικής κατά µήκος του αρνητικού τµήµατος του *zworld*-άξονα. Σε πολλές εφαρµογές, οι προεπιλεγµένες τιµές των παραµέτρων οπτικής είναι πολύ βολικές *[3].*

## **6.2.10 Συνάρτηση επανασχεδιασµού του παράθυρου απεικόνισης –winReshape( )**

Για να υπάρχει η δυνατότητα ο χρήστης να αλλάζει το µέγεθος και τη θέση του παράθυρου απεικόνισης, καθώς και να το ελαχιστοποιεί/µεγιστοποιεί, θα πρέπει να αναπτυχθεί µία συνάρτηση για το σκοπό αυτό. Η συνάρτηση αυτή, που στη συγκεκριµένη εφαρµογή έχει ονοµαστεί winReshape( ), λειτουργεί ως όρισµα της συνάρτησης glutReshapeFunc( ) που καλείται στη main( ). Ένα παράδειγµα για την ανάπτυξη της winReshape( ) είναι το ακόλουθο:

```
void winReshape(int width, int height) 
{ 
   glViewport(0, 0, width, height); 
  \text{winWidth} = \text{width};
  winHeight = height;
   glutPostRedisplay();
```

```
}
```
Η συνάρτηση glViewport(*xvmin, yvmin, vpWidth, vpHeight*) χρησιµοποιείται για τον καθορισµό των παραµέτρων της οπτικής οδού, όπου οι τιµές όλων των παραµέτρων δίνονται σε ακέραιες συντεταγµένες οθόνης, σχετικές µε το παράθυρο απεικόνισης. Οι παράµετροι *xvmin* και *yvmin* καθορίζουν τη θέση της κάτω αριστερής γωνίας της οπτικής οδού σχετικά µε την κάτω αριστερή γωνία του παραθύρου απεικόνισης. Το πλάτος και µήκος σε εικονοστοιχεία (pixels) της οπτικής οδού καθορίζονται µε τις παραµέτρους vpWidth και vpHeight. Εάν δεν συµπεριληφθεί η συνάρτηση glViewport στο πρόγραµµα, οι προεπιλεγµένες τιµές για το µέγεθος και τη θέση της οπτικής οδού είναι ίδιες µε εκείνες του παράθυρου απεικόνισης. Στη συγκεκριµένη εφαρµογή, η συνάρτηση winReshape δέχεται ως όρισµα ένα επιθυµητό πλάτος και ύψος για το παράθυρο απεικόνισης, τα οποία ανατίθενται και ως αρχικές τιµές για το πλάτος και ύψος της οπτικής οδού. Η συνάρτηση glutPostRedisplay( ) της βιβλιοθήκης GLUT χρησιµοποιείται για τη δήλωση ότι τα περιεχόµενα του τρέχοντος παράθυρου απεικόνισης θα πρέπει να ανανεωθούν. Επίσης, η ρουτίνα αυτή χρησιµοποιείται όταν ένα επιπρόσθετο αντικείµενο, όπως ένα ξαφνικά εµφανιζόµενο µενού (pop-up menu) πρόκειται να απεικονιστεί στο παράθυρο *[3].*

#### **6.2.11 Συνάρτηση αποθήκευσης εικόνας – writetiff( )**

Το λογισµικό meshViewer v1.0 παρέχει στο χρήστη τη δυνατότητα να αποθηκεύσει οποιαδήποτε στιγµή ότι εµφανίζεται στο παράθυρο απεικόνισης σε εικόνα τύπου TIFF µε τρεις διαφορετικούς τύπους συµπίεσης, όπως παρουσιάζεται στην *Εικόνα 6.11*. Για το σκοπό αυτό χρησιµοποιήθηκε η συνάρτηση writetiff( ), που έχει αναπτυχθεί από τον Mark J. Kilgard (Copyright (c) Mark J. Kilgard, 1997) και χρησιµοποιεί τη βιβλιοθήκη libtiff.lib. Η βιβλιοθήκη libtiff.lib έχει αναπτυχθεί και µεταγλωττιστεί από το Dongho Kim (dkim@seas.gwu.edu). Ο πηγαίος κώδικας, καθώς και οδηγίες διορθώσεων αυτής βρίσκονται στην ηλεκτρονική διεύθυνση www.libtiff.org/. Η ανάπτυξη μίας εκ νέου συνάρτησης θεωρήθηκε ότι ξεφεύγει από το σκοπό του παρόντος συγγράµµατος και αποφεύχθηκε.

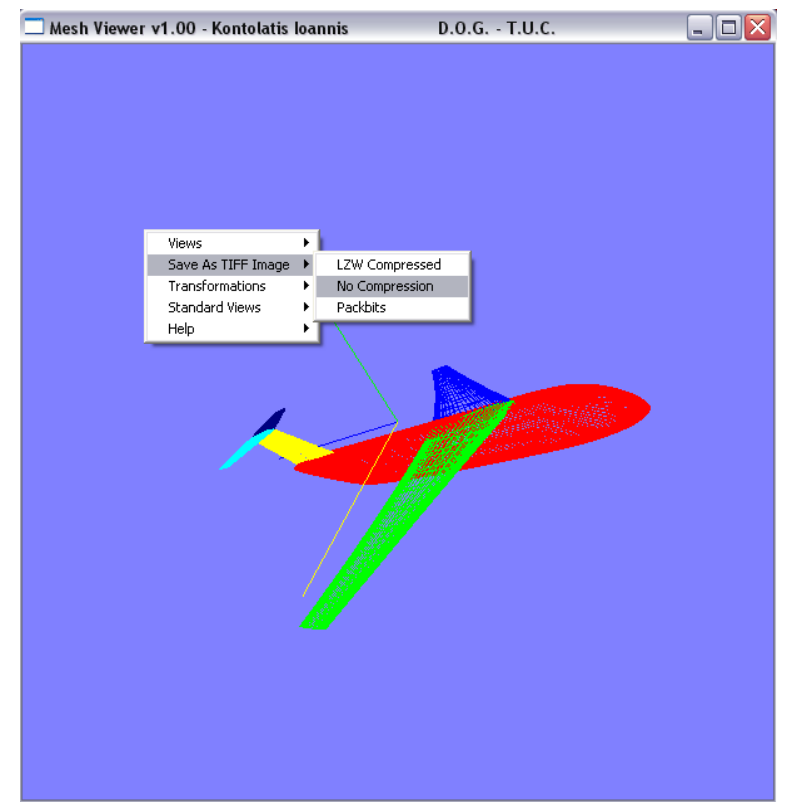

*Εικόνα 6.11: Μενού επιλογών αποθήκευσης σε µορφή εικόνας τύπου TIFF του λογισµικού MeshViewer v1.0.* 

#### **6.2.12 Συνάρτηση main( )**

Η συνάρτηση main( ) είναι η κεντρική συνάρτηση του κώδικα ενός προγράµµατος γραµµένου σε C/C++ και είναι αδύνατο να παραληφθεί, αφού όλες οι υπόλοιπες συναρτήσεις καλούνται µέσω αυτής. Πέρα από αυτό, όταν χρησιµοποιούνται συναρτήσεις της βιβλιοθήκης OpenGL, για την απεικόνιση των γραφικών, απαιτείται η κλήση συγκεκριµένων συναρτήσεων και ρουτινών από τη συνάρτηση main( ), ώστε ο κώδικας να λειτουργεί σωστά. Ένα παράδειγµα είναι το ακόλουθο:

```
void main(int argc, char **argv) 
{ 
          glutInit(&argc, argv);
```
 glutInitWindowSize(600, 600); glutInitWindowPosition (100,100); glutInitDisplayMode(GLUT\_DOUBLE | GLUT\_RGB); glutCreateWindow("Mesh Viewer v1.00 - Kontolatis Ioannis D.O.G. - T.U.C."); glutDisplayFunc(redraw); glutKeyboardFunc(keyboard); glutMotionFunc(motion); glutMouseFunc(button); glutReshapeFunc(winReshape);

 init(); glutMainLoop();

}

Για τις ρουτίνες αυτές, που καλούνται στη συνάρτηση main( ) και αφορούν στη πλειοψηφία τους λειτουργίες παραθυρικής διαχείρισης, ο αναγνώστης µπορεί να ανατρέξει στην **Ενότητα 2.4**.

# **6.3 Εφαρµογές και µελλοντικές προεκτάσεις του λογισµικού MeshViewer v1.0**

Στη συγκεκριµένη του έκδοση (v1.0) το λογισµικό MeshViewer χρησιµοποιείται για την απεικόνιση και διαχείριση τρισδιάστατων πλεγµάτων και επιφανειών, συλλέγοντας πληροφορίες από τους τύπους των αρχείων που αναφέρθηκαν στην **Ενότητα 6.1**. Αν και οι εφαρµογές του διακρίνονται εξειδικευµένες, ωστόσο είναι εύκολο να προσαρµοστεί, µέσω των συναρτήσεων designMesh ( ) (βλ. **Ενότητα 6.2.2**) και drawGeneral ( ), κτλ. (βλ. **Ενότητα 6.2.4**) για την απεικόνιση και διαχείριση οποιουδήποτε αντικειµένου ή δεδοµένων µέσω αρχείου.

Το λογισµικό MeshViewer αναπτύχθηκε µε σκοπό να πλαισιώσει τις εφαρµογές Mesh v3.5 *[12]* και Ge.P.A.S. v2.0 *[18]* ως οπτικό βοήθηµα, αλλά και για την εισαγωγή του γράφοντος στο χώρο των ψηφιακών γραφικών και της ανάπτυξης συστηµάτων CAD. Ουσιαστικά, έγινε κατανοητό, µέχρι ενός επιπέδου, µε ποιο τρόπο ο φυσικός κόσµος µπορεί να ψηφιοποιηθεί και να αναπαρασταθεί σε µία οπτική συσκευή, όπως η οθόνη του ηλεκτρονικού υπολογιστή.

Μελλοντικά, το λογισµικό MeshViewer µπορεί να εµπλουτιστεί µε ρουτίνες που διαχειρίζονται και άλλους τύπους αρχείων, λειτουργίες φωτορεαλισµού και σκίασης, πολλαπλά παράθυρα απεικόνισης, κ.α.. Όµως, η κεντρική ιδέα της ανάπτυξης της παρούσας εφαρµογής ήταν ένα εργαλείο ευέλικτο, γρήγορο, µε µικρές απαιτήσεις σε πόρους συστήµατος, και κυρίως ανεξάρτητο συσκευών και λειτουργικού συστήµατος. Γίνεται λοιπόν κατανοητό ότι αν προστεθούν πολλές λειτουργίες επιπλέον, θα αλλοιωθεί ο πρωταρχικός χαρακτήρας και τα πλεονεκτήµατα της εφαρµογής.

# **ΒΙΒΛΙΟΓΡΑΦΙΑ**

**[1]** *Adobe Systems Incorporated, PostScript Language Reference Manual, Addison-Wesley, Reading, Mass., 1986.* 

**[2]** *Adrian Nye, X Window System User's Guide, volume 3 of The Definitive Guides to the X Window System, O'Reilly and Associates, Sebastapol, Ca., 1987.* 

**[3]** *Donald Hearn and M. Pauline Baker, Computer Graphics with OpenGL, Third Edition, Pearson Prentice Hall, 2004.* 

**[4]** *Garry Wiegand and Bob Covey, HOOPS Reference Manual, Version 3.0, Ithaca Software, 1991.* 

**[5]** *Gerald Farin, Curves and Surfaces for Computer Aided Geometric Design, Academic Press, Boston, Ma., Second edition, 1990.* 

**[6]** *International Standards Organization, International standard information processing systems - computer graphics - graphical kernel system for three dimensions (GKS-3D) functional description, Technical Report ISO Document Number 9905:1988(E), American National Standards Institute, New York, 1988.* 

**[7]** *Jeff Stevenson, PEXlib specification and C language binding, version 5.1P, The X Resource, Special Issue B, September 1992.* 

**[8]** *Jonathan S. Harbour, Microsoft Visual Basic Game Programming with DirectX, Premier Press, 2002.* 

**[9]** *Mark Segal and Kurt Akeley, The OpenGL graphics system: A specification, Technical report, Silicon Graphics Computer Systems, Mountain View, Ca., 1992.* 

**[10]** *Mark Segal and Kurt Akeley, The OpenGL graphics interface, Silicon Graphics Computer Systems, Mountain View, Ca., 1992.*

**[11]** *Μπιλάλης Νικόλαος, Μελέτη Σχεδίαση Με Χρήση Η/Υ (CAD), Πολυτεχνείο Κρήτης, 2003.* 

**[12]** *Ντιπτένη Μαρίνα, Κατασκευή Μη ∆οµηµένων Πλεγµάτων σε Τρισδιάστατες Επιφάνειες µε Χρήση της Μεθόδου Frontal Delaunay, Πολυτεχνείο Κρήτης, 2004.* 

**[13]** *Paula Womack, ed. PEX protocol specification and encoding, version 5.1P. The X Resource, Special Issue A, May 1992.* 

**[14]** *Paul Haeberli and Kurt Akeley, The accumulation buffer: Hardware support for high-quality rendering, In Proceedings of SIGGRAPH '90, pages 309-318, 1990.* 

**[15]** *Paul S. Heckbert, A survey of texture mapping, IEEE CG & A, pages 56-67, November 1986.* 

**[16]** *Paul S. Strauss and Rikk Carey, An object-oriented 3D graphics toolkit, In Proceedings of SIGGRAPH '92, pages 341-349, 1992.* 

**[17]** *PHIGS+ Committee, Andries van Dam, chair. PHIGS+ functional description, revision 3.0, Computer Graphics, 22(3):125-218, July 1988.* 

**[18]** *S.Sarakinos, E.Amoiralis, I.Valakos, I.K.Nikolos, Generic Parameterized Aircraft Sarface Generation for Design Optimization, 7th National Congress on Mechanics, Chania, Greece, June 24-26, 2004.*

**[19]** *Silicon Graphics, OpenGL Programming Guide, Second Edition, Addison-Wesley Publishing Company, 1997.* 

**[20]** *Toby Howard and Alan Murta, Graphics Programming with OpenGL, Tutorial and Reference Manual, Department of Computer Science - University of Manchester, 1999.* 

**[21]** *Wolfgang F. Engel and Amir Geva, Beginning Direct3D Game Programming, Prima Tech, 2001.* 

# **ΠΑΡΑΡΤΗΜΑ**

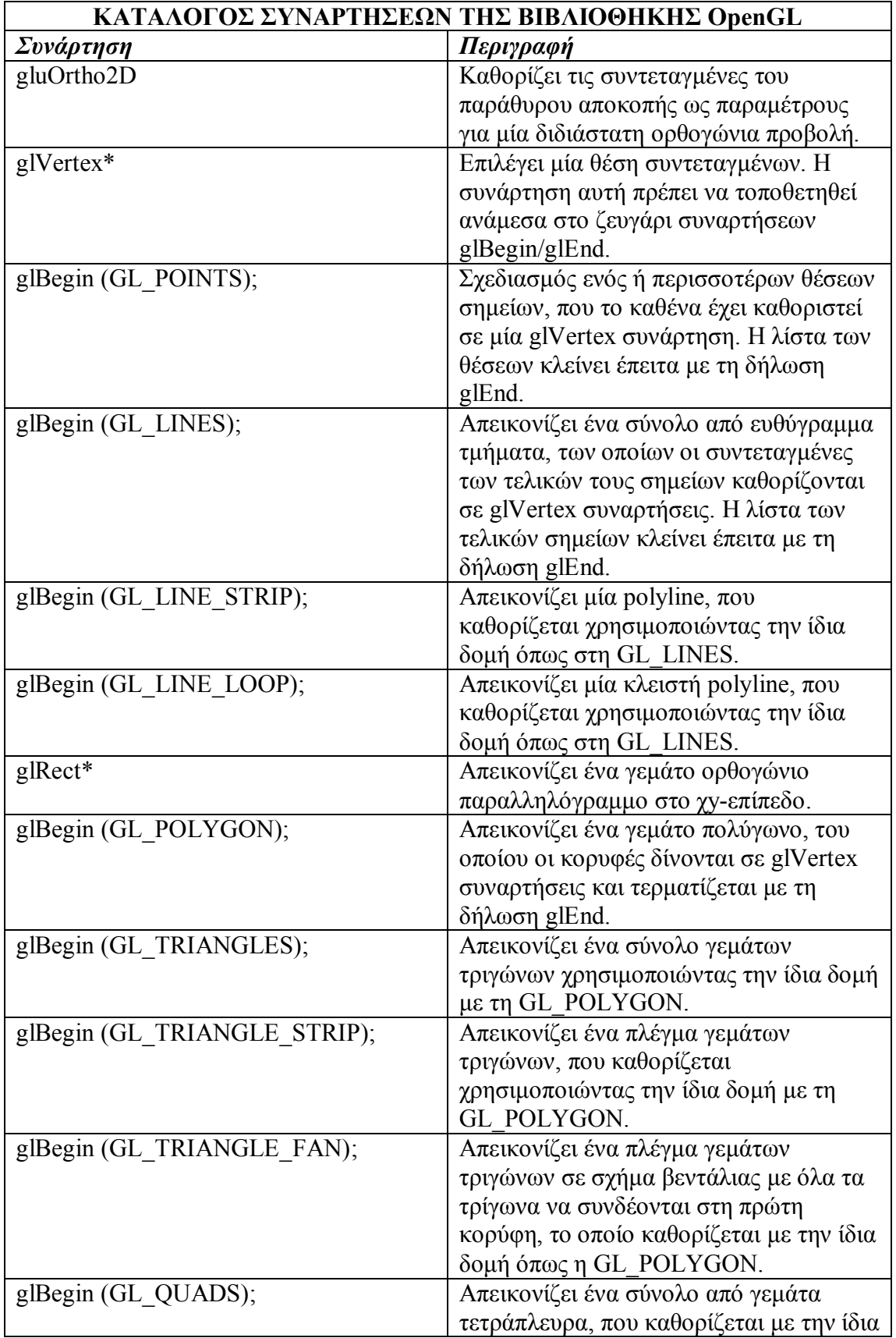

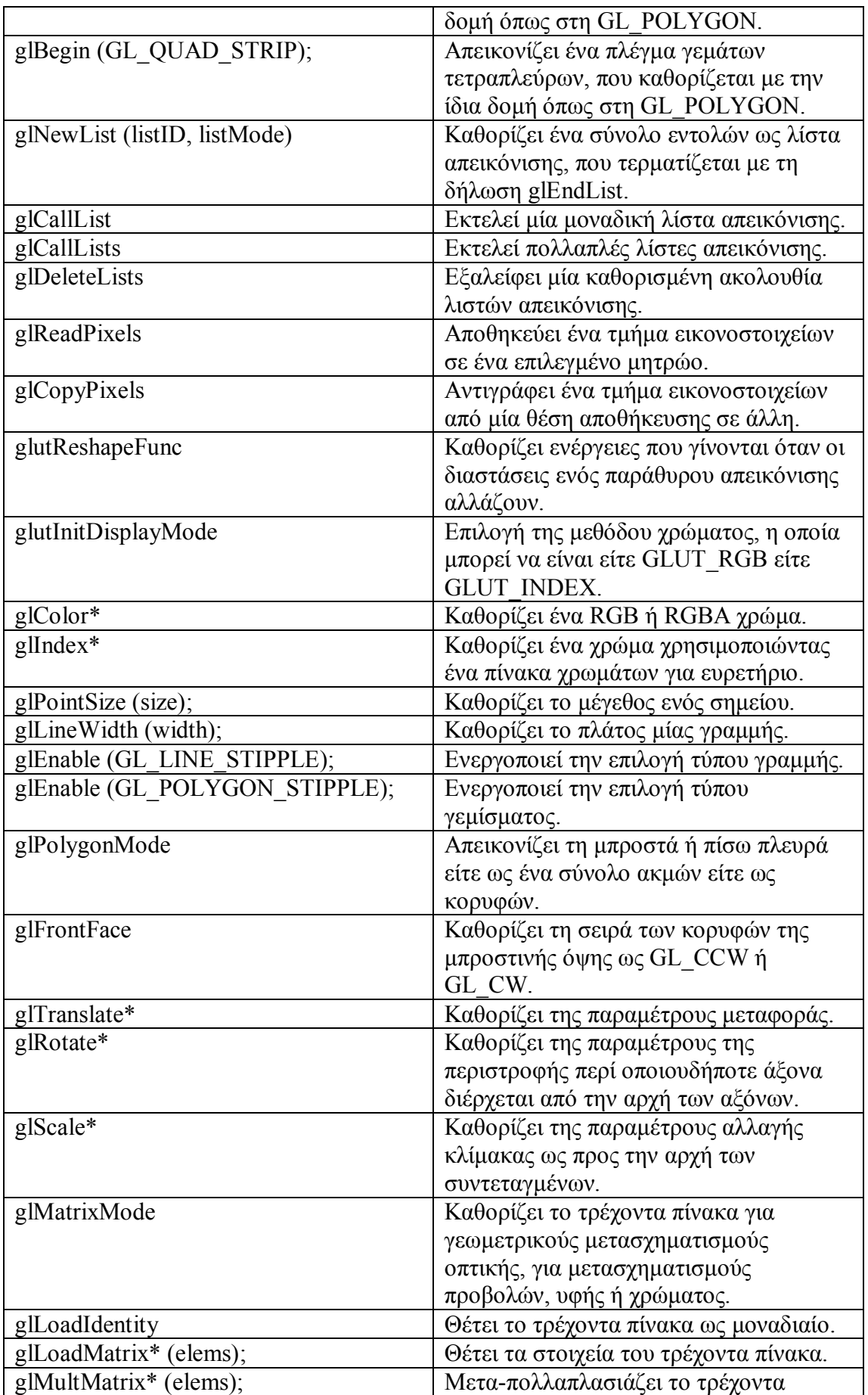

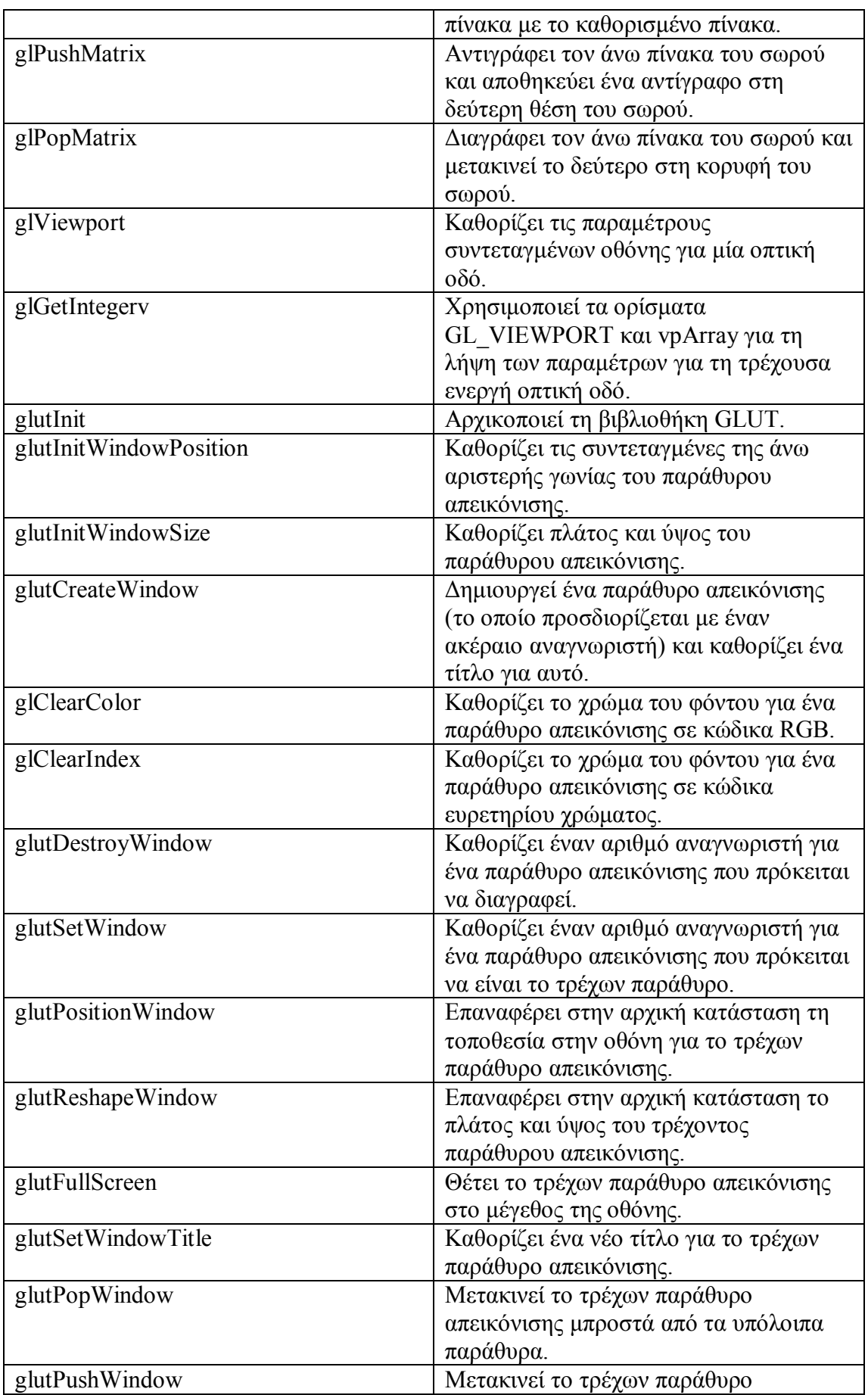

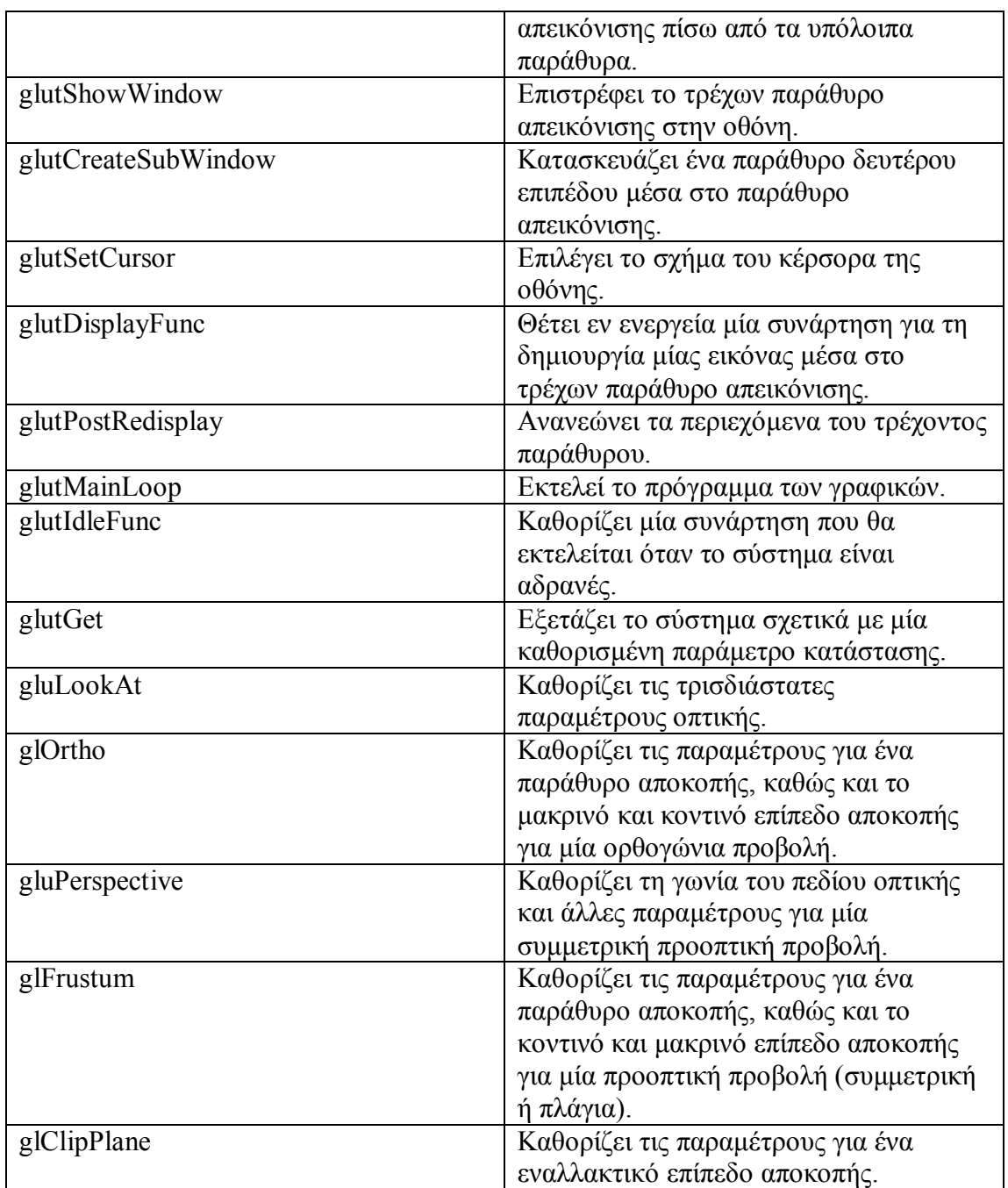

Για περισσότερες πληροφορίες ο αναγνώστης µπορεί να ανατρέξει στις εξής διευθύνσεις στο διαδίκτυο:

- www.opengl.org/
- www.sgi.com/products/software/opengl/
- http://msdn.microsoft.com/library/default.asp?url=/library/en-us/dnanchor/ html/opengl.asp